WebSphere MQ for z/OS

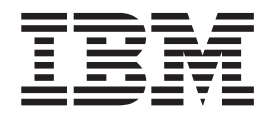

# Problem Determination Guide

*Version 7.0*

WebSphere MQ for z/OS

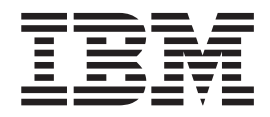

# Problem Determination Guide

*Version 7.0*

#### **Note**

Before using this information and the product it supports, be sure to read the general information under notices at the back of this book.

#### **First edition (April 2008)**

This edition of the book applies to the following products:

• IBM WebSphere MQ for Windows®, Version 7.0

and to any subsequent releases and modifications until otherwise indicated in new editions.

**© Copyright International Business Machines Corporation 1993, 2008. All rights reserved.** US Government Users Restricted Rights – Use, duplication or disclosure restricted by GSA ADP Schedule Contract with IBM Corp.

## **Contents**

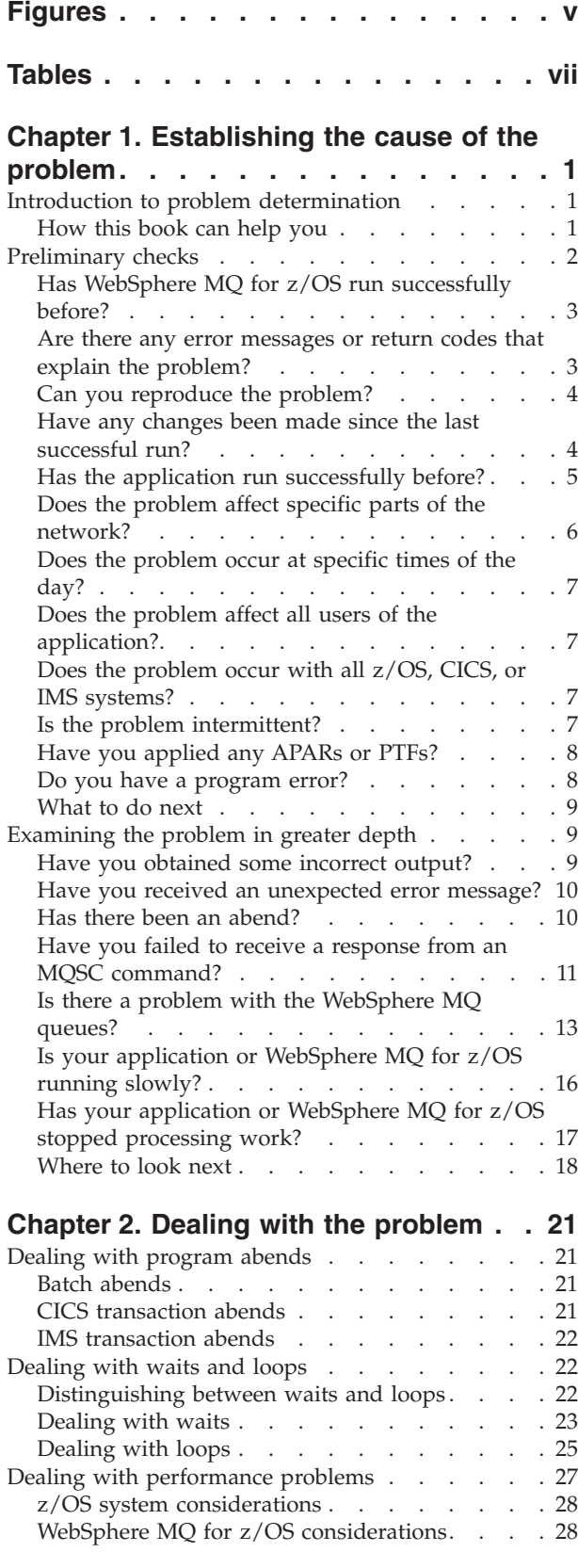

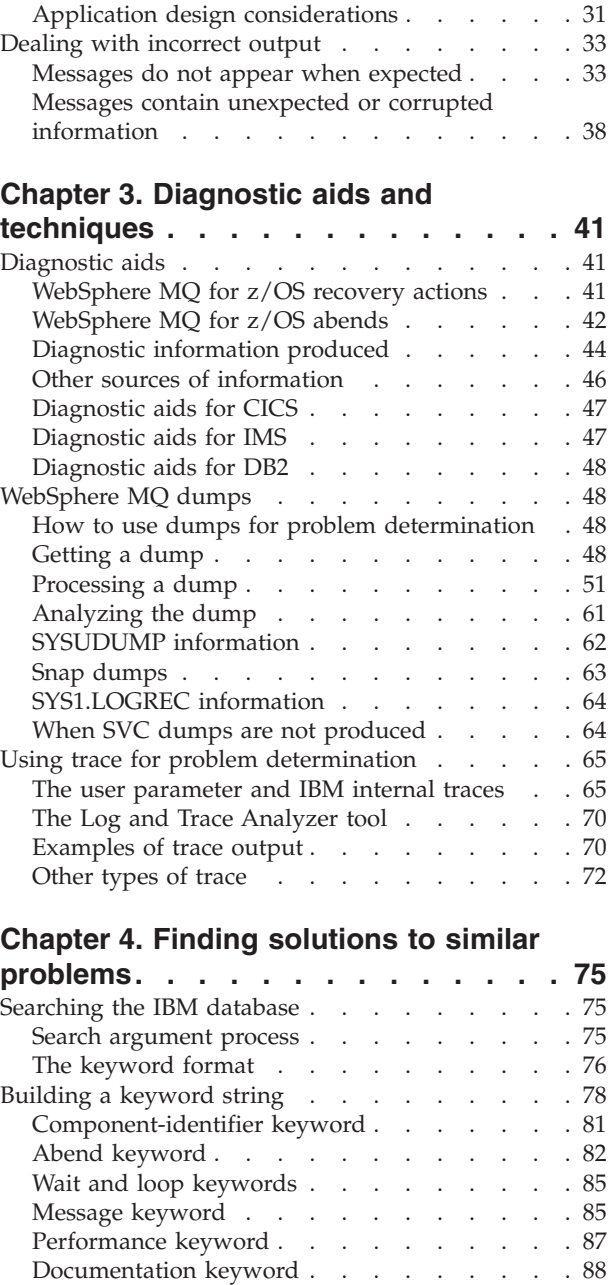

CICS [constraints](#page-39-0). . . . . . . . . . . . [30](#page-39-0)

## **Chapter 5. [Working](#page-100-0) with IBM to solve**

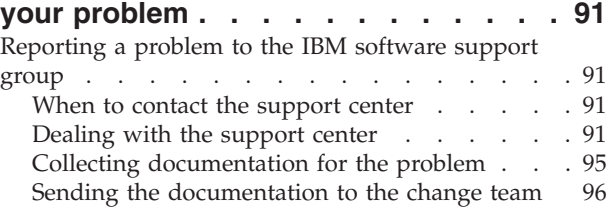

Incorrect output [keyword.](#page-98-0) . . . . . . . . [89](#page-98-0)

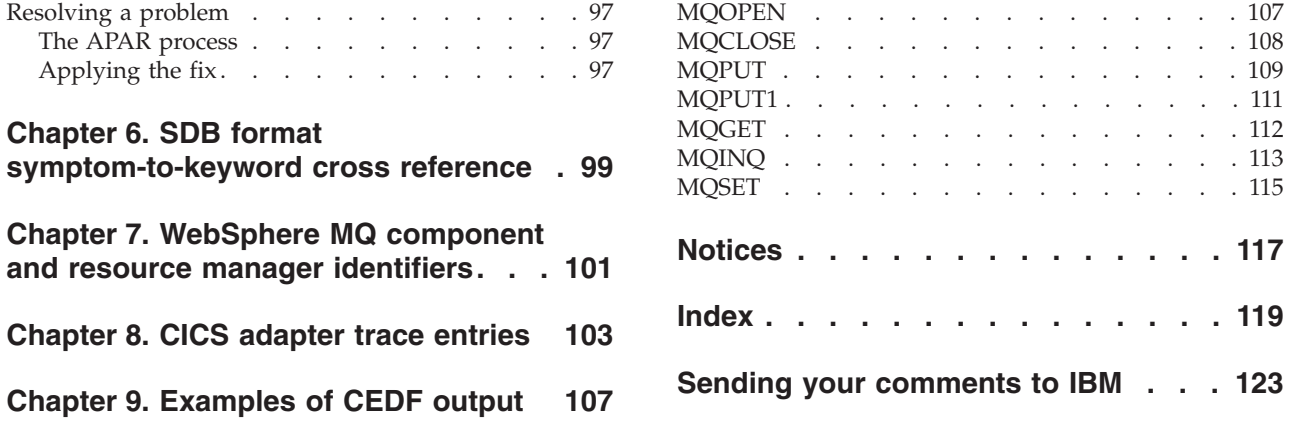

## <span id="page-6-0"></span>**Figures**

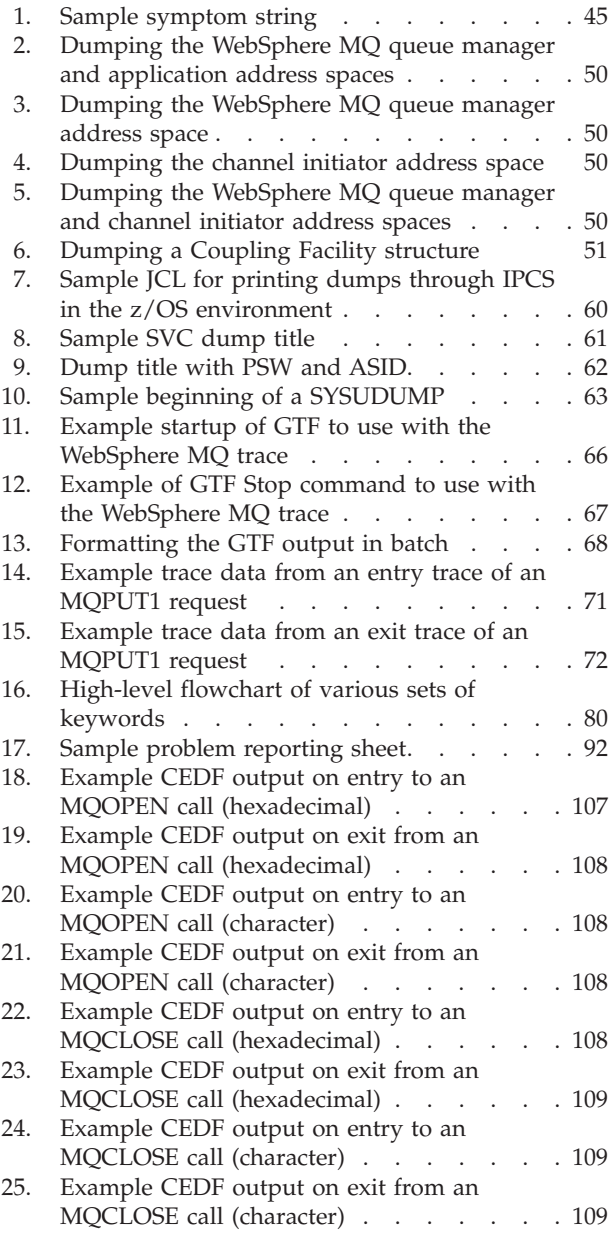

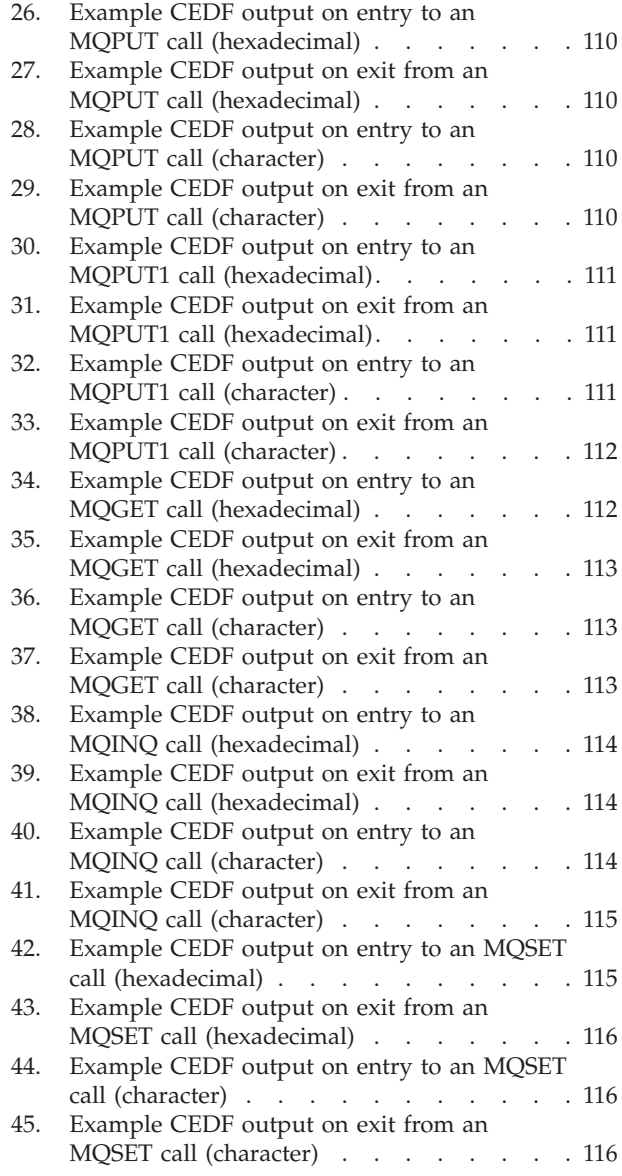

## <span id="page-8-0"></span>**Tables**

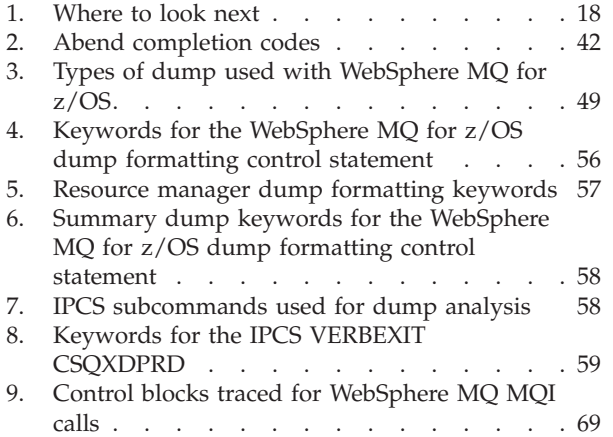

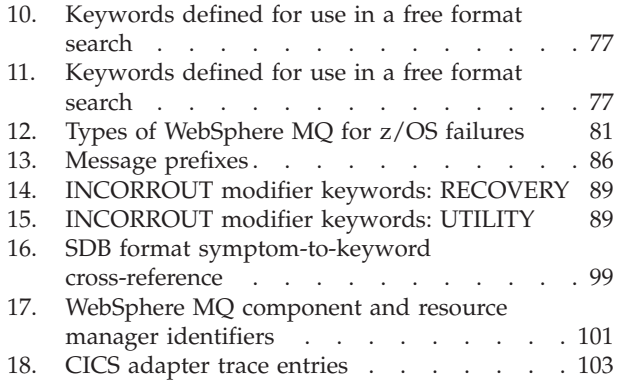

## <span id="page-10-0"></span>**Chapter 1. Establishing the cause of the problem**

## **Introduction to problem determination**

This book tells you how to find the reasons for problems with WebSphere<sup>®</sup> MQ for  $z/\text{OS}^{\circ}$ . Usually, you start with a symptom, or set of symptoms, and trace them back to their cause. This book describes tools and techniques you can use to find the cause of a problem and suggests actions for solving the problem.

The process of problem determination often enables you to solve a problem. For example:

- v If you find that the cause of the problem is an error in an application program, you can solve the problem by fixing the error.
- v If you find that the cause of the problem is an error in your system programming (such as an error in resource definition), you can solve the problem by correcting the error.

However, you might not always be able to solve a problem after determining its cause. For example:

- v A performance problem might be caused by a limitation of your hardware.
- You might find that the cause of the problem is in WebSphere MQ for z/OS itself. If this happens, you need to contact your IBM<sup>®</sup> support center for a solution.

## **How this book can help you**

The approach in this book is to start with the symptoms of the problem, and try to use these symptoms to classify it. For each class of problem, possible causes are suggested, together with techniques you can use to establish what the cause is.

It is always assumed that the problem has a simple cause to start with (for example, an application programming error). If, as a result of investigation, it becomes clear that the cause of the problem is not straightforward, you must consider possible causes that might be more difficult to determine (and solve). Having exhausted all other possibilities, consider the possibility that the cause of the problem might be in WebSphere MQ itself, in which case you would need to get help from IBM.

#### **How this book is organized**

This book contains the following sections:

**Part 1. Establishing the cause of the problem**

This section outlines the simple preliminary checks and tests that you should perform to try and establish the cause of the problem. You should find that working through this section is all that is required to solve your problem.

#### **Part 2. Dealing with the problem**

This section tells you how to deal with more complex WebSphere MQ problems, diagnosed in the previous section. It covers the following problems:

- Program abends
- Waits and loops
- Performance problems
- Incorrect output

#### <span id="page-11-0"></span>**Part 3. Diagnostic aids and techniques**

This section covers the tools you can use in solving your WebSphere MQ problems. It discusses the use of dumps and traces, and gives a list of other possible sources of information about the problem.

#### **Part 4. Finding solutions to similar problems**

This section tells you how to develop a set of keywords to search the IBM software support database for solutions to similar problems.

#### **Part 5. Working with IBM to solve your problem**

This section tells you what to expect if you need to contact the IBM support center for help with your problem. It also covers the APAR process.

## **Preliminary checks**

Before you start problem determination in detail, it is worth considering the facts to see if there is an obvious cause of the problem, or a likely area in which to start your investigation. This approach to debugging can often save a lot of work by highlighting a simple error, or by narrowing down the range of possibilities.

The cause of your problem could be in any of the following:

- Queue manager address space
- A queue manager in your queue-sharing group
- Channel initiator address space
- CICS<sup>®</sup> address space
- IMS $^{\text{TM}}$  region
- Batch or TSO address space
- The z/OS system (including ARM, RRS, or the Coupling Facility)
- The network (including APPC or TCP/IP)
- Another system, for example a queue manager on another platform, or a WebSphere MQ client
- The external security manager product, for example RACF® or ACF2
- $DB2^{\circledR}$

The sections that follow raise some fundamental questions that you need to consider.

As you go through the questions, make a note of anything that might be relevant to the problem. Even if your observations do not suggest a cause straightaway, they could be useful later if you have to carry out a systematic problem determination exercise.

The following list summarizes the preliminary checks that you should make:

- "Has WebSphere MQ for z/OS run [successfully](#page-12-0) before?" on page 3
- v "Are there any error messages or return codes that explain the [problem?"](#page-12-0) on [page](#page-12-0) 3
- "Can you reproduce the [problem?"](#page-13-0) on page 4
- <span id="page-12-0"></span>v "Have any changes been made since the last [successful](#page-13-0) run?" on page 4
- v "Has the application run [successfully](#page-14-0) before?" on page 5
- v "Does the problem affect specific parts of the [network?"](#page-15-0) on page 6
- v "Does the [problem](#page-16-0) occur at specific times of the day?" on page 7
- v "Does the problem affect all users of the [application?"](#page-16-0) on page 7
- "Does the problem occur with all z/OS, CICS, or IMS [systems?"](#page-16-0) on page 7
- "Is the problem [intermittent?"](#page-16-0) on page 7
- "Have you [applied](#page-17-0) any APARs or PTFs?" on page 8

## **Has WebSphere MQ for z/OS run successfully before?**

If the answer to this question is **No**, consider the following:

• Check your setup

If WebSphere MQ has not run successfully on z/OS before, it is likely that you have not yet set it up correctly. See the information about installing and customizing the queue manager in the WebSphere MQ for z/OS System Setup Guide for guidance on doing this.

- Verify the installation
- Check that message CSO9022I was issued in response to the START OMGR command (indicating normal completion).
- v Ensure that z/OS displays WebSphere MQ as an installed subsystem. Use the z/OS command D OPDATA to do this.
- Check that the installation verification program (IVP) ran successfully.
- v Issue the command DISPLAY DQM to check that the channel initiator address space is running, and that the appropriate listeners are started.

## **Are there any error messages or return codes that explain the problem?**

The problem might produce the following types of error message or return codes:

#### **CSQ messages and reason codes**

WebSphere MQ for z/OS error messages have the prefix CSQ; if you receive any messages with this prefix (for example, in the console log, or the CICS log), look in the WebSphere MQ for z/OS Messages and Codes manual for an explanation.

#### **Other messages**

For messages with a different prefix, look in the appropriate messages and codes manual for a suggested course of action that might help you resolve the problem. [Table](#page-95-0) 13 on page 86 lists possible message prefixes and appropriate manuals.

#### **Unusual messages**

Any unusual messages associated with the startup of WebSphere MQ for z/OS, or issued while the system was running before the error occurred, might indicate some system problem that prevented your application from running successfully.

#### **Application MQI return codes**

If your application gets a return code indicating that an MQI call has failed, see the WebSphere MQ Application Programming Reference manual for a description of that return code.

## <span id="page-13-0"></span>**Can you reproduce the problem?**

If you can reproduce the problem, consider the conditions under which you can reproduce it. For example:

#### **Is it caused by a command?**

If so, is the command issued from the z/OS console, from CSQUTIL, from a program written to put commands onto the SYSTEM.COMMAND.INPUT queue, or by using the operations and control panels?

#### **Does the command work if it is entered by another method?**

If the command works when it is entered at the console, but not otherwise, check that the command server has not stopped, and that the queue definition of the SYSTEM.COMMAND.INPUT queue has not been changed.

**Is the command server running?**

Issue the command DIS CMDSERV to check.

#### **Is it caused by an application?**

If so, does it fail in CICS, IMS, TSO, or batch?

Does it fail on all WebSphere MQ systems, or only on some?

#### **Is an application causing the problem?**

Can you identify any application that always seems to be running in the system when the problem occurs? If so, examine the application to see if it is in error.

## **Have any changes been made since the last successful run?**

When you are considering changes that might recently have been made, think about WebSphere MQ, and also about the other programs it interfaces with, the hardware, and any new applications. Consider also the possibility that a new application that you don't yet know about might have been run on the system.

#### **Has your initialization procedure been changed?**

Consider whether that might be the cause of the problem. Have you changed any data sets, or changed a library definition? Has z/OS been initialized with different parameters? In addition, check for error messages sent to the console during initialization.

#### **Have you changed any queue definitions or security profiles?**

Consider whether some of your queues have been altered so that they are members of a cluster. This might mean that messages arrive from different sources (for example, other queue managers or applications).

#### **Have you changed any definitions in your sysplex that relate to the support and implementation of shared queues?**

Consider the effect that changes to such definitions as your sysplex couple data set, or Coupling Facility resource management policy might have on the operation of shared queues. Also, consider the effect of changes to the DB2 data sharing environment.

**Has any of the software on your z/OS system been upgraded to a later release?** Consider whether there are any necessary post-installation or migration activities that you need to perform.

#### <span id="page-14-0"></span>**Has your z/OS subsystem name table been changed?**

Changes to levels of corequisite software like z/OS or LE might mean that you have to also make some changes to WebSphere MQ.

#### **Do your applications deal with return codes that they might get as a result of any changes you have made?**

Ensure that your applications deal with any new return codes that you introduce.

## **Has the application run successfully before?**

If the problem appears to involve one particular application, consider whether the application has run successfully before.

Before you answer **Yes** to this question, consider the following:

#### **Have any changes been made to the application since it last ran successfully?** If so, it is likely that the error lies somewhere in the new or modified part of the application. Take a look at the changes and see if you can find an obvious reason for the problem.

#### **Have all the functions of the application been fully exercised before?**

Could it be that the problem occurred when part of the application that had never been invoked before was used for the first time? If so, it is likely that the error lies in that part of the application. Try to find out what the application was doing when it failed, and check the source code in that part of the program for errors.

If a program has been run successfully on many previous occasions, check the current queue status and files that were being processed when the error occurred. It is possible that they contain some unusual data value that causes a rarely used path in the program to be invoked.

#### **Does the application check all return codes?**

Could it be that your system has been changed, perhaps in a minor way, but your application does not check the return codes it receives as a result of the change. For example:

- Does your application assume that the queues it accesses can be shared? If a queue has been redefined as exclusive, can your application deal with return codes indicating that it can no longer access that queue?
- v Have any security profiles been altered? An **MQOPEN** call could fail because of a security violation; can your application recover from the resulting return code?

#### **Does the application expect particular message formats?**

If a message with an unexpected message format has been put onto a queue (for example, a message from a queue manager on a different platform) it might require data conversion or another different form of processing.

#### **Does the application run on other WebSphere MQ for z/OS systems?**

Could it be that there is something different about the way that this queue manager is set up that is causing the problem? For example, have the queues been defined with the same maximum message length, or default priority?

#### **Does the application use the MQSET call to change queue attributes?**

Could it be that, for example, the application is designed to set a queue to

have no trigger, then process some work, then set the queue to have a trigger? The application might have failed before the queue had been reset to have a trigger.

#### <span id="page-15-0"></span>**Does the application handle messages that cause an application to fail?** If an application fails because of a corrupted message, the message retrieved is rolled back. The next application might get the same message and fail in the same way. Ensure that applications use the backout count; when the backout count threshold has been reached, the message in question is put onto the backout queue.

If your application has never run successfully before, examine your application carefully to see if you can find any of the following errors:

#### **Translation and compilation problems**

Before you look at the code, examine the output from the translator, the compiler or assembler, and the linkage editor, to see if any errors have been reported. If your application fails to translate, compile/assemble, or link-edit into the load library, it will also fail to run if you attempt to invoke it. See the WebSphere MQ Application Programming Guide for information about building your application, and for examples of the job control language (JCL) statements required.

#### **Batch and TSO programs**

For batch and TSO programs, check that the correct stub has been included. There is one batch stub and two RRS stubs. If you are using RRS, check that you are not using the MQCMIT and MQBACK calls with the CSQBRSTB stub; use the CSQBRRSI stub if you want to continue using these calls with RRS.

#### **CICS programs**

For CICS programs, check that the program, the WebSphere MQ CICS stub, and the CICS stub have been linked in the correct order. Also, check that your program or transaction is defined to CICS.

#### **IMS programs**

For IMS programs, check that the link includes the program, the WebSphere MQ stub, and the IMS language interface module, and that the correct entry point has been specified. Note that a program that is loaded dynamically from an IMS program must have the stub and language interface module linked also if it is to use WebSphere MQ.

#### **Possible code problems**

If the documentation shows that each step was accomplished without error, consider the coding of the application. Do the symptoms of the problem indicate the function that is failing and, therefore, the piece of code in error? See "Do you have a [program](#page-17-0) error?" on page 8 for some examples of common errors that cause problems with WebSphere MQ applications.

#### **Do applications report errors from WebSphere MQ?**

For example, a queue might not be enabled for ″gets″. It receives a return code specifying this but does not report it. Consider where your applications report any errors or problems.

## **Does the problem affect specific parts of the network?**

You might be able to identify specific parts of the network that are affected by the problem (remote queues, for example). If the link to a remote queue manager is

<span id="page-16-0"></span>not working, the messages cannot flow to a target queue on the target queue manager. Check that the connection between the two systems is available, and that the channel initiator and listener have been started. Use the MQSC PING CHANNEL command to check the connection.

Check that messages are reaching the transmission queue, and check the local queue definition of the transmission queue, and any remote queues. Use the MQSC BYTSSENT keyword of the DISPLAY CHSTATUS command to check that data is flowing along the channel. Use DISPLAY QLOCAL (XMITQ) CURDEPTH to check whether there are messages to be sent on the transmission queue. Check for diagnostic messages at both ends of the channel informing you that messages have been sent to the dead-letter queue.

If you are using WebSphere MQ clusters, check that the clustering definitions have been set up correctly.

Have you made any network-related changes that might account for the problem?

Have you changed any WebSphere MQ definitions, or any CICS or IMS definitions? Check the triggering attributes of the transmission queue.

## **Does the problem occur at specific times of the day?**

If the problem occurs at specific times of day, it could be that it is dependent on system loading. Typically, peak system loading is at mid-morning and mid-afternoon, and so these are the times when load-dependent problems are most likely to occur. (If your network extends across more than one time zone, peak system loading might seem to occur at some other time of day.)

If you think that your WebSphere MQ for z/OS system has a performance problem, refer to "Dealing with [performance](#page-36-0) problems" on page 27.

## **Does the problem affect all users of the application?**

If the problem only affects some users, is this because some users do not have the correct security authorization? See the WebSphere MQ for z/OS System Setup Guide for information about all aspects of security for WebSphere MQ for z/OS.

## **Does the problem occur with all z/OS, CICS, or IMS systems?**

If the problem only occurs when you access a particular z/OS, IMS, or CICS system, consider what is different about this system. Also consider whether any changes have been made to the system that might affect the way it interacts with WebSphere MQ.

## **Is the problem intermittent?**

An intermittent problem could be caused by failing to take into account the fact that processes can run independently of each other. For example, a program might issue an **MQGET** call, without specifying WAIT, before an earlier process has completed. You might also encounter this if your application tries to get a message from a queue while it is in syncpoint (that is, before it has been committed).

## <span id="page-17-0"></span>**Have you applied any APARs or PTFs?**

If an APAR or PTF has been applied to WebSphere MQ for z/OS, check that no error message was produced. If the installation was successful, check with the IBM support center for any APAR or PTF error.

If an APAR or PTF has been applied to any other product, consider the effect it might have on the way WebSphere MQ interfaces with it.

Ensure that you have followed any instructions in the APAR that affect your system. (For example, you might have to redefine a resource.)

## **Do you have a program error?**

The examples that follow illustrate the most common causes of problems encountered while running WebSphere MQ programs. You should consider the possibility that the problem with your system could be caused by one of these errors.

- v Programs issue MQSET to change queue attributes and fail to reset attributes of a queue. For example, setting a queue to NOTRIGGER.
- Making incorrect assumptions about the attributes of a queue. This could include assuming that queues can be opened with MQOPEN when they are MQOPEN-exclusive, and assuming that queues are not part of a cluster when they are.
- v Trying to access queues and data without the correct security authorization.
- v Linking a program with no stub, or with the wrong stub (for example, a TSO program with the CICS stub). This can cause either a long-running unit of work, or an X'0C4' or other abend.
- v Passing incorrect or invalid parameters in an MQI call; if the wrong number of parameters are passed, no attempt can be made to complete the completion code and reason code fields, and the task is abended. (This is an X'0C4' abend.)

This problem might occur if you attempt to run an application on an earlier version of MQSeries® than it was written for, where some of the MQI values are invalid.

- v Failing to define the WebSphere MQ modules to z/OS correctly (this causes an X'0C4' abend in CSQYASCP).
- Failing to check return codes from MQI requests.

This problem might occur if you attempt to run an application on a later version of WebSphere MQ than it was written for, where new return codes have been introduced that are not checked for.

- v Failing to open objects with the correct options needed for later MQI calls, for example using the MQOPEN call to open a queue but not specifying the correct options to enable the queue for subsequent MQGET calls.
- v Failing to initialize *MsgId* and *CorrelId* correctly.
- This is especially true for MQGET.
- Using incorrect addresses.
- Using storage before it has been initialized.
- Passing variables with incorrect lengths specified.
- Passing parameters in the wrong order.
- v Failing to define the correct security profiles and classes to RACF.

<span id="page-18-0"></span>This might stop the queue manager or prevent you from carrying out any productive work.

- Relying on default MQI options for a ported application. For example, z/OS defaults to MQGET and MQPUT in syncpoint. The distributed-platform default is out of syncpoint.
- v Relying on default behavior at a normal or abnormal end of a portal application. On z/OS, a normal end does an implicit MQCMIT and an abnormal end does an implicit rollback.

## **What to do next**

Perhaps the preliminary checks have enabled you to find the cause of the problem. If so, you should now be able to resolve it, possibly with the help of other books in the WebSphere MQ library, and in the libraries of other licensed programs.

If you have not yet found the cause, you must start to look at the problem in greater detail. Begin by running the tests described in "Examining the problem in greater depth" to try to determine what type of problem you have.

## **Examining the problem in greater depth**

The purpose of this chapter is to help you identify the cause of your problem if the preliminary checks have not enabled you to solve it.

**Before you read this chapter, you should have worked through ["Preliminary](#page-11-0) [checks"](#page-11-0) on page 2**. You also need access to the console log, and to diagnostic tools.

When you have established that no changes have been made to your system, and that there are no problems with your application programs, choose the option from the list below that best describes the symptoms of your problem:

- v "Have you obtained some incorrect output?"
- "Have you received an [unexpected](#page-19-0) error message?" on page 10
- "Has there been an [abend?"](#page-19-0) on page 10
- v "Have you failed to receive a response from an MQSC [command?"](#page-20-0) on page 11
- v "Is there a problem with the [WebSphere](#page-22-0) MQ queues?" on page 13
- v "Is your application or [WebSphere](#page-25-0) MQ for z/OS running slowly?" on page 16
- v "Has your application or [WebSphere](#page-26-0) MQ for z/OS stopped processing work?" on [page](#page-26-0) 17

If none of these symptoms describe your problem, consider whether it might have been caused by another component of your system.

## **Have you obtained some incorrect output?**

If you have obtained what you believe to be some incorrect output, consider the following:

#### **Classifying incorrect output**

"Incorrect output" might be regarded as any sort of output that you were not expecting. However, use this term with care in the context of problem determination because it might be a secondary effect of some other type of

error. For example, looping could be occurring if you get any sort of repetitive output, even though that output is what you expected.

#### <span id="page-19-0"></span>**Error messages**

WebSphere MQ also responds to many errors it detects by sending error messages. You might regard these messages as "incorrect output", but they are only symptoms of another type of problem. If you have received an error message from WebSphere MQ that you were not expecting, refer to "Have you received an unexpected error message?."

#### **Unexpected messages**

If your application has not received a message that it was expecting, has received a message containing unexpected or corrupted information, or has received a message that it was not expecting (for example, one that was destined for a different application), refer to ["Dealing](#page-42-0) with incorrect [output"](#page-42-0) on page 33.

## **Have you received an unexpected error message?**

If your application has received an unexpected error message, consider whether the error message has originated from WebSphere MQ or from another program.

#### **WebSphere MQ error messages**

WebSphere MQ for z/OS error messages are prefixed with the letters CSQ.

If you get an unexpected WebSphere MQ error message (for example, in the console log, or the CICS log), look in the WebSphere MQ for z/OS Messages and Codes manual for an explanation.

The WebSphere MQ for z/OS Messages and Codes manual might give you enough information to resolve the problem quickly, or it might redirect you to another manual for further guidance. If you cannot deal with the message, you might have to contact the IBM support center for help.

#### **Non-WebSphere MQ error messages**

If you get an error message from another IBM program, or from the operating system, look in the messages and codes manual from the appropriate library for an explanation of what it means.

In a queue-sharing environment, look for the following error messages:

- XES (prefixed with the letters IXL)
- DB2 (prefixed with the letters DSN)
- RRS (prefixed with the letters ATR)

See "Message [keyword"](#page-94-0) on page 85 for a list of the most common message prefixes.

#### **Unexpected return codes**

If your application has received an unexpected return code from WebSphere MQ, see the WebSphere MQ Application Programming Reference manual for information about how your application should deal with WebSphere MQ return codes.

## **Has there been an abend?**

If your application has stopped running, this could be caused by an abnormal termination (abend).

<span id="page-20-0"></span>You are notified of an abend in one of the following places, depending on what type of application you are using:

- **Batch** Your listing shows the abend.
- **CICS** You see a CICS transaction abend message. If your task is a terminal task, this message appears on your screen. If your task is not attached to a terminal, the message appears on the CICS CSMT log.
- **IMS** In all cases, you see a message at the IMS master terminal and in the listing of the dependent region involved. If an IMS transaction that had been entered from a terminal was being processed, an error message is also sent to that terminal.
- **TSO** You might see a TSO message with a return code on your screen. (This depends on the way your system is set up, and the type of error.)

#### **Common causes of abends**

Abends can be caused by the user ending the task being performed before it terminates normally (for example, purging a CICS transaction), or by an error in an application program.

#### **Address space dumps and transaction dumps**

For some abends, an address space dump is produced. For CICS transactions, a transaction dump showing the storage areas of interest to the transaction is provided.

v If an application passes some data, the address of which is no longer valid, a dump is sometimes produced in the user's address space.

**Note:** For a batch dump, the dump is formatted and written to SYSUDUMP. For information about SYSUDUMPs, refer to ["SYSUDUMP](#page-71-0) information" on page 62. For CICS, a system dump is written to the SYS1.DUMP data sets, as well as a transaction dump being taken.

v If a problem with WebSphere MQ for z/OS itself causes an abend, an abend code of X'5C6' or X'6C6' is returned, along with an abend reason code. This uniquely describes the cause of the problem. Refer to ["WebSphere](#page-51-0) MQ for z/OS [abends"](#page-51-0) on page 42 for information about the abend codes, and see the WebSphere MQ for z/OS Messages and Codes manual for an explanation of the reason code.

#### **Abnormal program termination**

If your program has terminated abnormally, refer to ["Dealing](#page-30-0) with program [abends"](#page-30-0) on page 21.

If your system has terminated abnormally, and you want to analyze the dump produced, refer to ["WebSphere](#page-57-0) MQ dumps" on page 48. This chapter tells you how to format the dump, and how to interpret the data contained in it.

## **Have you failed to receive a response from an MQSC command?**

If you have issued an MQSC command from an application (and not from a z/OS console), but you have not received a response, consider the following questions:

**Is the command server running?**

Check that the command server is running, as follows:

- 1. Use the DISPLAY CMDSERV command at the z/OS console to display the status of the command server.
- 2. If the command server is not running, start it using the START CMDSERV command.
- 3. If the command server is running, issue the DISPLAY QUEUE command, using the name of the system-command input queue and the CURDEPTH and MAXDEPTH attributes to define the data displayed.

If these values show that the queue is full, and the command server has been started, this indicates that messages are not being read from the queue.

- 4. Try stopping the command server and then restarting it, responding to any error messages that are produced.
- 5. Issue the display command again to see if it is working now.

#### **Has a reply been sent to the dead-letter queue?**

Use the DISPLAY QMGR DEADQ command to find out the name of the system dead-letter queue (if you do not know what it is).

Use this name in the DISPLAY QUEUE command with the CURDEPTH attribute to see if there are any messages on the queue.

The dead-letter queue message header (dead-letter header structure) contains a reason or feedback code describing the problem. (See the WebSphere MQ Application Programming Reference manual for information about the dead-letter header structure.)

#### **Are the queues enabled for PUTs and GETs?**

Use the DISPLAY QUEUE command from the console to check, for example, DISPLAY QUEUE(SYSTEM.COMMAND.INPUT) PUT GET.

#### **Is the WaitInterval parameter set to a sufficiently long time?**

If your MQGET call has timed out, you will see a completion code of 2 and a reason code of 2033 (MQRC\_NO\_MSG\_AVAILABLE). (See the WebSphere MQ Application Programming Guide for information about the *WaitInterval* parameter, and completion and reason codes from MQGET.)

#### **Is a syncpoint required?**

If you are using your own application program to put commands onto the system-command input queue, consider whether you need to take a syncpoint.

You need to take a syncpoint after putting messages to a queue, and before attempting to receive reply messages, or use MQPMO\_NO\_SYNCPOINT when putting them. Unless you have specifically excluded your request message from syncpoint, you need to take a syncpoint before attempting to receive reply messages.

#### **Are the MaxDepth and MaxMsgL parameters of your queues set sufficiently high?** See the WebSphere MQ for z/OS Concepts and Planning Guide for information about defining the system-command input queue and the reply-to queue.

#### **Are you using the** *CorrelId* **and** *MsgId* **parameters correctly?**

You need to identify the queue and then display the CURDEPTH. Use the DISPLAY QUEUE command from the console, for example, DISPLAY

<span id="page-22-0"></span>QUEUE (MY.REPLY.QUEUE) CURDEPTH, to see if there are messages on the reply-to queue that you have not received.

Set the values of *MsgId* and *CorrelId* in your application to ensure that you receive all messages from the queue. See the WebSphere MQ Application Programming Guide for information about using these fields.

The following questions are applicable if you have issued an MQSC command from either a z/OS console (or its equivalent), or an application, but have not received a response:

**Is the queue manager still running, or did your command cause an abend?** Look for error messages indicating an abend, and if one occurred, refer to ["WebSphere](#page-57-0) MQ dumps" on page 48

#### **Were any error messages issued?**

Check to see if any error messages were issued that might indicate the nature of the error.

See the WebSphere MQ for z/OS Concepts and Planning Guide for information about the different methods you can use to enter MQSC commands.

## **Is there a problem with the WebSphere MQ queues?**

If you suspect that there is a problem affecting the queues on your subsystem, use the operations and control panels to display the system-command input queue.

#### **If the system responds**

This proves that at least one queue is working, so follow the procedure shown in "Are some of your queues working?."

#### **If the system does not respond**

The problem might be with the whole subsystem. In this instance, try stopping and restarting the queue manager, responding to any error messages that are produced.

Check for any messages on the console needing action, and resolve any that might affect WebSphere MQ, such as a request to mount a tape for an archive log. See if other subsystems or CICS regions are affected.

Use the DISPLAY QMGR COMMANDQ command to identify the name of the system command input queue.

#### **If the problem still occurs after restart**

Contact your IBM support center for help (see ["Reporting](#page-100-0) a problem to the IBM [software](#page-100-0) support group" on page 91).

#### **Are some of your queues working?**

If you suspect that the problem occurs with only a subset of queues, select the name of a local queue that you think is having problems and perform the following procedures:

#### **Display queue information**

Use the DISPLAY QUEUE and DISPLAY QSTATUS commands to display information about the queue.

#### **Is the queue being processed?**

• If CURDEPTH is at MAXDEPTH, this might indicate that the queue is not being processed. Check that all applications that use the queue are running normally (for example, check that transactions in your CICS system are running or that applications started in response to Queue Depth High events are running).

- Issue DISPLAY QSTATUS(xx) IPPROCS to see if the queue is open for input. If not, start the application.
- If CURDEPTH is not at MAXDEPTH, check the following queue attributes to ensure that they are correct:
	- If triggering is being used:
		- Is the trigger monitor running?
		- Is the trigger depth too big?
		- Is the process name correct?
		- Have **all** the trigger conditions been met?

Issue DISPLAY QSTATUS(xx) IPPROCS to see if an application has the same queue open for input. In some triggering scenarios, a trigger message is not produced if the queue is open for input. Stop the application to cause the triggering processing to be invoked.

- Can the queue be shared? If not, another application (batch, IMS, or CICS) might already have it open for input.
- Is the queue enabled appropriately for GET and PUT?

#### **Do you have a long-running unit of work?**

If CURDEPTH is not zero, but when you attempt to MQGET a message the queue manager replies that there is no message available, issue either DIS QSTATUS(xx) TYPE(HANDLE) to show you information about applications that have the queue open, or issue  $DIS$  CONN $(xx)$  to give you more information about an application that is connected to the queue.

#### **How many tasks are accessing the queues?**

Issue DISPLAY QSTATUS(xx) OPPROCS IPPROCS to see how many tasks are putting messages on to, and getting messages from the queue. In a queue-sharing environment, check OPPROCS and IPPROCS on each queue manager. Alternatively, use the CMDSCOPE attribute to check all the queue managers. If there are no application processes getting messages from the queue, determine why this is (for example, because the applications need to be started, a connection has been disrupted, or because the MQOPEN call has failed for some reason).

#### **Is this queue a shared queue? Does the problem affect only shared queues?**

Check that there is not a problem with the sysplex elements that support shared queues. For example, check that there is not a problem with the WebSphere MQ-managed Coupling Facility list structure.

Use D XCF, STRUCTURE, STRNAME=ALL to check that the Coupling Facility structures are accessible.

Use D RRS to check that RRS is active.

#### **Is this queue part of a cluster?**

Check to see if the queue is part of a cluster (from the CLUSTER or CLUSNL attribute). If it is, verify that the queue manager that hosts the queue is still active in the cluster.

#### **If you cannot solve the problem**

Contact your IBM support center for help (see ["Reporting](#page-100-0) a problem to the IBM [software](#page-100-0) support group" on page 91).

## **Are the correct queues defined?**

Check that the system-command input queue, the system-command reply model queue, and the reply-to queue are correctly defined, and that the MQOPEN calls were successful.

If you are using the system-command reply model queue, check that it was defined correctly.

If you are using clusters, you need to define the SYSTEM.CLUSTER.COMMAND.QUEUE to use commands relating to cluster processing.

#### **Does the problem affect only remote or cluster queues?**

If the problem affects only remote or cluster queues, check the following:

#### **Are the remote queues being accessed?**

Check that the programs that should be putting messages to the remote queues have run successfully (see ["Dealing](#page-42-0) with incorrect output" on page [33\)](#page-42-0).

#### **Is the system link active?**

Use APPC or TCP/IP commands as appropriate to check whether the link between the two systems is active.

Use PING or OPING for TCP/IP or D NET ID=xxxxx, E for APPC.

#### **Is triggering working?**

If you use triggering to start the distributed queuing process, check that the transmission queue has triggering set on and that the queue is get-enabled.

#### **Is the channel or listener running?**

If necessary, start the channel or the listener manually, or try stopping and restarting the channel. See the WebSphere MQ Intercommunication manual for information about how to do this.

Look for error messages on the startup of the channel initiator and listener. Use the WebSphere MQ for z/OS Messages and Codes manual and WebSphere MQ Intercommunication to determine the cause.

#### **What is the channel status?**

Check the channel status using the DISPLAY CHSTATUS (channelname) command.

#### **Are your process and channel definitions correct?**

Check your process definitions and your channel definitions.

See the WebSphere MQ Intercommunication manual for information about how to use distributed queuing, and for information about how to define channels.

## **Does the problem affect only shared queues?**

If the problem affects only queue-sharing groups, use the VERIFY QSG function of the CSQ5PQSG utility. This command verifies that the DB2 setup is consistent in terms of the bitmap allocation fields, and object definition for the DB2 queue manager, structure, and shared queue objects, and reports details of any inconsistency that is discovered.

The following is an example of a VERIFY QSG report with errors:

<span id="page-25-0"></span>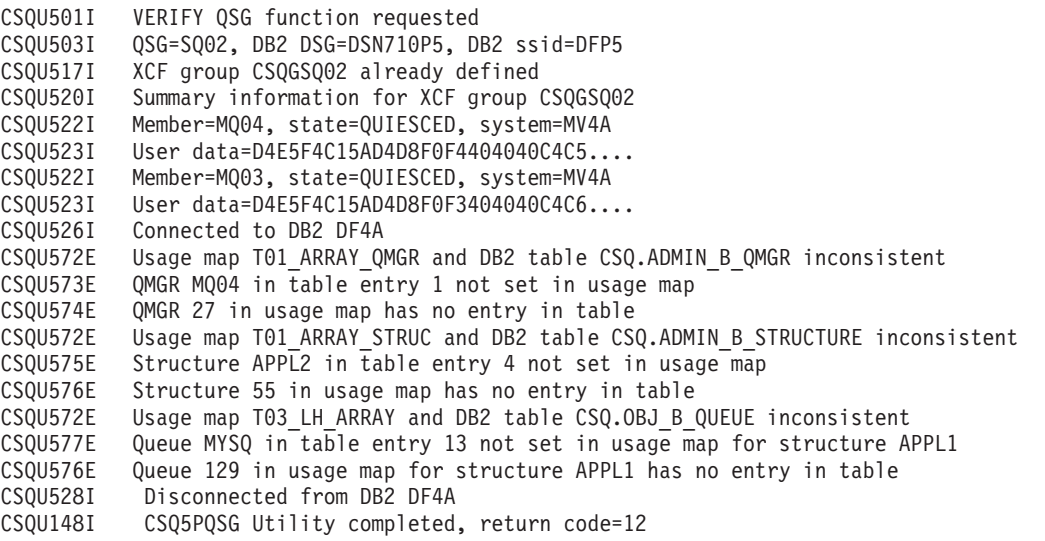

## **Is your application or WebSphere MQ for z/OS running slowly?**

If your application is running slowly, this could indicate that it is in a loop, or waiting for a resource that is not available.

#### **Is the problem worse at peak system load times?**

This could also be caused by a performance problem. Perhaps it is because your system needs tuning, or because it is operating near the limits of its capacity. This type of problem is probably worst at peak system load times, typically at mid-morning and mid-afternoon. (If your network extends across more than one time zone, peak system load might seem to you to occur at some other time.)

#### **Does the problem occur when the system is lightly loaded?**

If you find that degrading performance is not dependent on system loading, but happens sometimes when the system is lightly loaded, a poorly designed application program is probably to blame. This could manifest itself as a problem that only occurs when specific queues are accessed.

#### **Is WebSphere MQ for z/OS running slowly?**

The following symptoms might indicate that WebSphere MQ for z/OS is running slowly:

- v If your system is slow to respond to commands.
- If repeated displays of the queue depth indicate that the queue is being processed slowly for an application with which you would expect a large amount of queue activity.

You can find guidance on dealing with waits and loops in ["Dealing](#page-31-0) with waits and [loops"](#page-31-0) on page 22, and on dealing with performance problems in ["Dealing](#page-36-0) with [performance](#page-36-0) problems" on page 27.

## <span id="page-26-0"></span>**Has your application or WebSphere MQ for z/OS stopped processing work?**

There are several reasons why your system would unexpectedly stop processing work. These include:

#### **Queue manager problems**

The queue manager could be shutting down.

#### **Application problems**

An application programming error could mean that the program branches away from its normal processing, or the application could get in a loop. There could also have been an application abend.

#### **WebSphere MQ problems**

Your queues could have become disabled for MQPUT or MQGET calls, the dead-letter queue could be full, or WebSphere MQ for z/OS could be in a wait state, or a loop.

#### **z/OS and other system problems**

z/OS could be in a wait state, or CICS or IMS could be in a wait state or a loop. There could be problems at the system or sysplex level that are affecting the queue manager or the channel initiator. For example, excessive paging. It could also indicate DASD problems, or higher priority tasks using a lot of CPU.

#### **DB2 and RRS problems**

Check that DB2 and RRS are active.

In all cases, carry out the following checks to determine the cause of the problem:

#### **Check for error messages**

Issue the DISPLAY THREAD(\*) command to check if the queue manager is running (see the WebSphere MQ Script (MQSC) Command Reference manual for information about the command). If the queue manager has stopped running, look for any message that might explain the situation. Messages appear on the z/OS console, or on your terminal if you are using the operations and control panels. Use the DISPLAY DQM command to see if the channel initiator is working, and the listeners are active. The z/OS command

DISPLAY R,L

lists messages with outstanding replies. Check to see whether any of these are relevant. In some circumstances, for example, when it has used all its active logs, WebSphere MQ for z/OS waits for operator intervention.

#### **No error messages issued**

If no error messages have been issued, perform the following procedure to determine what is causing the problem:

1. Issue the z/OS commands

DISPLAY A,xxxxMSTR DISPLAY A,xxxxCHIN

(where xxxx is the WebSphere MQ for z/OS subsystem name). If you receive a message telling you that the queue manager or channel initiator has not been found, this indicates that the subsystem has terminated. This could be caused by an abend or by operator shutdown of the system.

- <span id="page-27-0"></span>2. If the subsystem is running, you will receive message IEE105I. This message includes the *CT=nnnn* field, which contains information about the processor time being used by the subsystem. Note the value of this field, and reissue the command.
	- v If the *CT=* value has not changed, this indicates that the subsystem is not using any processor time. This could indicate that the subsystem is in a wait state (or that it has no work to do). If you can issue a command like DISPLAY DQM and you get output back, this indicates there is no work to do rather than a hang condition.
	- v If the *CT=* value has changed dramatically, and continues to do so over repeated displays, this could indicate that the subsystem is very busy or possibly in a loop.
	- If the reply indicates that the subsystem is now not found, this indicates that it was in the process of terminating when the first command was issued. If a dump is being taken, the subsystem might take a while to terminate. A message is produced at the console before terminating.

To check that the channel initiator is working, issue the DISPLAY DQM command. If the response does not show the channel initiator working this could be because it is getting insufficient resources (like the CPU). In this case, use the  $z/OS$  monitoring tools, such as  $RMF^M$ , to determine if there is a resource problem. If it is not, restart the channel initiator.

### **Has the queue manager or channel initiator terminated abnormally?**

Look for any messages saying that the queue manager or channel initiator address space has abnormally terminated. If you get a message for which the system action is to terminate WebSphere MQ, find out if a system dump was produced, and turn to ["WebSphere](#page-57-0) MQ dumps" on page 48.

## **WebSphere MQ for z/OS might still be running**

Consider also that WebSphere MQ for z/OS might still be running, but only slowly. If it *is* running slowly, you probably have a performance problem. If so, read "Is your application or [WebSphere](#page-25-0) MQ for z/OS running slowly?" on page 16 to confirm this before going on. Refer to "Dealing with [performance](#page-36-0) problems" on [page](#page-36-0) 27 for advice about what to do next.

## **Where to look next**

If you have been successful in identifying the cause of your problem, use Table 1 to determine your next course of action.

| Type of problem     | Where to look next                              |
|---------------------|-------------------------------------------------|
| Program abend       | "Dealing with program abends" on page 21        |
| System abend        | "WebSphere MQ dumps" on page 48                 |
| Wait                | "Dealing with waits and loops" on page 22       |
| Loop                | "Dealing with waits and loops" on page 22       |
| Performance problem | "Dealing with performance problems" on page 27  |
| Incorrect output    | "Dealing with incorrect output" on page 33      |
| Unexpected message  | WebSphere MQ for z/OS Messages and Codes manual |

*Table 1. Where to look next*

*Table 1. Where to look next (continued)*

| Type of problem   | Where to look next                                                                                                |
|-------------------|----------------------------------------------------------------------------------------------------|
| Application error | WebSphere MQ Application Programming Guide and<br><b>WebSphere MQ Application Programming Reference</b><br>manual |

If you have decided that the problem is with the WebSphere MQ code itself, and that you should refer it to the IBM support center, you can get advice on dealing with the support center in ["Reporting](#page-100-0) a problem to the IBM software support [group"](#page-100-0) on page 91.

## <span id="page-30-0"></span>**Chapter 2. Dealing with the problem**

## **Dealing with program abends**

Program abends can be caused by applications failing to check, and respond to, reason codes from WebSphere MQ. For example, if a message has not actually been received, using fields that would have been set up in the message for calculation could cause X'0C4' or X'0C7' abends (ASRA abends in CICS).

The following pieces of information indicate a program abend:

- v Error messages from WebSphere MQ in the console log
- v CICS error messages
- CICS transaction dumps
- IMS region dumps
- IMS messages on user or master terminal
- Program dump information in batch or TSO output
- Abend messages in batch job output
- Abend messages on the TSO screen

If you have an abend code, see one of the following manuals for an explanation of the cause of the abend:

- v For WebSphere MQ for z/OS abends (abend codes X'5C6' and X'6C6'), the WebSphere MQ for z/OS Messages and Codes manual
- v For batch abends, the *MVS System Codes* manual
- v For CICS abends, the *CICS Messages and Codes* manual
- v For IMS abends, the *IMS/ESA® Messages and Codes* manual
- v For DB2 abends, the *DB2 Messages and Codes* manual
- v For RRS abends, the *MVS System Messages* manual
- v For XES abends, the *MVS System Messages* manual

## **Batch abends**

Batch abends cause an error message containing information about the contents of registers to appear in the syslog. TSO abends cause an error message containing similar information to be produced on the TSO screen. A SYSUDUMP is taken if there is a SYSUDUMP DD statement for the step (refer to ["WebSphere](#page-57-0) MQ [dumps"](#page-57-0) on page 48 for information about SYSUDUMPs).

## **CICS transaction abends**

CICS transaction abends are recorded in the CICS CSMT log, and a message is produced at the terminal (if there is one). A CICS AICA abend indicates a possible loop. Refer to ["Dealing](#page-34-0) with loops" on page 25 for more information. If you have a CICS abend, using CEDF and the CICS trace might help you to find the cause of the problem. See the *CICS Problem Determination Guide* for more information.

## <span id="page-31-0"></span>**IMS transaction abends**

IMS transaction abends are recorded on the IMS master terminal, and an error message is produced at the terminal (if there is one). If you have an IMS abend, see the *IMS/ESA Diagnosis Guide and Reference* manual.

## **Dealing with waits and loops**

**To perform the tests shown in this chapter, you need access to the z/OS console, and to be able to issue operator commands.**

Waits and loops are characterized by unresponsiveness. However, it can be quite difficult to distinguish between waits, loops, and poor performance.

Any of the following symptoms could be caused by a wait or a loop, or by a badly tuned or overloaded system:

- An application that appears to have stopped running (if WebSphere MQ for z/OS is still responsive, this is probably an application problem)
- An MQSC command that does not produce a response
- v Excessive use of processor time (CPU)

## **Distinguishing between waits and loops**

Because waits and loops can be difficult to distinguish, in some cases you need to carry out a detailed investigation before deciding which classification is right for your problem.

This section gives you guidance about choosing the best classification, and advice on what to do when you have decided on a classification.

#### **Waits**

For the purpose of problem determination, a wait state is regarded as the state in which the execution of a task has been suspended. That is, the task has started to run, but has been suspended without completing, and has subsequently been unable to resume.

A problem identified as a wait in your system could be caused by any of the following:

- A wait on an MQI call
- v A wait on a CICS or IMS call
- A wait for another resource (for example, file  $I/O$ )
- An ECB wait
- The CICS or IMS region waiting
- TSO waiting
- WebSphere MQ for z/OS waiting for work
- An apparent wait, caused by a loop
- Your task is not being dispatched by CICS or  $MVS<sup>™</sup>$  due to higher priority work
- DB2 or RRS are inactive

## <span id="page-32-0"></span>**Loops**

A loop is the repeated execution of some code. If you have not planned the loop, or if you have designed it into your application but it does not terminate for some reason, you get a set of symptoms that vary depending on what the code is doing, and how any interfacing components and products react to it. In some cases, at first, a loop might be diagnosed as a wait or performance problem, because the looping task competes for system resources with other tasks that are not involved in the loop. However, a loop consumes resources but a wait does not.

An apparent loop problem in your system could be caused by any of the following:

- v An application doing a lot more processing than usual and therefore taking much longer to complete
- A loop in application logic
- A loop with MQI calls
- A loop with CICS or IMS calls
- A loop in CICS or IMS code
- A loop in WebSphere MQ for z/OS

#### **Symptoms of waits and loops**

Any of the following symptoms could be caused by a wait, a loop, or by a badly tuned or overloaded system:

- Timeouts on MQGET WAITs
- Batch jobs suspended
- TSO session suspended
- v CICS task suspended
- v Transactions not being started because of resource constraints, for example CICS MAX task
- Queues becoming full, and not being processed
- v System commands not accepted, or producing no response

## **Dealing with waits**

When investigating what appears to be a problem with tasks or subsystems waiting, it is necessary to take into account the environment in which the task or subsystem is running.

It might be that your z/OS system is generally under stress. In this case, there will be many symptoms. If there is not enough real storage, jobs will experience waits at paging interrupts or swap-outs. Input/output (I/O) contention or high channel usage can also cause waits.

You can use standard monitoring tools, such as *Resource Monitoring Facility* (RMF) to diagnose such problems. Use normal z/OS tuning techniques to resolve them.

### **Is a batch or TSO program waiting?**

Consider the following points:

#### **Your program might be waiting on another resource**

For example, a VSAM control interval (CI) that another program is holding for update.

#### **Your program might be waiting for a message that has not yet arrived**

This might be normal behavior if, for example, it is a server program that constantly monitors a queue.

Alternatively, your program might be waiting for a message that has arrived, but has not yet been committed.

Issue the DIS CONN(\*) TYPE(HANDLE) command and examine the queues in use by your program.

If you suspect that your program has issued an MQI call that did not involve an MQGET WAIT, and control has not returned from WebSphere MQ, take an SVC dump of both the batch or TSO job, and the WebSphere MQ subsystem before cancelling the batch or TSO program.

Also consider that the wait state might be the result of a problem with another program, such as an abnormal termination (see ["Messages](#page-42-0) do not appear when [expected"](#page-42-0) on page 33), or in WebSphere MQ itself (see "Is [WebSphere](#page-34-0) MQ for z/OS [waiting?"](#page-34-0) on page 25). Refer to ["WebSphere](#page-57-0) MQ dumps" on page 48 (specifically [Figure](#page-59-0) 2 on page 50) for information about obtaining a dump.

If the problem persists, refer to Chapter 4, "Finding solutions to similar [problems,"](#page-84-0) on [page](#page-84-0) 75 and Chapter 5, "Working with IBM to solve your [problem,"](#page-100-0) on page 91 for information on reporting the problem to IBM.

#### **Is a CICS transaction waiting?**

Consider the following points:

#### **CICS could be under stress**

This could indicate that the maximum number of tasks allowed (MAXTASK) has been reached, or a short on storage (SOS) condition exists. Check the console log for messages that might explain this (for example, SOS messages), or see the *CICS Problem Determination Guide*.

#### **The transaction could be waiting for another resource**

For example, this could be file I/O. You can use CEMT INQ TASK to see what the task is waiting for. If the resource type is MQSERIES your transaction is waiting on WebSphere MQ (either in an **MQGET** WAIT or a task switch). Otherwise see the *CICS Problem Determination Guide* to determine the reason for the wait.

#### **The transaction could be waiting for WebSphere MQ for z/OS**

This could be normal, for example, if your program is a server program that waits for messages to arrive on a queue. Otherwise it might be the result of a transaction abend, for example (see ["Messages](#page-42-0) do not appear when [expected"](#page-42-0) on page 33). If this is the case, the abend is reported in the CSMT log.

#### **The transaction could be waiting for a remote message**

If you are using distributed queuing, the program might be waiting for a message that has not yet been delivered from a remote system (for further information, refer to ["Problems](#page-44-0) with missing messages when using [distributed](#page-44-0) queuing" on page 35).

<span id="page-34-0"></span>If you suspect that your program has issued an MQI call that did not involve an **MQGET** WAIT (that is, it is in a task switch), and control has not returned from WebSphere MQ, take an SVC dump of both the CICS region, and the WebSphere MQ subsystem before cancelling the CICS transaction. Refer to "Is WebSphere MQ for z/OS waiting?" for information about waits. Refer to ["WebSphere](#page-57-0) MQ dumps" on [page](#page-57-0) 48 (specifically [Figure](#page-59-0) 2 on page 50) for information about obtaining a dump.

If the problem persists, refer to Chapter 4, "Finding solutions to similar [problems,"](#page-84-0) on [page](#page-84-0) 75 and Chapter 5, "Working with IBM to solve your [problem,"](#page-100-0) on page 91 for information on reporting the problem to IBM.

## **Is DB2 waiting?**

If your investigations indicate that DB2 is waiting, check the following:

- 1. Use the DB2 -DISPLAY THREAD(\*) command to determine if any activity is taking place between the queue manager and the DB2 subsystem.
- 2. Try and determine whether any waits are local to the queue manager subsystems or are across the DB2 subsystems.

#### **Is RRS active?**

v Use the D RRS command to determine if RRS is active.

## **Is WebSphere MQ for z/OS waiting?**

If your investigations indicate that WebSphere MQ itself is waiting, check the following:

- 1. Use the DISPLAY THREAD(\*) command to check if anything is connected to WebSphere MQ.
- 2. Use SDSF DA, or the z/OS command DISPLAY A,xxxxMSTR to determine whether there is any CPU usage (as shown in "Has your [application](#page-26-0) or [WebSphere](#page-26-0) MQ for z/OS stopped processing work?" on page 17).
	- If WebSphere MQ is using some CPU, reconsider other reasons why WebSphere MQ might be waiting, or consider whether this is actually a performance problem.
	- If there is no CPU activity, check whether WebSphere MQ responds to commands. If you can get a response, reconsider other reasons why WebSphere MQ might be waiting.
	- v If you cannot get a response, check the console log for messages that might explain the wait (for example, WebSphere MQ might have run out of active log data sets, and be waiting for an off-load).

If you are satisfied that WebSphere MQ has actually stalled, use the STOP QMGR command in both QUIESCE and FORCE mode to terminate any programs currently being executed.

If the STOP QMGR command fails to respond, cancel the queue manager with a dump, and restart. If the problem recurs, refer to Chapter 5, ["Working](#page-100-0) with IBM to solve your [problem,"](#page-100-0) on page 91 for further guidance.

## **Dealing with loops**

The following sections describe the various types of loop that you might encounter, and suggest some responses.

## **Is a batch application looping?**

If you suspect that a batch or TSO application is looping, use the console to issue the z/OS command DISPLAY JOBS,A (for a batch application) or DISPLAY TS,A (for a TSO application). Note the CT values from the data displayed, and repeat the command.

If any task shows a significant increase in the CT value, it might be that the task is looping. You could also use SDSF DA, which shows you the percentage of CPU that each address space is using.

## **Is a batch job producing a large amount of output?**

An example of this might be an application that browses a queue and prints the messages. If the browse operation has been started with BROWSE FIRST, and subsequent calls have not been reset to BROWSE NEXT, the application will browse and print the first message on the queue repeatedly.

You can use SDSF DA to look at the output of running jobs if you suspect that this is a problem.

## **Does a CICS region show a lot of CPU activity?**

It might be that a CICS application is looping, or that the CICS region itself is in a loop. You might see AICA abends if a transaction goes into a tight (unyielding) loop.

If you suspect that CICS, or a CICS application is looping, see the *CICS Problem Determination Guide*.

## **Does an IMS region show a lot of CPU activity?**

It might be that an IMS application is looping. If you suspect this, see the *IMS Diagnosis Guide and Reference* manual.

## **Is the queue manager showing a lot of CPU activity?**

Try to enter an MQSC DISPLAY command from the console. If you get no response, it is possible that the queue manager is looping. Follow the procedure shown in "Has your application or [WebSphere](#page-26-0) MQ for z/OS stopped processing [work?"](#page-26-0) on page 17 to display information about the processor time being used by the queue manager. If this indicates that the queue manager is in a loop, take a memory dump, cancel the queue manager and restart.

If the problem persists, refer to Chapter 4, "Finding solutions to similar [problems,"](#page-84-0) on [page](#page-84-0) 75 and Chapter 5, "Working with IBM to solve your [problem,"](#page-100-0) on page 91 for information on reporting the problem to IBM.

### **Is a queue, page set, or Coupling Facility structure filling up unexpectedly?**

This could indicate that an application is looping, and putting messages on to a queue. (This could be a batch, CICS, or TSO application.)

#### **Identifying a looping application**

In a busy system, it might be difficult to identify which application is causing the problem. If you keep a cross-reference of applications to
queues, terminate any programs or transactions that could be putting messages on to the queue, and investigate these programs or transactions before using them again. (The most likely culprits will be new, or changed applications; check your change log to identify them.)

Try issuing a DISPLAY QSTATUS command on the queue. This will give you information about the queue that might help to identify which application is looping.

#### **Incorrect triggering definitions**

It might be that a getting application has not been triggered due to incorrect object definitions, for example, the queue might be set to NOTRIGGER.

#### **Distributed queuing**

Using distributed queuing, a symptom of this problem could be a message in the receiving system indicating that **MQPUT** calls to the dead-letter queue are failing. This could be because the dead-letter queue has also filled up. The dead-letter queue message header (dead-letter header structure) contains a reason or feedback code explaining why the message could not be put on to the target queue. See the WebSphere MQ Application Programming Reference manual for information about the dead-letter header structure.

#### **Allocation of queues to page sets**

If a particular page set frequently fills up, there could be a problem with the allocation of queues to page sets. Refer to ["Distribution](#page-38-0) of queues on page [sets"](#page-38-0) on page 29 for more information.

#### **Shared queues**

Is the Coupling Facility structure full? The z/OS command DISPLAY CF displays information about Coupling Facility storage including the total amount, the total in use, and the total free control and noncontrol storage. The RMF Coupling Facility Usage Summary Report provides a more permanent copy of this information.

### **Are a task, and WebSphere MQ for z/OS, showing a lot of CPU activity?**

In this case, a task might be looping on MQI calls (for example, browsing the same message repeatedly).

## **Dealing with performance problems**

Performance problems are characterized by the following:

- Poor response times in online transactions
- Batch jobs taking a long time to complete
- The transmission of messages is slow

They can be caused by many factors, from a lack of resource in the z/OS system as a whole, to poor application design. This chapter presents problems and suggested solutions, starting with problems that are relatively simple to diagnose, such as DASD contention, through problems with specific subsystems, such as WebSphere MQ and CICS or IMS, and ending with the more subtle problems of application design, which might take more detecting.

Remote queuing problems can be due to network congestion and other network problems. They can also be caused by problems at the remote queue manager.

## **z/OS system considerations**

You might already be aware that your z/OS system is under stress because these problems impact many subsystems and applications.

You can use the standard monitoring tools such as Resource Monitoring Facility (RMF) to monitor and diagnose these problems. They might include the following:

- Constraints on storage (paging)
- Constraints on CPU cycles
- Constraints on DASD
- Channel path usage

Use normal z/OS tuning techniques to resolve these problems.

## **WebSphere MQ for z/OS considerations**

There are a number of decisions to be made when customizing WebSphere MQ for z/OS that can affect the way your systems perform. These include the following:

- The size and placement of data sets
- The allocation of buffers
- v The distribution of queues among page sets, and Coupling Facility structures
- The number of tasks that you allow to access the queue manager at any one time

### **Log buffer pools**

Insufficient log buffers can cause applications to wait until a log buffer is available, which can affect WebSphere MQ performance. RMF reports might show heavy I/O to volumes that hold log data sets.

There are three parameters you can use to tune log buffers. The most important is OUTBUFF. If the log manager statistic QJSTWTB is greater than 0, increase the size of the log buffer. This controls the number of buffers to be filled before they are written to the active log data sets (in the range 1 to 256). Commits and out-of-syncpoint processing of persistent messages cause log buffers to be written out to the log. As a result this parameter might have little effect except when processing large messages, and the number of commits or out of syncpoint messages is low. These parameters are specified in the CSQ6LOGP macro (see the WebSphere MQ for z/OS System Setup Guide for details), and the significant ones are:

#### **OUTBUFF**

This controls the size of the output buffer (in the range 40 KB through 4000 KB).

#### **WRTHRSH**

This controls the number of buffers to be filled before they are written to the active log data sets (in the range 1 through 256).

You should also be aware of the LOGLOAD parameter of the CSQ6SYSP macro. This specifies the number of log records that are written between checkpoint records. The range is 200 through 16 000 000 but a typical value for a large system <span id="page-38-0"></span>is 50 000. If a value is too small you will receive frequent checkpoints, which consume CPU and can cause additional disk I/O.

### **Buffer pool size**

There is a buffer pool associated with each page set. You can specify the number of buffers in the buffer pool using the DEFINE BUFFPOOL command. See the WebSphere MQ for z/OS System Setup Guide manual for more information.

Incorrect specification of buffer pool size can adversely impact WebSphere MQ performance. The smaller the buffer pool, the more frequently physical I/O is required. RMF might show heavy I/O to volumes that hold page sets. For buffer pool with only short-lived messages the buffer manager statistics QPSTSLA, QPSTSOS, and QPSTRIO should usually be zero. For other buffer pools, QPSTSOS and QPSTSTLA should be zero.

### **Distribution of data sets on available DASD**

The distribution of page data sets on DASD can have a significant impact on the performance of WebSphere MQ.

Place log data sets on low usage volumes with log *n* and log *n+1* on different volumes. Ensure that dual logs are placed on DASD on different control units and that the volumes are not on the same physical disk.

### **Distribution of queues on page sets**

The distribution of queues on page sets can have an impact on performance. This can be indicated by poor response times experienced by transactions using specific queues that reside on heavily used page sets. RMF reports might show heavy I/O to volumes containing the affected page sets.

You can assign queues to specific page sets by defining storage class (STGCLASS) objects specifying a particular page set, and then defining the STGCLASS parameter in the queue definition. It is a good idea to define heavily-used queues on different page sets in this way.

## **Distribution of queues on Coupling Facility structures**

The distribution of queues on Coupling Facility structures can have an impact on performance.

A queue-sharing group can connect to up to 64 Coupling Facility structures, one of which must be the administration structure. You can use the remaining 63 Coupling Facility structures for WebSphere MQ data with each structure holding up to 512 queues. If you need more than one Coupling Facility structure, separate the queues across several structures based on the queues' function.

There are some steps you can take to maximize efficiency:

- Delete any Coupling Facility structures you no longer require.
- v Place all the queues used by an application on the same Coupling Facility to make application processing efficient.
- v If work is particularly performance sensitive, choose a faster Coupling Facility structure.

Consider that if you lose a Coupling Facility structure, you lose any non-persistent messages stored in it. This can cause consistency problems if queues are spread across various Coupling Facility structures. To use persistent messages, you must define the Coupling Facility structures with at least CFLEVEL(3) and RECOVER(YES).

## **Limitation of concurrent threads**

The number of tasks accessing the queue manager could also have an impact on performance, particularly if there are other constraints, such as storage, or there are a large number of tasks accessing a few queues. Symptoms of this could be heavy I/O against one or more page sets, or poor response times from tasks known to access the same queues.

There are two parameters specified in the CSQ6SYSP macro that control the number of threads (see the WebSphere MQ for z/OS System Setup Guide for details). These are:

#### **IDFORE**

Specifies the number of TSO sessions that can connect to the queue manager concurrently.

#### **IDBACK**

Specifies the number of batch tasks (excluding TSO tasks) that can connect to the queue manager.

In a CICS environment, you can use CICS MAXTASK to limit concurrent access.

## **Using the WebSphere MQ trace for administration**

Although you need to use specific traces on occasion, using the trace facility has a negative impact on the performance of your systems.

Consider what destination you want your trace information sent to. Using the internal trace table saves I/O, but it is not large enough for traces that produce a lot of data.

The statistics trace gathers information at intervals. The intervals are controlled by the STATIME parameter of the CSQ6SYSP macro, described in the WebSphere MQ for z/OS System Setup Guide. An accounting trace record is produced when the task or channel ends. This could be after many days.

You can limit traces by class, resource manager identifier (RMID), and instrumentation facility identifier (IFCID) to reduce the volume of data collected. See the WebSphere MQ Script (MQSC) Command Reference manual for more information.

# **CICS constraints**

Performance of WebSphere MQ tasks can be affected by CICS constraints. For example, your system might have reached MAXTASK, forcing transactions to wait, or the CICS system might be short on storage. For example, CICS might not be scheduling transactions because the number of concurrent tasks has been reached, or CICS has detected a resource problem. If you suspect that CICS is causing your performance problems (for example because batch and TSO jobs run successfully, but your CICS tasks time out, or have poor response times), see the *CICS Problem Determination Guide* and the *CICS Performance Guide*.

**Note:** CICS I/O to transient data extrapartition data sets uses the z/OS RESERVE command. This could impact I/O to other data sets on the same volume.

## **Application design considerations**

There are a number of ways in which poor program design can affect performance. These can be difficult to detect because the program can appear to perform well, while impacting the performance of other tasks. Several problems specific to programs making MQI calls are discussed in the following sections.

For more information about application design, see the WebSphere MQ Application Programming Guide.

## **Effect of message length**

Although WebSphere MQ for z/OS allows messages to hold up to 100 MB of data, the amount of data in a message affects the performance of the application that processes the message. To achieve the best performance from your application, send only the essential data in a message; for example, in a request to debit a bank account, the only information that might need to be passed from the client to the server application is the account number and the amount of the debit.

## **Effect of message persistence**

Persistent messages are logged. Logging messages reduces the performance of your application, so you should use persistent messages for essential data only. If the data in a message can be discarded if the queue manager stops or fails, use a nonpersistent message.

Data for persistent messages is written to log buffers. These buffers are written to the log data sets when:

- A commit occurs
- A message is got or put out of syncpoint
- WRTHRSH buffers are filled

If an application processes many messages in one unit of work this causes less input/output than if the messages were processed one for each unit of work, or out of syncpoint.

## **Searching for a particular message**

The **MQGET** call usually retrieves the first message from a queue. If you use the message and correlation identifiers (*MsgId* and *CorrelId*) in the message descriptor to specify a particular message, the queue manager has to search the queue until it finds that message. Using the **MQGET** call in this way affects the performance of your application because, to find a particular message, WebSphere MQ might have to scan the entire queue.

You can use the *IndexType* queue attribute to specify that you want the queue manager to maintain an index that can be used to increase the speed of **MQGET** operations on the queue. However, there is a small performance overhead for maintaining an index, so only generate one if you know that you will use it. You can choose to build an index of message identifiers or of correlation identifiers, or you can choose not to build an index for queues where messages are retrieved sequentially. Try to have many different key values, not many with the same value. For example Balance1, Balance2, and Balance3, not three with Balance. For shared

queues, you must have the right *IndexType* as described in the WebSphere MQ Application Programming Reference manual.

To avoid affecting queue manager restart time by using indexed queues, use the QINDXBLD(NOWAIT) parameter in the CSQ6SYSP macro. This allows queue manager restart to complete without waiting for queue index building to complete.

For a full description of the *IndexType* attribute, see the WebSphere MQ Application Programming Reference manual.

## **Queues that contain messages of different lengths**

Get a message, using a buffer size matching the expected size of the message. If you receive the return code indicating that the message is too long, get a bigger buffer. When the get fails in this way, the data length returned is the size of the unconverted message data. If you specify MQGMO\_CONVERT on the **MQGET** call, and the data expands during conversion, it still might not fit in the buffer, in which case you need to further increase the size of the buffer.

If you issue the **MQGET** with a buffer length of zero, it returns the size of the message and the application can get a buffer of this size and reissue the get. If you have multiple applications processing the queue, another application might have already processed the message when the original application reissued the get. If you occasionally have very large messages, you might get a large buffer just for these messages, and release it after the message has been processed. This should help reduce virtual storage problems if all applications have very large buffers.

If your application cannot use messages of a fixed length, another solution to this problem is to use the **MQINQ** call to find the maximum size of messages that the queue can accept, then use this value in your **MQGET** call. The maximum size of messages for a queue is stored in the *MaxMsgL* attribute of the queue. This method could use large amounts of storage, however, because the value of this queue attribute could be as high as 100 MB, the maximum allowed by WebSphere MQ for z/OS.

**Note:** You can lower the *MaxMsgL* parameter after large messages have been put to the queue. For example you can put a 100 MB message, then set *MaxMsgL* to 50 bytes. This means it is still possible to get bigger messages than the application expected.

#### **Frequency of syncpoints**

Programs that issue a lot of **MQPUT** calls within syncpoint, without committing them, can cause performance problems. Affected queues can fill up with messages that are currently unusable, while other tasks might be waiting to get these messages. This has implications in terms of storage, and in terms of threads tied up with tasks that are attempting to get messages.

As a general rule if you have multiple applications processing a queue you usually get the best performance when you have either

- 100 short messages (less than 1 KB), or
- One message for larger messages (100 KB)

for each syncpoint. If there is only one application processing the queue, you must have more messages for each unit of work.

You can limit the number of messages that a task can get or put within a single unit of recovery with the MAXUMSGS queue manager attribute. See the ALTER QMGR command in the WebSphere MQ Script (MQSC) Command Reference for information about this attribute.

### **Advantages of the MQPUT1 call**

Use the **MQPUT1** call only if you have a single message to put on a queue. If you want to put more than one message, use the **MQOPEN** call, followed by a series of **MQPUT** calls and a single **MQCLOSE** call.

## **Dealing with incorrect output**

The term "incorrect output" can be interpreted in many different ways, and its meaning for the purpose of problem determination with this book is explained in ["Examining](#page-18-0) the problem in greater depth" on page 9.

This chapter discusses the following problems that you could encounter with your system and classify as incorrect output:

- Application messages that do not appear when you are expecting them
- Application messages that contain the wrong information, or information that has been corrupted

Additional problems that you might encounter if your application uses distributed queues are also discussed.

## **Messages do not appear when expected**

If messages do not appear on the queue when you are expecting them, check for the following:

#### **Has the message been put onto the queue successfully?**

Did WebSphere MQ issue a return and reason code for the MQPUT, for example:

- Has the queue been defined correctly, for example is MAXMSGL large enough? (reason code 2030).
- v Can applications put messages on to the queue (is the queue enabled for MQPUT calls)? (reason code 2051).
- v Is the queue already full? This could mean that an application could not put the required message on to the queue (reason code 2053).

#### **Is the queue a shared queue?**

- v Have Coupling Facility structures been defined successfully in the CFRM policy data set? Messages held on shared queues are stored inside a Coupling Facility.
- Have you activated the CFRM policy?

#### **Is the queue a cluster queue?**

If it is, there might be multiple instances of the queue on different queue managers. This means the messages could be on a different queue manager.

- Did you want the message to go to a cluster queue?
- Is your application designed to work with cluster queues?

• Did the message get put to a different instance of the queue from that expected?

Check any cluster-workload exit programs to see that they are processing messages as intended.

### **Do your gets fail?**

- Does the application need to take a syncpoint?
	- If messages are being put or got within syncpoint, they are not available to other tasks until the unit of recovery has been committed.
- Is the time interval on the MQGET long enough?

If you are using distributed processing, you should allow for reasonable network delays, or problems at the remote end.

• Was the message you are expecting defined as persistent?

If not, and the queue manager has been restarted, the message will have been deleted. Shared queues are an exception because nonpersistent messages survive a queue manager restart.

v Are you waiting for a specific message that is identified by a message or correlation identifier (*MsgId* or *CorrelId*)?

Check that you are waiting for a message with the correct *MsgId* or *CorrelId*. A successful MQGET call sets both these values to that of the message got, so you might need to reset these values to get another message successfully.

Also check if you can get other messages from the queue.

• Can other applications get messages from the queue?

If so, has another application already retrieved the message?

If the queue is a shared queue, check that applications on other queue managers are not getting the messages.

If you cannot find anything wrong with the queue, and the queue manager itself is running, make the following checks on the process that you expected to put the message on to the queue:

• Did the application get started?

If it should have been triggered, check that the correct trigger options were specified.

- Is a trigger monitor running?
- Was the trigger process defined correctly (both to WebSphere MQ for z/OS and CICS or IMS)?
- Did it complete correctly?

Look for evidence of an abend, (for example, in the CICS log).

• Did the application commit its changes, or were they backed out?

Look for messages in the CICS log indicating this.

If multiple transactions are serving the queue, they might occasionally conflict with one another. For example, one transaction might issue an MQGET call with a buffer length of zero to find out the length of the message, and then issue a specific MQGET call specifying the *MsgId* of that message. However, while this is happening, another transaction might have issued a successful MQGET call for that message, so the first application will receive a completion code of MQRC\_NO\_MSG\_AVAILABLE. Applications that are expected to run in a multi-server environment must be designed to cope with this situation.

<span id="page-44-0"></span>Have any of your systems suffered an outage? For example, if the message you were expecting should have been put on to the queue by a CICS application, and the CICS system went down, the message might be in doubt. This means that the queue manager does not know whether the message should be committed or backed out, and so has locked it until this is resolved when resynchronization takes place.

**Note:** The message is deleted after resynchronization if CICS decides to back it out.

Also consider that the message could have been received, but that your application failed to process it in some way. For example, did an error in the expected format of the message cause your program to reject it? If this is the case, refer to "Messages contain unexpected or corrupted [information"](#page-47-0) on page 38.

## **Problems with missing messages when using distributed queuing**

If your application uses distributed queuing, consider the following points:

### **Has distributed queuing been correctly installed on both the sending and receiving systems?**

Ensure that the instructions about installing the distributed queue management facility in the WebSphere MQ for z/OS System Setup Guide have been followed correctly.

#### **Are the links available between the two systems?**

Check that both systems are available, and connected to WebSphere MQ for z/OS. Check that the LU 6.2 or TCP/IP connection between the two systems is active or check the connection definitions on any other systems that you are communicating with.

See Monitoring WebSphere MQ for more information about trace-route messaging in a network.

#### **Is the channel running?**

• Issue the following command for the transmission queue: DISPLAY QUEUE (qname) IPPROCS

If the value for IPPROCS is 0, this means that the channel serving this transmission queue is not running.

• Issue the following command for the channel:

DISPLAY CHSTATUS (channel-name) STATUS MSGS

Use the output produced by this command to check that the channel is serving the correct transmission queue and that it is connected to the correct target machine and port. You can determine whether the channel is running from the STATUS field. You can also see if any messages have been sent on the channel by examining the MSGS field.

If the channel is in RETRYING state, this is probably caused by a problem at the other end. Check that the channel initiator and listener have been started, and that the channel has not been stopped. If somebody has stopped the channel, you need to start it manually.

#### **Is triggering set on in the sending system?**

Check that the channel initiator is running.

#### **Does the transmission queue have triggering set on?**

If a channel is stopped under specific circumstances, triggering can be set off for the transmission queue.

### **Is the message you are waiting for a reply message from a remote system?**

Check the definitions of the remote system, as described above, and check that triggering is activated in the remote system. Also check that the LU 6.2 connection between the two systems is not single session (if it is, you cannot receive reply messages).

Check that the queue on the remote queue manager exists, is not full, and accepts the message length. If any of these criteria are not fulfilled, the remote queue manager tries to put the message on the dead-letter queue. If the message length is longer than the maximum length that the channel will allow, the sending queue manager tries to put the message on its dead-letter queue.

#### **Is the queue already full?**

This could mean that an application could not put the required message on to the queue. If this is so, check if the message has been put on to the dead-letter queue.

The dead-letter queue message header (dead-letter header structure) contains a reason or feedback code explaining why the message could not be put on to the target queue. See the WebSphere MQ Application Programming Reference manual for information about the dead-letter header structure.

- **Is there a mismatch between the sending and receiving queue managers?** For example, the message length could be longer than the receiving queue manager can handle. Check the console log for error messages.
- **Are the channel definitions of the sending and receiving channels compatible?** For example, a mismatch in the wrap value of the sequence number will stop the channel. See the WebSphere MQ Intercommunication manual for more information about distributed queuing.

#### **Has data conversion been performed correctly?**

If a message has come from a different queue manager, are the CCSIDs and encoding the same, or does data conversion need to be performed.

- **Has your channel been defined for fast delivery of nonpersistent messages?** If your channel has been defined with the NPMSPEED attribute set to FAST (the default), and the channel has stopped for some reason and then been restarted, nonpersistent messages might have been lost. See the WebSphere MQ Intercommunication manual for more information about fast messages.
- **Is a channel exit causing the messages to be processed in an unexpected way?** For example, a security exit might prevent a channel from starting, or an *ExitResponse* of MQXCC\_CLOSE\_CHANNEL might terminate a channel.

## **Problems with getting messages when using message grouping**

#### **Is the application waiting for a complete group of messages?**

Ensure all the messages in the group are on the queue. If you are using distributed queuing, see ["Problems](#page-44-0) with missing messages when using [distributed](#page-44-0) queuing" on page 35. Ensure the last message in the group has the appropriate MsgFlags set in the message descriptor to indicate that it is the last message. Ensure the message expiry of the messages in the group is set to a long enough interval that they do not expire before they are retrieved.

If messages from the group have already been retrieved, and the get request is not in logical order, turn off the option to wait for a complete group when retrieving the other group messages.

#### **If the application issues a get request in logical order for a complete group, and midway through retrieving the group it cannot find a message:**

Ensure that no other applications are running against the queue and getting messages. Ensure that the message expiry of the messages in the group is set to a long enough interval that they do not expire before they are retrieved. Ensure that no one has issued the CLEAR QUEUE command. You can retrieve incomplete groups from a queue by getting the messages by groupid, without specifying the logical order option.

### **Finding messages sent to a cluster queue**

Before you can use the techniques described in this chapter to find a message that did not arrive at a cluster queue, you need to determine the queue managers that host the queue to which the message was sent. You can determine this in the following ways:

- You can use the DISPLAY QUEUE command to request information about cluster queues.
- v You can use the name of the queue and queue manager that is returned in the MQPMO structure.

If you specified the MQOO\_BIND\_ON\_OPEN option for the message, these fields give the destination of the message. If the message was not bound to a particular queue and queue manager, these fields give the name of the first queue and queue manager to which the message was sent. In this case, this might not be the ultimate destination of the message.

## **Finding messages sent to the WebSphere MQ-IMS bridge**

If you are using the WebSphere MQ-IMS bridge, and your message has not arrived as expected, consider the following:

#### **Is the WebSphere MQ-IMS bridge running?**

Issue the following command for the bridge queue: DISPLAY QSTATUS (qname) IPPROCS CURDEPTH

The value of IPPROCS should be 1; if it is 0, check the following:

- Is the queue a bridge queue?
- Is IMS running?
- Has OTMA been started?
- Is WebSphere MQ connected to OTMA?

**Note:** There are two WebSphere MQ messages that you can use to establish whether you have a connection to OTMA. If message CSQ2010I is present in the joblog of the task, but message CSQ2011I is not present, WebSphere MQ is connected to OTMA. This message also tells you to which WebSphere MQ system OTMA is connected. For more information about the content of these messages, refer to the WebSphere MQ Application Programming Reference manual.

If OTMA is running, the value for CURDEPTH should be 0 because the WebSphere MQ-IMS bridge removes the messages as soon as they arrive on the queue. If the CURDEPTH is greater than 0, check for error messages in the WebSphere MQ job log.

Use the IMS command /DIS OTMA to check that OTMA is active.

#### <span id="page-47-0"></span>**If your messages are flowing to IMS, check the following:**

- Use the IMS command /DIS TMEMBER client TPIPE ALL to display information about IMS Tpipes. From this you can determine the number of messages enqueued on, and dequeued from, each Tpipe. (Commit mode 1 messages are not usually queued on a Tpipe.)
- Use the IMS command /DIS A to show whether there is a dependent region available for the IMS transaction to run in.
- v Use the IMS command /DIS TRAN trancode to show the number of messages queued for a transaction.
- Use the IMS command /DIS PROG progname to show if a program has been stopped.

#### **Was the reply message sent to the correct place?**

Issue the following command:

DISPLAY QSTATUS (\*) CURDEPTH

Does the CURDEPTH indicate that there is a reply on a queue that you are not expecting?

## **Messages contain unexpected or corrupted information**

If the information contained in the message is not what your application was expecting, or has been corrupted in some way, consider the following points:

#### **Has your application, or the application that put the message on to the queue changed?**

Ensure that all changes are simultaneously reflected on all systems that need to be aware of the change.

For example, a copybook formatting the message might have been changed, in which case, both applications will have to be recompiled to pick up the changes. If one application has not been recompiled, the data will appear corrupt to the other.

Check that no external source of data, such as a VSAM data set, has changed. This could also invalidate your data if any necessary recompilations have not been done. Also check that any CICS maps and TSO panels that you are using for input of message data have not changed.

#### **Is an application sending messages to the wrong queue?**

Check that the messages your application is receiving are not really intended for an application servicing a different queue. If necessary, change your security definitions to prevent unauthorized applications from putting messages on to the wrong queues.

If your application has used an alias queue, check that the alias points to the correct queue.

If you altered the queue to make it a cluster queue, it might now contain messages from different application sources.

#### **Has the trigger information been specified correctly for this queue?**

Check that your application should have been started, or should a different application have been started?

#### **Has data conversion been performed correctly?**

If a message has come from a different queue manager, are the CCSIDs and encoding the same, or does data conversion need to be performed.

Check that the *Format* field of the MQMD structure corresponds with the content of the message. If not, the data conversion process might not have been able to deal with the message correctly.

If these checks do not enable you to solve the problem, check your application logic, both for the program sending the message, and for the program receiving it.

# **Chapter 3. Diagnostic aids and techniques**

# **Diagnostic aids**

This chapter discusses the following subjects:

- The recovery actions attempted by the queue manager when a problem is detected.
- WebSphere MQ for z/OS abends, and the information produced when an abend occurs.
- The diagnostic information produced by WebSphere MQ for z/OS, and additional sources of useful information.

The type of information provided to help with problem determination and application debugging depends on the type of error encountered, and the way your subsystem is set up.

# **WebSphere MQ for z/OS recovery actions**

WebSphere MQ for z/OS can recover from program checks caused by incorrect user data. A completion and reason code is issued to the caller. These codes are documented in the WebSphere MQ Application Programming Reference manual.

## **Program errors**

Program errors might be associated with user application program code or WebSphere MQ code, and fall into two categories:

- User-detected errors
- Subsystem-detected errors

#### **User-detected errors:**

User-detected errors are detected by the user (or a user-written application program) when the results of a service request are not as expected (for example, a nonzero completion code). The collection of problem determination data cannot be automated because detection occurs after the WebSphere MQ function has completed. Rerunning the application with the WebSphere MQ user parameter trace facility activated can provide the data needed to analyze the problem. The output from this trace is directed to the *generalized trace facility* (GTF).

You can turn the trace on and off using an operator command. Refer to ["Using](#page-74-0) trace for problem [determination"](#page-74-0) on page 65 for more information.

#### **Queue manager detected errors:**

The queue manager detects errors such as:

- A program check
- A data set filling up
- An internal consistency error

WebSphere MQ analyzes the error and takes the following actions:

- <span id="page-51-0"></span>v If the problem was caused by a user or application error (such as an invalid address being used), the error is reflected back to the application by completion and reason codes.
- v If the problem was not caused by a user or application error (for example, all available DASD has been used, or the system detected an internal inconsistency), WebSphere MQ recovers if possible, either by sending completion and reason codes to the application, or if this is not possible, by abending the application.
- If WebSphere MQ cannot recover, it terminates with a specific reason code. An SVC dump is usually taken recording information in the *system diagnostic work area* (SDWA) and *variable recording area* (VRA) portions of the dump, and an entry is made in SYS1.LOGREC.

## **WebSphere MQ for z/OS abends**

WebSphere MQ for z/OS uses two system abend completion codes, X'5C6' and X'6C6'. These codes identify:

- Internal errors encountered during operation
- Diagnostic information for problem determination
- v Actions initiated by the component involved in the error

#### **X'5C6'**

An X'5C6' abend completion code indicates that WebSphere MQ has detected an internal error and has terminated an internal task (TCB) or a user-connected task abnormally. Errors associated with a X'5C6' abend completion code might be preceded by a z/OS system code, or by internal errors.

Examine the diagnostic material generated by the X'5C6' abend to determine the source of the error that actually resulted in a subsequent task or subsystem termination.

#### **X'6C6'**

An X'6C6' abend completion code indicates that WebSphere MQ has detected a severe error and has terminated the queue manager abnormally. When a X'6C6' is issued, WebSphere MQ has determined that continued operation could result in the loss of data integrity. Errors associated with a X'6C6' abend completion code might be preceded by a z/OS system error, one or more X'5C6' abend completion codes, or by error message CSQV086E indicating abnormal termination of WebSphere MQ.

Table 2 summarizes the actions and diagnostic information available to WebSphere MQ for z/OS when these abend completion codes are issued. Different pieces of this information are relevant in different error situations. The information produced for a given error depends upon the specific problem. The z/OS services that provide diagnostic information are discussed in ["WebSphere](#page-52-0) MQ for z/OS diagnostic [information"](#page-52-0) on page 43.

*Table 2. Abend completion codes*

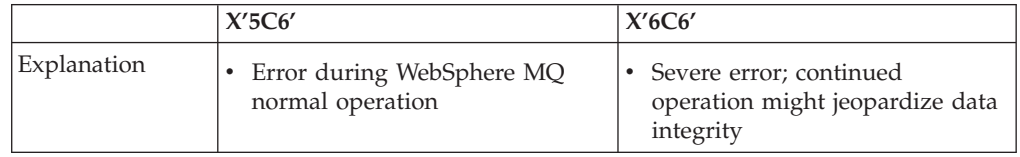

<span id="page-52-0"></span>

|                                      | X'5C6'                                                                              | X'6C6'                                                                                                    |
|--------------------------------------|-------------------------------------------------------------------------------------|----------------------------------------------------------------------------------------------------|
| System action                        | Internal WebSphere MQ task is<br>٠<br>abended                                       | The entire WebSphere MQ<br>subsystem is abended                                                                          |
|                                      | Connected user task is abended                                                      | User task with an active<br>$\bullet$<br>WebSphere MQ connection<br>might be abnormally terminated<br>with a X'6C6' code |
|                                      |                                                                                     | • Possible MEMTERM (memory<br>termination) of connected allied<br>address space                                          |
| Diagnostic                           | • SVC dump                                                                          | • SYS1.LOGREC                                                                                                    |
| information                          | SYS1.LOGREC entry                                                                   | • VRA data entries                                                                                                    |
|                                      | VRA data entries                                                                    |                                                                                                    |
| Associated<br>reason codes           | WebSphere MQ abend reason<br>٠<br>code                                              | Subsystem termination reason<br>code                                                                                     |
|                                      | Associated z/OS system codes                                                        | z/OS system completion codes<br>$\bullet$<br>and X'5C6' codes that precede<br>the X'6C6' abend                           |
| Location of<br>accompanying<br>codes | • SVC dump title                                                                    | • SYS1.LOGREC                                                                                                    |
|                                      | Message CSQW050I<br>٠                                                               | VRA data entries                                                                                                    |
|                                      | Register 15 of SDWA section<br>٠<br>'General Purpose Registers at<br>Time of Error' | Message CSQV086E, which is<br>sent to z/OS system operator                                                               |
|                                      | SYS1.LOGREC entries                                                                 |                                                                                                    |
|                                      | VRA data entries<br>٠                                                               |                                                                                                    |

*Table 2. Abend completion codes (continued)*

## **WebSphere MQ for z/OS diagnostic information**

WebSphere MQ for z/OS functional recovery routines use z/OS services to provide diagnostic information to help you in problem determination.

The following z/OS services provide diagnostic information:

#### **SVC dumps**

The WebSphere MQ abend completion code X'5C6' uses the z/OS SDUMP service to create SVC dumps. The content and storage areas associated with these dumps vary, depending on the specific error and the state of the queue manager at the time the error occurred.

#### **SYS1.LOGREC**

Entries are requested in the SYS1.LOGREC data set at the time of the error using the z/OS SETRP service. The following are also recorded in SYS1.LOGREC:

- v Subsystem abnormal terminations
- Secondary abends occurring in a recovery routine
- Requests from the recovery termination manager

#### **Variable recording area (VRA) data**

Data entries are added to the VRA of the SDWA by using a z/OS VRA defined key. VRA data includes a series of diagnostic data entries common to all WebSphere MQ for z/OS abend completion codes. Additional

information is provided during initial error processing by the invoking component recovery routine, or by the recovery termination manager.

#### **z/OS abends**

During WebSphere MQ operation, an abend might occur with a z/OS system completion code. If you receive a z/OS abend, see the appropriate z/OS publication.

## **CICS abends**

A CICS abend message is sent to the terminal, if the application is attached to one, or to the CSMT log. CICS abend codes are explained in the *CICS Messages and Codes* manual.

The CICS adapter issues abend reason codes beginning with the letter 'Q' (for example, QLOP). These codes are documented in the WebSphere MQ for z/OS Messages and Codes manual.

## **IMS abends**

An IMS application might abend in one of the following circumstances:

- A normal abend.
- An IMS pseudo abend, with an abend code such as U3044 resulting from an error in an ESAF exit program.
- v Abend 3051 or 3047, when the REO (region error option) has been specified as 'Q' or 'A', and an IMS application attempts to reference a non-operational external subsystem, or when resources are unavailable at the time when a thread is created.

An IMS message is sent to the user terminal or job output, and the IMS master terminal. The abend might be accompanied by a region dump.

## **Diagnostic information produced**

WebSphere MQ for z/OS provides unique messages that, together with the output of dumps, are aimed at providing sufficient data to allow diagnosis of the problem without having to try to reproduce it. This is known as first failure data capture.

## **Error messages**

WebSphere MQ produces an error message when a problem is detected. WebSphere MQ diagnostic messages begin with the prefix CSQ. Each error message generated by WebSphere MQ is unique; that is, it is generated for one and only one error. Information about the error can be found in the WebSphere MQ for z/OS Messages and Codes manual.

The first three characters of the names of WebSphere MQ modules are also usually CSQ. The exceptions to this are modules for  $C++ (IMQ)$ , and the header files (CMQ). The fourth character uniquely identifies the component. These identifiers are listed in Chapter 7, ["WebSphere](#page-110-0) MQ component and resource manager [identifiers,"](#page-110-0) on page 101. Characters five through eight are unique within the group identified by the first four characters.

Make sure that you have some documentation on application messages and codes for programs that were written at your installation, as well as a copy of the WebSphere MQ for z/OS Messages and Codes manual.

There might be some instances when no message is produced, or, if one is produced, it cannot be communicated. In these circumstances, you might have to analyze a dump to isolate the error to a particular module. The use of dumps is discussed in ["WebSphere](#page-57-0) MQ dumps" on page 48.

### **Dumps**

Dumps are an important source of detailed information about problems. Whether they are as the result of an abend or a user request, they allow you to see a "snapshot" of what was happening at the moment the dump was taken. ["WebSphere](#page-57-0) MQ dumps" on page 48 contains guidance about using dumps to locate problems in your WebSphere MQ system. However, because they only provide a "snapshot", you might need to use them in conjunction with other sources of information that cover a longer period of time, such as logs.

Snap dumps are also produced for specific types of error in handling MQI calls. The dumps are written to the CSQSNAP DD.

### **Console logs and job output**

You can copy console logs into a permanent data set, or print them as required. If you are only interested in specific events, you can select which parts of the console log to print.

Job output includes output produced from running the job, as well as that from the console. You can copy this into permanent data sets, or print it as required. You might need to collect output for all associated jobs, for example CICS, IMS, and WebSphere MQ.

## **Symptom strings**

Symptom strings display important diagnostic information in a structured format. When a symptom string is produced, it is available in one or more of the following places:

- On the z/OS system console
- In SYS1.LOGREC
- In any dump taken

Figure 1 shows an example of a symptom string.

PIDS/5655L8200 RIDS/CSQMAIN1 AB/S6C6 PRCS/0E30003

*Figure 1. Sample symptom string*

The symptom string provides a number of keywords that you can use to search the IBM software support database. If you have access to one of the optional search tools, you can search the database yourself. If you report a problem to the IBM support center, you are often asked to quote the symptom string. (For more information about searching the IBM software support database, refer to [Chapter](#page-84-0) 4, "Finding solutions to similar [problems,"](#page-84-0) on page 75.)

Although the symptom string is really designed to provide keywords for searching the database, it can also give you a lot of information about what was happening at the time the error occurred, and it might suggest an obvious cause or a promising area to start your investigation. See ["Building](#page-87-0) a keyword string" on [page](#page-87-0) 78 for more information about keywords.

### **Queue information**

You can display information about the status of queues by using the operations and control panels. Alternatively you can enter the DISPLAY QUEUE and DISPLAY QSTATUS commands from the z/OS console.

**Note:** If the command was issued from the console, the response is copied to the console log, allowing the documentation to be kept together compactly.

## **Other sources of information**

You might find the following items of documentation useful when solving problems with WebSphere MQ for z/OS.

## **Your own documentation**

Your own documentation is the collection of information produced by your organization about what your system and applications should do, and how they are supposed to do it. How much of this kind of information you need depends on how familiar you are with the system or application in question, and could include:

- Program descriptions or functional specifications
- v Flowcharts or other descriptions of the flow of activity in a system
- Change history of a program
- Change history of your installation
- v Statistical and monitoring profile showing average inputs, outputs, and response times

#### **Manuals for the products you are using**

The manuals for the product you are using are the books in the WebSphere MQ library, and in the libraries for any other products you use with your application.

Make sure that the level of any book you refer to matches the level of the system you are using. Problems often arise through using either obsolete information, or information about a level of a product that is not yet installed.

#### **Source listings and link-edit maps**

Include the source listings of any applications written at your installation with your set of documentation. (They can often be the largest single element of documentation. Large installations with thousands of programs often keep such listings on microfiche.) Make sure you include the relevant output from the linkage editor with your source listings to avoid wasting time trying to find your way through a load module with an out-of-date link map. Be sure to include the JCL at the beginning of your listings, to show the libraries that were used and the load library the load module was placed in.

## **Change log**

The information in the change log can tell you of changes made in the data processing environment that might have caused problems with your application program. To get the most out of your change log, include the data concerning hardware changes, system software (such as z/OS and WebSphere MQ) changes, application changes, and any modifications made to operating procedures.

### **System configuration charts**

System configuration charts show what systems are running, where they are running, and how the systems are connected to each other. They also show which WebSphere MQ, CICS, or IMS systems are test systems and which are production systems.

### **Information from the DISPLAY CONN command**

The DISPLAY CONN command provides information about which applications are connected to a queue manager, and information to help you to diagnose those that have a long-running unit of work. You could collect this information periodically and check it for any long-running units of work, and display the detailed information about that connection.

## **Diagnostic aids for CICS**

You can use the CKQC transaction (the CICS adapter control panels) to display information about queue manager tasks, and what state they are in (for example, a GET WAIT). See the WebSphere MQ for z/OS System Administration Guide for information about CKQC.

The application development environment is the same as for any other CICS application, and so you can use any tools normally used in that environment to develop WebSphere MQ applications. In particular, the *CICS execution diagnostic facility* (CEDF) traps entry to and exit from the CICS adapter for each MQI call, as well as trapping calls to all CICS API services. Examples of the output produced by this facility are given in Chapter 9, ["Examples](#page-116-0) of CEDF output," on page 107.

The CICS adapter also writes trace entries to the CICS trace. These entries are described in Chapter 8, "CICS adapter trace [entries,"](#page-112-0) on page 103.

Additional trace and dump data is available from the CICS region. These entries are as described in the *CICS Problem Determination Guide*.

## **Diagnostic aids for IMS**

The application development environment is the same as for any other IMS application, and so any tools normally used in that environment can be used to develop WebSphere MQ applications.

Trace and dump data is available from the IMS region. These entries are as described in the *IMS/ESA Diagnosis Guide and Reference* manual.

# <span id="page-57-0"></span>**Diagnostic aids for DB2**

Refer to the following manuals for help in diagnosing DB2 problems:

- v *DB2 for OS/390® Diagnosis Guide and Reference*
- v *DB2 Messages and Codes*

## **WebSphere MQ dumps**

This chapter discusses the use of dumps in problem determination. It describes the steps you should take when looking at a dump produced by a WebSphere MQ for z/OS address space. The following topics are discussed:

- v "How to use dumps for problem determination"
- "Getting a dump"
- ["Processing](#page-60-0) a dump" on page 51
- ["Analyzing](#page-70-0) the dump" on page 61
- ["SYSUDUMP](#page-71-0) information" on page 62
- ["SYS1.LOGREC](#page-73-0) information" on page 64
- "When SVC dumps are not [produced"](#page-73-0) on page 64

## **How to use dumps for problem determination**

When solving problems with your WebSphere MQ for z/OS system, you can use dumps in two ways:

• To examine the way WebSphere MQ processes a request from an application program.

To do this, you usually need to analyze the whole dump, including control blocks and the internal trace.

• To identify problems with WebSphere MQ for z/OS itself, under the direction of IBM support center personnel.

You will often find that the dump title provides sufficient information in the abend and reason codes to resolve the problem. You can see the dump title in the console log, or by using the z/OS command DISPLAY DUMP, TITLE. The format of the dump title is explained in ["Analyzing](#page-70-0) the dump" on page 61. WebSphere MQ for z/OS abend codes are discussed in ["WebSphere](#page-51-0) MQ for z/OS abends" on page 42, and abend reason codes are documented in the WebSphere MQ for z/OS Messages and Codes manual.

If there is not enough information about your problem in the dump title, format the dump to display the other information contained in it.

## **Getting a dump**

The following table shows information about the types of dump used with WebSphere MQ for z/OS and how they are initiated. It also shows how the dump is formatted:

*Table 3. Types of dump used with WebSphere MQ for z/OS*

| Dump type       | Data set                                       | Output type         | Formatted by                                                     | Caused by                                                                                                    |
|-----------------|------------------------------------------------|---------------------|------------------------------------------------------------------|----------------------------------------------------------------------------------------------------|
| <b>SVC</b>      | Defined by<br>system                           | Machine<br>readable | IPCS in conjunction with a<br>WebSphere MQ for z/OS verb<br>exit | z/OS or WebSphere MQ for<br>z/OS functional recovery<br>routine detecting error, or the<br>operator entering the z/OS<br>DUMP command |
| <b>SYSUDUMP</b> | Defined by JCL<br>$(SYSOUT=A)$                 | Formatted           | Normally SYSOUT=A                                                | An abend condition (only<br>taken if there is a SYSUDUMP<br>DD statement for the step)                                                |
| Snap            | Defined by JCL<br><b>CSOSNAP</b><br>(SYSOUT=A) | Formatted           | Normally SYSOUT=A                                                | Unexpected MQI call errors<br>reported to adapters, or FFST™<br>information from the channel<br>initiator                             |
| Stand-alone     | Defined by<br>installation<br>(tape or disk)   | Machine<br>readable | IPCS in conjunction with a<br>WebSphere MQ for z/OS verb<br>exit | Operator IPL of the stand-alone<br>dump program                                                                                       |

WebSphere MQ for z/OS recovery routines request SVC dumps for most X'5C6' abends. The exceptions are listed in "When SVC dumps are not [produced"](#page-73-0) on [page](#page-73-0) 64. SVC dumps issued by WebSphere MQ for z/OS are the primary source of diagnostic information for problems.

If the dump is initiated by the WebSphere MQ subsystem, information about the dump is put into area called the *summary portion*. This contains information that the dump formatting program can use to identify the key components.

For more information about SVC dumps, see the *MVS Diagnosis: Tools and Service Aids* manual.

## **Using the z/OS DUMP command**

You might be asked to dump any or several of the following for IBM to resolve the problem:

- Main WebSphere MQ address space
- Channel initiator address space
- Coupling Facility application structure
- Coupling Facility administration structure for your queue-sharing group

[Figure](#page-59-0) 2 on page 50 through to [Figure](#page-60-0) 6 on page 51 show examples of the z/OS commands to do this, assuming a subsystem name of CSQ1.

```
DUMP COMM=(MQ QUEUE MANAGER DUMP)
*01 IEE094D SPECIFY OPERAND(S) FOR DUMP COMMAND
R 01,JOBNAME=(CSQ1MSTR,BATCH,MASTER),CONT
*02 IEE094D SPECIFY OPERAND(S) FOR DUMP COMMAND
IEE600I REPLY TO 01 IS;JOBNAME=CSQ1MSTR,CONT
R 02,SDATA=(CSA,RGN,PSA,SQA,LSQA,TRT,SUM),END
IEE600I REPLY TO 02 IS;SDATA=(CSA,RGN,PSA,SQA,LSQA,TRT,SUM),END
IEA794I SVC DUMP HAS CAPTURED: 869
DUMPID=001 REQUESTED BY JOB (*MASTER*)
DUMP TITLE=MQ QUEUE MANAGER MAIN DUMP
```
*Figure 2. Dumping the WebSphere MQ queue manager and application address spaces*

**DUMP COMM=(MQ QUEUE MANAGER DUMP)** \*01 IEE094D SPECIFY OPERAND(S) FOR DUMP COMMAND **R 01,JOBNAME=(CSQ1MSTR,MASTER),CONT** \*02 IEE094D SPECIFY OPERAND(S) FOR DUMP COMMAND IEE600I REPLY TO 01 IS;JOBNAME=CSQ1MSTR,CONT **R 02,SDATA=(CSA,RGN,PSA,SQA,LSQA,TRT,SUM),END** IEE600I REPLY TO 02 IS;SDATA=(CSA,RGN,PSA,SQA,LSQA,TRT,SUM),END IEA794I SVC DUMP HAS CAPTURED: 869 DUMPID=001 REQUESTED BY JOB (\*MASTER\*) DUMP TITLE=MQ QUEUE MANAGER DUMP

*Figure 3. Dumping the WebSphere MQ queue manager address space*

```
DUMP COMM=(MQ CHIN DUMP)
*01 IEE094D SPECIFY OPERAND(S) FOR DUMP COMMAND
R 01,JOBNAME=CSQ1CHIN,CONT
*02 IEE094D SPECIFY OPERAND(S) FOR DUMP COMMAND
IEE600I REPLY TO 01 IS;JOBNAME=CSQ1CHIN,CONT
R 02,SDATA=(CSA,RGN,PSA,SQA,LSQA,TRT,SUM),CONT
*03 IEE094D SPECIFY OPERAND(S) FOR DUMP COMMAND
IEE600I REPLY TO 02 IS;SDATA=(CSA,RGN,PSA,SQA,LSQA,TRT,SUM),CONT
R 03,DSPNAME=('CSQ1CHIN'.CSQXTRDS),END
IEE600I REPLY TO 03 IS;DSPNAME='CSQ1CHIN'.CSQXTRDS,END
IEA794I SVC DUMP HAS CAPTURED: 869
DUMPID=001 REQUESTED BY JOB (*MASTER*)
DUMP TITLE=MQ CHIN DUMP
```
*Figure 4. Dumping the channel initiator address space*

**DUMP COMM=(MQ MSTR & CHIN DUMP)** \*01 IEE094D SPECIFY OPERAND(S) FOR DUMP COMMAND **R 01,JOBNAME=(CSQ1MSTR,CSQ1CHIN),CONT** \*02 IEE094D SPECIFY OPERAND(S) FOR DUMP COMMAND IEE600I REPLY TO 01 IS;JOBNAME=(CSQ1MSTR,CSQ1CHIN),CONT **R 02,SDATA=(CSA,RGN,PSA,SQA,LSQA,TRT,SUM),CONT** \*03 IEE094D SPECIFY OPERAND(S) FOR DUMP COMMAND IEE600I REPLY TO 02 IS;SDATA=(CSA,RGN,PSA,SQA,LSQA,TRT,SUM),CONT **R 03,DSPNAME=('CSQ1CHIN'.CSQXTRDS),END** IEE600I REPLY TO 03 IS;DSPNAME=('CSQ1CHIN'.CSQXTRDS),END IEA794I SVC DUMP HAS CAPTURED: 869 DUMPID=001 REQUESTED BY JOB (\*MASTER\*) DUMP TITLE=MQ MSTR & CHIN DUMP

*Figure 5. Dumping the WebSphere MQ queue manager and channel initiator address spaces*

```
DUMP COMM=('MQ APPLICATION STRUCTURE 1 DUMP')
01 IEE094D SPECIFY OPERAND(S) FOR DUMP COMMAND
R 01,STRLIST=(STRNAME=QSG1APPLICATION1,(LISTNUM=ALL,ADJUNCT=CAPTURE,ENTRYDATA=UNSER))
IEE600I REPLY TO 01 IS;STRLIST=(STRNAME=QSG1APPLICATION1,(LISTNUM=
IEA794I SVC DUMP HAS CAPTURED: 677
DUMPID=057 REQUESTED BY JOB (*MASTER*)
DUMP TITLE='MQ APPLICATION STRUCTURE 1 DUMP'
```
*Figure 6. Dumping a Coupling Facility structure*

**Note:** The examples shown in [Figure](#page-59-0) 3 on page 50, [Figure](#page-59-0) 4 on page 50, and [Figure](#page-59-0) 5 on page 50 relate to z/OS only. For MVS, specify ALLPSA instead of PSA and SUMDUMP instead of SUM.

## **Processing a dump**

You can process a dump in several ways:

- v Use the IPCS panels provided by WebSphere MQ for z/OS, as described in "Using the WebSphere MQ for z/OS dump display panels."
- v Use the IPCS dialog under TSO using line mode IPCS commands, as described in ["Using](#page-64-0) line mode IPCS" on page 55
- v Use IPCS as a batch job to produce the output as a print file, as described in ["Using](#page-69-0) IPCS in batch" on page 60

## **Using the WebSphere MQ for z/OS dump display panels**

WebSphere MQ for z/OS provides a set of panels to help you process dumps. The following section describes how to use these panels:

1. From the IPCS PRIMARY OPTION MENU, select **ANALYSIS - Analyze dump contents** (option 2).

The IPCS MVS ANALYSIS OF DUMP CONTENTS panel appears.

2. Select **COMPONENT - MVS component data** (option 6).

The IPCS MVS DUMP COMPONENT DATA ANALYSIS panel appears. The appearance of the panel depends on the products installed at your installation, but will be similar to the panel shown below:

```
---------------- IPCS MVS DUMP COMPONENT DATA ANALYSIS -------------
OPTION ===> SCROLL ===
To display information, specify "S option name" or enter S to the
left of the option desired. Enter ? to the left of an option to
display help regarding the component support.
 Name Abstract
 ALCWAIT Allocation wait summary
 AOMDATA AOM analysis
 ASMCHECK Auxiliary storage paging activity
 ASMDATA ASM control block analysis
 AVMDATA AVM control block analysis
 COMCHECK Operator communications data
 CSQMAIN WebSphere MQ dump formatter panel interface
 CSQWDMP WebSphere MQ dump formatter
 CTRACE Component trace summary
 DAEDATA DAE header data
 DIVDATA Data-in-virtual storage
```
3. Select **CSQMAIN WebSphere MQ dump formatter panel interface** by typing s beside the line and pressing Enter.

If this option is not available, it is because the member CSQ7IPCS is not present; you should see the WebSphere MQ for z/OS System Setup Guide for information about installing the WebSphere MQ for z/OS dump formatting member.

**Note:** If you have already used the dump to do a preliminary analysis, and you want to reexamine it, select **CSQWDMP WebSphere MQ dump formatter** to display the formatted contents again, using the default options.

4. The IBM WebSphere MQ for z/OS - DUMP ANALYSIS menu appears. Use this menu to specify the action that you want to perform on a system dump.

```
------IBM WebSphere MQ for z/OS - DUMP ANALYSIS----------
COMMAND ===1 Display all dump titles 00 through 99
     2 Manage the dump inventory
     3 Select a dump
     4 Display address spaces active at time of dump
     5 Display the symptom string
     6 Display the symptom string and other related data
     7 Display LOGREC data from the buffer in the dump
     8 Format and display the dump
     9 Issue IPCS command or CLIST
(c) Copyright IBM Corporation 1993, 2005. All rights reserved.
 F1=Help F3=Exit F12=Cancel
```
- 5. Before you can select a particular dump for analysis, the dump you require must be present in the dump inventory. To ensure that this is so, perform the following steps:
	- a. If you do not know the name of the data set containing the dump, specify option 1 - **Display all dump titles xx through xx**.

This displays the dump titles of all the dumps contained in the SYS1.DUMP data sets (where xx is a number in the range 00 through 99). You can limit the selection of data sets for display by using the xx fields to specify a range of data set numbers.

If you want to see details of all available dump data sets, set these values to 00 and 99.

Use the information displayed to identify the dump you want to analyze.

- b. If the dump has not been copied into another data set (that is, it is in one of the SYS1.DUMP data sets), specify option 2 - **Manage the dump inventory** The dump inventory contains the dump data sets that you have used. Because the SYS1.DUMP data sets are reused, the name of the dump that you identified in step 5a might appear in the list displayed. However, this entry refers to the previous dump that was stored in this data set, so delete it by typing DD next to it and pressing Enter. Then press F3 to return to the DUMP ANALYSIS MENU.
- 6. Specify option 3 **Select a dump**, to select the dump that you want to work with. Type the name of the data set containing the dump in the Source field, check that NOPRINT and TERMINAL are specified in the Message Routing field (this is to ensure that the output is directed to the terminal), and press Enter. Press F3 to return to the DUMP ANALYSIS MENU.
- 7. Having selected a dump to work with, you can now use the other options on the menu to analyze the data in different parts of the dump:
	- v To display a list of all address spaces active at the time the dump was taken, select option 4.
	- v To display the symptom string, select option 5. If you want to use the symptom string to search the RETAIN® database for solutions to similar problems, refer to ["Searching](#page-84-0) the IBM database" on page 75.
	- To display the symptom string and other serviceability information, including the variable recording area of the system diagnostic work area (SDWA), select option 6.
	- To format and display the data contained in the in-storage LOGREC buffer, select option 7.

It could be that the abend that caused the dump was not the original cause of the error, but was caused by an earlier problem. To determine which LOGREC record relates to the cause of the problem, go to the bottom of the data set, type FIND ERRORID: PREV, and press Enter. The header of the latest LOGREC record is displayed, for example:

```
JOBNAME: NONE-FRR
ERRORID: SEQ=00081 CPU=0040 ASID=0033 TIME=14:42:47.1
SEARCH ARGUMENT ABSTRACT
 PIDS/5655L8200 RIDS/CSQRLLM1#L RIDS/CSQRRHSL AB/S05C6
 PRCS/00D10231 REGS/0C1F0 RIDS/CSQVEUS2#R
 SYMPTOM DESCRIPTION
  ------- -----------
 PIDS/5655L8200 PROGRAM ID: 5655L8200
  .
  .
  .
```
Note the program identifier (if it is not 5655L8200, the problem was not caused by WebSphere MQ for z/OS and you could be looking at the wrong dump). Also note the value of the TIME field. Repeat the command to find the previous LOGREC record, and note the value of the TIME field again. If the two values are close to each other (say, within about one or two tenths of a second), they could both relate to the same problem.

You can use the symptom string from the LOGREC record related to the error to search the RETAIN database for solutions to similar problems (refer to ["Searching](#page-84-0) the IBM database" on page 75).

• To format and display the dump, select option 8. The FORMAT AND DISPLAY THE DUMP panel appears:

```
---------IBM WebSphere MQ for z/OS - FORMAT AND DISPLAY DUMP--------
COMMAND == =1 Display the control blocks and trace
  2 Display just the control blocks
   3 Display just the trace
Options:
Use the summary dump? \dots \dots \dots \dots \dots \dots \dots 1 Yes
                                                       2 No
Subsystem name (required if summary dump not used) _____
Address space identifier or ALL. . . . . . . . . . ALL_
F1=Help F3=Exit F12=Cancel
```
Use this panel to format your selected system dump. You can choose to display control blocks, data produced by the internal trace, or both, which is the default.

**Note:** You cannot do this for dumps from the channel initiator, or for dumps of Coupling Facility structures.

- To display the whole of the dump, that is:
	- The dump title
	- The variable recording area (VRA) diagnostic information report
	- The save area trace report
	- The control block summary
	- The trace table
	- select option 1.
- To display the information listed for option 1, without the trace table, select option 2.
- To display the information listed for option 1, without the control blocks, select option 3.

You can also use the following options:

– **Use the Summary Dump?**

Use this field to specify whether you want WebSphere MQ to use the information contained in the summary portion when formatting the selected dump. The default setting is YES.

**Note:** If a summary dump has been taken, it might include data from more than one address space.

– **Subsystem name**

Use this field to identify the subsystem whose dump data you want to display. This is only required if there is no summary data (for example, if the operator requested the dump), or if you have specified NO in the **Use the summary dump?** field.

If you do not know the subsystem name, type IPCS SELECT ALL at the command prompt, and press Enter to display a list of all the jobs running at the time of the error. If one of the jobs has the word ERROR against it

<span id="page-64-0"></span>in the SELECTION CRITERIA column, make a note of the name of that job. The job name is of the form *xxxx*MSTR, where *xxxx* is the subsystem name.

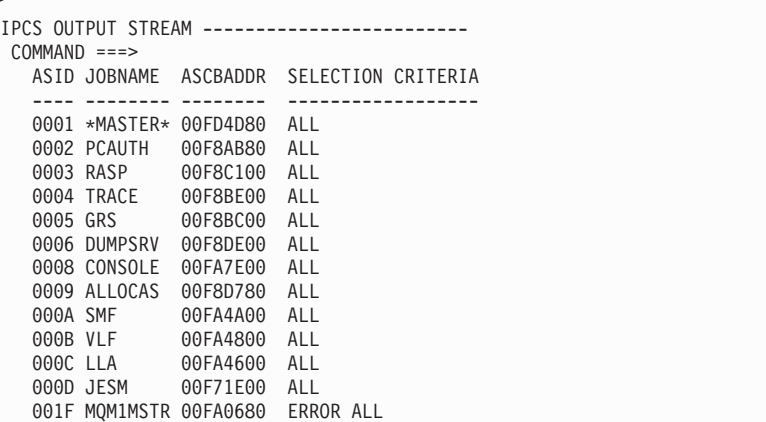

If no job has the word ERROR against it in the SELECTION CRITERIA column, select option 0 - DEFAULTS on the main IPCS Options Menu panel to display the IPCS Default Values panel. Note the address space identifier (ASID) and press F3 to return to the previous panel. Use the ASID to determine the job name; the form is *xxxx*MSTR, where *xxxx* is the subsystem name.

The following command shows which ASIDs are in the dump data set: LDMP DSN('SYS1.DUMPxx') SELECT(DUMPED) NOSUMMARY

This shows the storage ranges dumped for each address space.

Press F3 to return to the FORMAT AND DISPLAY THE DUMP panel, and type this name in the **Subsystem name** field.

#### – **Address space identifier**

Use this field if the data in a dump comes from more than one address space. If you only want to look at data from a particular address space, specify the identifier (ASID) for that address space.

The default value for this field is ALL, which displays information about all the address spaces relevant to the subsystem in the dump. Change this field by typing the 4-character ASID over the value displayed.

**Note:** Because the dump contains storage areas common to all address spaces, the information displayed might not be relevant to your problem if you specify the address space identifier incorrectly. In this case, return to this panel, and enter the correct address space identifier.

## **Using line mode IPCS**

To format the dump using line mode IPCS commands, select the dump required by issuing the command:

SETDEF DSN('SYS1.DUMP*xx*')

(where SYS1.DUMP*xx* is the name of the data set containing the dump). You can then use IPCS subcommands to display data from the dump.

#### **Formatting a WebSphere MQ for z/OS dump:**

The IPCS VERBEXIT CSQWDMP invokes the WebSphere MQ for z/OS dump formatting program (CSQWDPRD), and enables you to format an SVC dump to display WebSphere MQ data. You can restrict the amount of data that is displayed by specifying parameters.

See page ["Formatting](#page-69-0) a Coupling Facility structure dump" on page 60 for details on formatting a Coupling Facility list structure.

**Note:** This section describes the parameters required to extract the necessary data. Separate operands by commas, not blanks. A blank that follows any operand in the control statement terminates the operand list, and any subsequent operands are ignored. Table 4 explains each keyword that you can specify in the control statement for formatting dumps.

| Keyword                         | Description                                                                                                    |
|---------------------------------|----------------------------------------------------------------------------------------------------|
| SUBSYS=aaaa                     | Use this keyword if the summary dump portion is not available, or<br>not to be used, to give the name of the subsystem to format<br>information for. aaaa is a 1 through 4-character subsystem name.                                                                |
| ALL (default)                   | All control blocks and the trace table.                                                                                                    |
| AA                              | Data is displayed for all WebSphere MQ for z/OS control blocks in<br>all address spaces.                                                                                                    |
| $DIAG=Y$                        | Print diagnostic information. Use only under guidance from IBM<br>service personnel. DIAG=N (suppresses the formatting of<br>diagnostic information) is the default.                                                                                                |
| $EB =$ nnnnnnnn                 | Only the trace points associated with this EB thread are displayed<br>(the format of this keyword is EB=nnnnnnnn where nnnnnnnn is<br>the 8-digit address of an EB thread that is contained in the trace).<br>You must use this in conjunction with the TT keyword. |
| LG                              | All control blocks.                                                                                                    |
| PTF=Y, LOAD=load<br>module name | A list of PTFs at the front of the report (from MEPL). PTF=N<br>(suppresses the formatting of such a list) is the default.                                                                                                    |
|                                 | The optional load subparameter allows you to specify the name of<br>a load module, up to a maximum of 8 characters, for which to<br>format a PTF report.                                                                                                    |
| $SA=hhhh$                       | The control blocks for a specified address space. Use either of the<br>following formats:                                                                                                    |
|                                 | • $SA=hh$ or                                                                                                    |
|                                 | $-SA=hhhh$                                                                                                    |
|                                 | where $h$ represents a hexadecimal digit.                                                                                                    |
| SG                              | A subset of system-wide control blocks.                                                                                                    |
| TT                              | The trace table only.                                                                                                    |

*Table 4. Keywords for the WebSphere MQ for z/OS dump formatting control statement*

[Table](#page-66-0) 5 on page 57 details the dump formatting keywords that you can use to format the data relating to individual resource managers. You cannot use these keywords in conjunction with any of the keywords in Table 4.

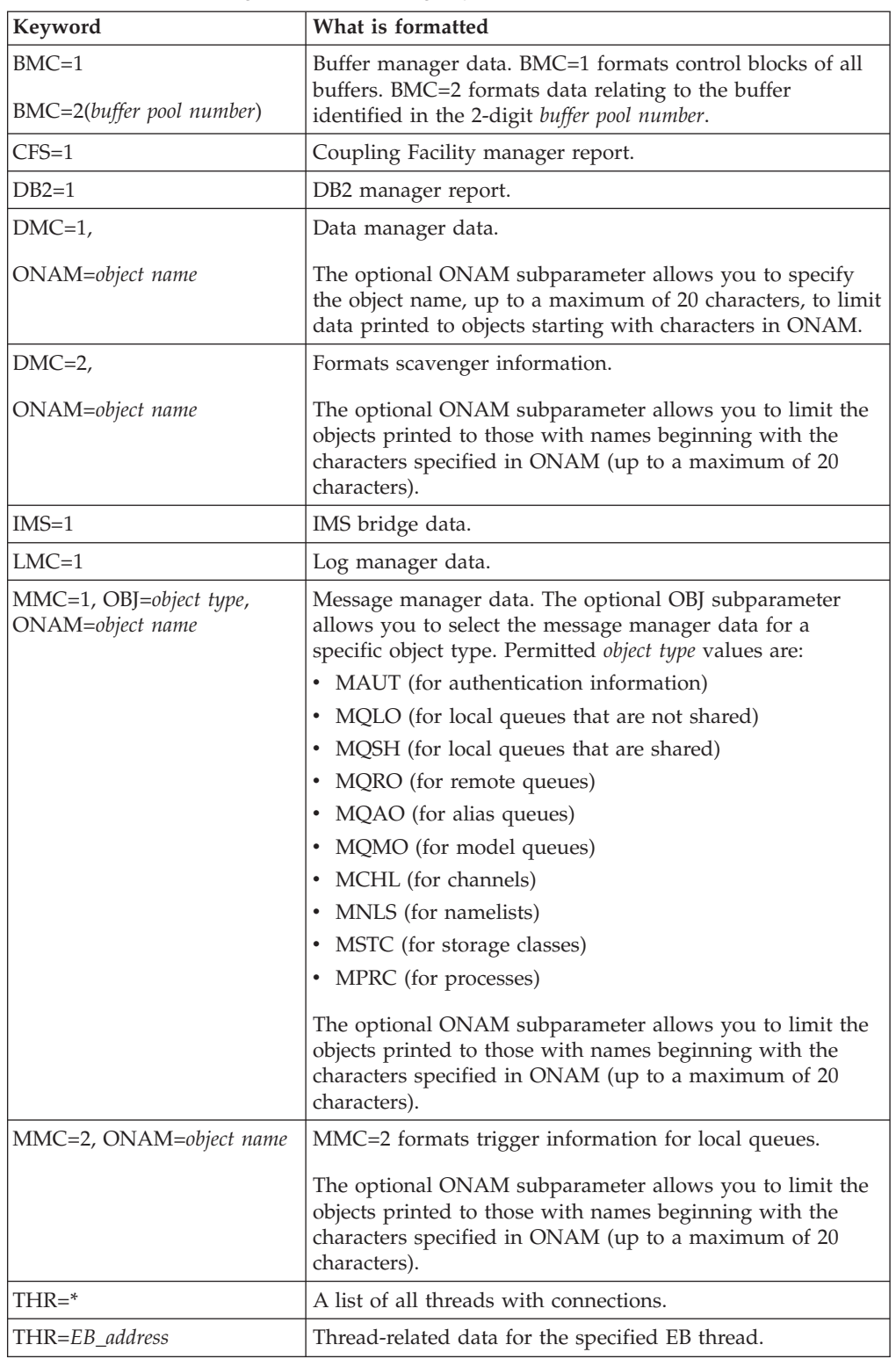

<span id="page-66-0"></span>*Table 5. Resource manager dump formatting keywords*

If the dump is initiated by the operator, there is no information in the summary portion of the dump. [Table](#page-67-0) 6 on page 58 shows additional keywords that you can use in the CSQWDMP control statement.

| Keyword     | Description                                                                                                    |
|-------------|----------------------------------------------------------------------------------------------------|
| SUBSYS=aaaa | Use this keyword if the summary dump portion is not available, or<br>not to be used, to give the name of the subsystem to format<br>information for. aaaa is a 1 through 4-character subsystem name. |
| SUMDUMP=NO  | Use this keyword if the dump has a summary portion, but you do<br>not want to use it. (You would usually only do this if so directed<br>by your IBM support center.)                                 |

<span id="page-67-0"></span>*Table 6. Summary dump keywords for the WebSphere MQ for z/OS dump formatting control statement*

The following list shows some examples of how to use these keywords:

- v For default formatting of all address spaces, using information from the summary portion of the dump, use: VERBX CSQWDMP
- To display the trace table from a dump of subsystem named MQMT, which was initiated by an operator (and so does not have a summary portion) use: VERBX CSQWDMP 'TT,SUBSYS=MQMT'
- v To display all the control blocks and the trace table from a dump produced by a subsystem abend, for an address space with ASID (address space identifier) 1F, use:

VERBX CSQWDMP 'TT,LG,SA=1F'

v To display the portion of the trace table from a dump associated with a particular EB thread, use:

VERBX CSQWDMP 'TT,EB=*nnnnnnnn*'

• To display message manager 1 report for local non-shared queue objects whose name begins with 'ABC' use:

```
VERBX CSQWDMP 'MMC=1,ONAM=ABC,Obj=MQLO'
```
Table 7 shows some other commands that are used frequently for analyzing dumps. For more information about these subcommands, see the *MVS IPCS Commands* manual.

| Subcommand                                                | Description                                                                                                    |
|-----------------------------------------------------------|----------------------------------------------------------------------------------------------------|
| <b>STATUS</b>                                             | To display data usually examined during the initial part of the<br>problem determination process.                                                                                                    |
| <b>STRDATA</b><br>LISTNUM(ALL)<br>ENTRYPOS(ALL)<br>DETAIL | To format Coupling Facility structure data.                                                                                                    |
| VERBEXIT LOGDATA                                          | To format the in-storage LOGREC buffer records present before the<br>dump was taken. LOGDATA locates the LOGREC entries that are<br>contained in the LOGREC recording buffer and invokes the EREP<br>program to format and print the LOGREC entries. These entries<br>are formatted in the style of the normal detail edit report. |
| <b>VERBEXIT TRACE</b>                                     | To format the system trace entries for all address spaces.                                                                                                    |
| <b>VERBEXIT</b><br><b>SYMPTOM</b>                         | To format the symptom strings contained in the header record of a<br>system dump such as stand-alone dump, SVC dump, or an abend<br>dump requested with a SYSUDUMP DD statement.                                                                                                    |
| <b>VERBEXIT</b><br><b>GRSTRACE</b>                        | To format diagnostic data from the major control blocks for global<br>resource serialization.                                                                                                    |

*Table 7. IPCS subcommands used for dump analysis*

*Table 7. IPCS subcommands used for dump analysis (continued)*

| Subcommand                        | Description                                                                                         |
|-----------------------------------|----------------------------------------------------------------------------------------------------|
| <b>VERBEXIT</b><br><b>SUMDUMP</b> | To locate and display the summary dump data that an SVC dump<br>provides.                           |
|                                   | VERBEXIT DAEDATA   To format the dump analysis and elimination (DAE) data for the<br>dumped system. |

#### **Formatting a dump from the channel initiator:**

The IPCS VERBEXIT CSQXDPRD enables you to format a channel initiator dump. You can select the data that is formatted by specifying keywords.

This section describes the keywords that you can specify.

Table 8 describes the keywords that you can specify with CSQXDPRD.

*Table 8. Keywords for the IPCS VERBEXIT CSQXDPRD*

| Keyword                                  | What is formatted                                                                                                    |
|------------------------------------------|----------------------------------------------------------------------------------------------------|
| SUBSYS=aaaa                              | The control blocks of the channel initiator associated with<br>the named subsystem. It is required for all new formatted<br>dumps.                      |
| CHST=1, CNAM=channel<br>name, DUMP=SIFIC | All channel information.                                                                                                    |
|                                          | The optional CNAM subparameter allows you to specify<br>the name of a channel, up to a maximum of 20 characters,<br>for which to format details.        |
|                                          | The optional DUMP subparameter allows you to control<br>the extent of formatting, as follows:                                                           |
|                                          | • Specify DUMP=S (for "short") to format the first line of<br>the hexadecimal dump of the channel data.                                                 |
|                                          | • Specify DUMP=F (for "full") to format all lines of the<br>data.                                                                                       |
|                                          | Specify DUMP=C (for "compressed") to suppress the<br>formatting of all duplicate lines in the data containing<br>only X'00'. This is the default option |
| CHST=2, CNAM=channel<br>name,            | A summary of all channels, or of the channel specified by<br>the CNAM keyword.                                                                          |
|                                          | See CHST=1 for details of the CNAM subparameter.                                                                                                    |
| CHST=3, CNAM=channel<br>name,            | Data provided by CHST=2 and a program trace, line trace<br>and formatted semaphore table print of all channels in the<br>dump.                          |
|                                          | See CHST=1 for details of the CNAM subparameter.                                                                                                    |
| $CLUS=1$                                 | Cluster report including the cluster repository known on<br>the queue manager.                                                                          |
| $CLUS=2$                                 | Cluster report showing cluster registrations.                                                                                                    |

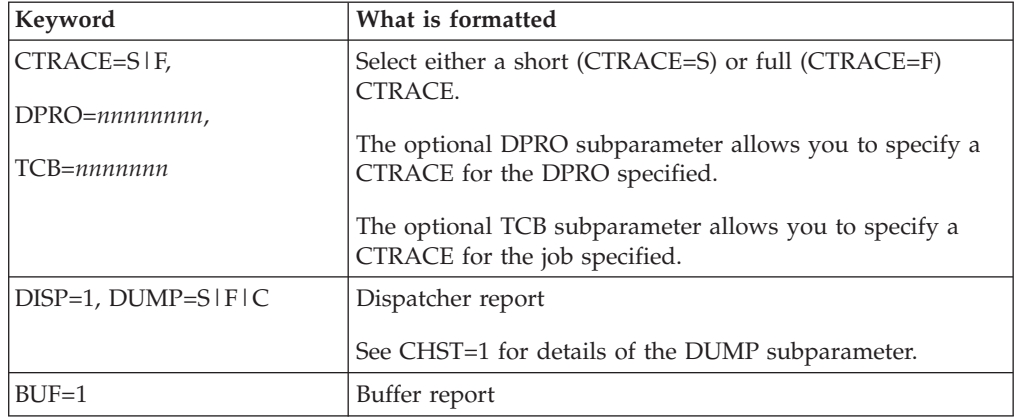

<span id="page-69-0"></span>*Table 8. Keywords for the IPCS VERBEXIT CSQXDPRD (continued)*

#### **Formatting a Coupling Facility structure dump:**

The Coupling Facility administration structure and application structures for your queue-sharing group, in conjunction with dumps of queue managers in the queue-sharing group might be required by IBM Service Personnel to aid problem diagnosis.

For information on formatting a Coupling Facility list structure, and the STRDATA subcommand, see the *MVS IPCS Commands* book.

## **Using IPCS in batch**

To use IPCS in batch, insert the required IPCS statements into your batch job stream (see Figure 7).

Change the data set name (DSN=) on the DUMP00 statement to reflect the dump you want to process, and insert the IPCS subcommands that you want to use.

```
//*************************************************
//* RUNNING IPCS IN A BATCH JOB *//*************************************************
//MQMDMP EXEC PGM=IKJEFT01,REGION=5120K
//STEPLIB DD DSN=mqm.library-name,DISP=SHR
//SYSTSPRT DD SYSOUT=*
//IPCSPRNT DD SYSOUT=*
//IPCSDDIR DD DSN=dump.directory-name,DISP=OLD
//DUMP00 DD DSN=dump.name,DISP=SHR
//SYSTSIN DD *
 IPCS NOPARM TASKLIB(SCSQLOAD)
 SETDEF PRINT TERMINAL DDNAME(DUMP00) NOCONFIRM
 **************************************************
  * INSERT YOUR IPCS COMMANDS HERE, FOR EXAMPLE: *
 VERBEXIT LOGDATA
 VERBEXIT SYMPTOM
 VERBEXIT CSQWDMP 'TT,SUBSYS=QMGR'
  **************************************************
 CLOSE ALL
END
/*
```
*Figure 7. Sample JCL for printing dumps through IPCS in the z/OS environment*

# <span id="page-70-0"></span>**Analyzing the dump**

The dump title includes the abend completion and reason codes, the failing load module and CSECT names, and the release identifier.

The formats of SVC dump titles vary slightly, depending on the type of error.

Figure 8 shows an example of an SVC dump title. Each field in the title is described after the figure.

```
ssnm,ABN=5C6-00D303F2,U=AUSER,C=R3600.700.LOCK-CSQL1GET,
M=CSQGFRCV,LOC=CSQLLPLM.CSQL1GET+0246
```
#### *Figure 8. Sample SVC dump title*

#### **ssnm,ABN=compltn-reason**

- v ssnm is the name of the subsystem that issued the dump.
- compltn is the 3-character hexadecimal abend completion code (in this example, X'5C6'), prefixed by U for user abend codes.
- reason is the 4-byte hexadecimal reason code (in this example, X'00D303F2').

**Note:** The abend and reason codes might provide sufficient information to resolve the problem. See the WebSphere MQ for z/OS Messages and Codes manual for an explanation of the reason code.

#### **U=userid**

v userid is the user identifier of the user (in this example, AUSER). This field is not present for channel initiators.

#### **C=compid.release.comp-function**

- compid is the last 5 characters of the component identifier (explained in ["Component-identifier](#page-90-0) keyword" on page 81). The value R3600 uniquely identifies WebSphere MQ for z/OS.
- v release is a 3-digit code indicating the version, release, and modification level of WebSphere MQ for z/OS (in this example, 700).
- v comp is an acronym for the component in control at the time of the abend (in this example, LOCK).
- v function is the name of a function, macro, or routine in control at the time of abend (in this example, CSQL1GET). This field is not always present.

#### **M=module**

v module is the name of the FRR or ESTAE recovery routine (in this example, CSQGFRCV). This field is not always present.

**Note:** This is not the name of the module where the abend occurred; that is given by LOC.

#### **LOC=loadmod.csect+csect\_offset**

- v loadmod is the name of the load module in control at the time of the abend (in this example, CSQLLPLM). This might be represented by an asterisk if it is unknown.
- v csect is the name of the CSECT in control at the time of abend (in this example, CSQL1GET).

<span id="page-71-0"></span>• csect\_offset is the offset within the failing CSECT at the time of abend (in this example, 0246).

**Note:** The value of csect\_offset might vary if service has been applied to this CSECT, so do not use this value when building a keyword string to search the IBM software support database.

## **Dump title variation with PSW and ASID**

Some dump titles replace the load module name, CSECT name, and CSECT offset with the PSW (program status word) and ASID (address space identifier). Figure 9 illustrates this format.

```
ssnm,ABN=compltn-reason,U=userid,C=compid.release.comp-function,
M=module,PSW=psw_contents,ASID=address_space_id
```
*Figure 9. Dump title with PSW and ASID*

#### **psw\_contents**

• The PSW at the time of the error (for example, X'077C100000729F9C').

#### **address\_space\_id**

• The address space in control at the time of the abend (for example, X'0011'). This field is not present for a channel initiator.

## **SYSUDUMP information**

SYSUDUMP dumps provide information useful for debugging batch and TSO application programs. For more information about SYSUDUMP dumps, see the *MVS Diagnosis: Tools and Service Aids* manual.

[Figure](#page-72-0) 10 on page 63 shows a sample of the beginning of a SYSUDUMP dump.
<span id="page-72-0"></span>JOB MQMBXBA1 STEP TSOUSER TIME 102912 DATE 001019 ID = 000 CPUID = 632202333081 PAGE 00000001 COMPLETION CODE SYSTEM = 0C1 REASON CODE = 00000001 PSW AT ENTRY TO ABEND 078D1000 000433FC ILC 2 INTC 000D PSW LOAD MODULE = BXBAAB01 ADDRESS = 000433FC OFFSET = 0000A7F4 ASCB: 00F56400 +0000 ASCB..... ASCB FWDP..... 00F60180 BWDP..... 0047800 CMSF..... 019D5A30 SVRB..... 008FE9E0 +0014 SYNC..... 00000D6F IOSP..... 00000000 TNEW..... 00D18F0 CPUS..... 00000001 ASID..... 0066 +0026 R026..... 0000 LL5...... 00 HLHI..... 01 DPHI..... 00 DP....... 9D +002C TRQP..... 80F5D381 LDA...... 7FF154E8 RSMF..... 00 R035..... 0000 TRQI..... 42 +0038 CSCB..... 00F4D048 TSB...... 00B61938 EJST..... 0000001 8C257E00 +0048 EWST..... 9CCDE747 76A09480 JSTL..... 00141A4 ECB...... 808FEF78 UBET..... 9CCDE740 . . . ASSB: 01946600 +0000 ASSB..... ASSB VAFN..... 00000000 EVST..... 0000000 00000000 +0010 VFAT..... 00000000 00000000 RSV...... 000 XMCC..... 0000 XMCT.....00000000 +0020 VSC...... 00000000 NVSC..... 0000004C ASRR..... 0000000 R02C..... 00000000 00000000 00000000 +0038 00000000 00000000 \*\*\* ADDRESS SPACE SWITCH EVENT MASK OFF (ASTESSEM = 0) \*\*\* TCB: 008D18F0 +0000 RBP...... 008FE7D8 PIE...... 00000000 DEB...... 00B1530 TIO...... 008D4000 CMP......805C6000  $+0014$  TRN...... 40000000 MSS...... 7FFF7418 PKF...... 80 +0022 LMP...... FF DSP...... FE LLS...... 00D1A88 JLB...... 00011F18 JPQ......00000000 +0030 GPRO-3... 00001000 008A4000 00000000 00000000 +0040 GPR4-7... 00FDC730 008A50C8 00000002 80E73F04 +0050 GPR8-11.. 81CC4360 008A6754 008A67B4 00000008

*Figure 10. Sample beginning of a SYSUDUMP*

# **Snap dumps**

Snap dumps are always sent to the data set defined by the CSQSNAP DD statement. They can be issued by the adapters or the channel initiator.

• Snap dumps are issued by the batch, CICS, IMS, or RRS adapter when an unexpected error is returned by the queue manager for an MQI call. A full dump is produced containing information about the program that caused the problem.

For a snap dump to be produced, the CSQSNAP DD statement must be in the batch application JCL, CICS JCL, or IMS dependent region JCL.

Snap dumps are issued by the channel initiator in specific error conditions instead of a system dump. The dump contains information relating to the error. Message CSQX053E is also issued at the same time.

To produce a snap dump, the CSQSNAP DD statement must be in the channel initiator started-task procedure.

# <span id="page-73-0"></span>**SYS1.LOGREC information**

The SYS1.LOGREC data set records various errors that different components of the operating system encounter. For more information about using SYS1.LOGREC records, see the *MVS Diagnosis: Tools and Service Aids* manual.

WebSphere MQ for z/OS recovery routines write information in the *system diagnostic work area* (SDWA) to the SYS1.LOGREC data set when retry is attempted, or when percolation to the next recovery routine occurs. Multiple SYS1.LOGREC entries can be recorded, because two or more retries or percolations might occur for a single error.

The SYS1.LOGREC entries recorded near the time of abend might provide valuable historical information about the events leading up to the abend.

### **Finding the applicable SYS1.LOGREC information**

To obtain a SYS1.LOGREC listing, either:

- v Use the EREP service aid, described in the *MVS Diagnosis: Tools and Service Aids* manual to format records in the SYS1.LOGREC data set.
- Specify the VERBEXIT LOGDATA keyword in IPCS.
- v Use option 7 on the DUMP ANALYSIS MENU (refer to "Using the [WebSphere](#page-60-0) MQ for z/OS dump display [panels"](#page-60-0) on page 51).

Only records available in storage when the dump was requested are included. Each formatted record follows the heading \*\*\*\*\*LOGDATA\*\*\*\*\*.

# **When SVC dumps are not produced**

Under some circumstances, SVC dumps are not produced. Generally, dumps are suppressed because of time or space problems, or security violations. The list below summarizes other reasons why SVC dumps might not be produced:

v The z/OS *serviceability level indication processing* (SLIP) commands suppressed the abend.

The description of IEACMD00 in the *MVS Initialization and Tuning Reference* manual lists the defaults for SLIP commands executed at IPL time.

- v The abend reason code was one that does not require a dump to determine the cause of abend.
- SDWACOMU or SDWAEAS (part of the system diagnostic work area, SDWA) was used to suppress the dump.

### **Suppressing WebSphere MQ for z/OS dumps using z/OS DAE**

You can suppress SVC dumps that duplicate previous dumps. The *MVS Diagnosis: Tools and Service Aids* manual gives details about using z/OS *dump analysis and elimination* (DAE).

To support DAE, WebSphere MQ for z/OS defines two *variable recording area* (VRA) keys and a minimum symptom string. The two VRA keys are:

- KEY VRADAE  $(X'53')$ . No data is associated with this key.
- KEY VRAMINSC  $(X'52')$  DATA  $(X'08')$

WebSphere MQ for z/OS provides the following data for the minimum symptom string in the *system diagnostic work area* (SDWA):

- <span id="page-74-0"></span>• Load module name
- CSECT name
- Abend code
- Recovery routine name
- Failing instruction area
- REG/PSW difference
- Reason code
- Component identifier
- Component subfunction

Dumps are considered duplicates for the purpose of suppressing duplicate dumps if eight (the X'08' from the VRAMINSC key) of the nine symptoms are the same.

# **Using trace for problem determination**

The trace facilities available with WebSphere MQ for z/OS are:

- The user parameter (or API) trace
- The IBM internal trace used by the support center
- The channel initiator trace
- The line trace

This chapter describes how to collect and interpret the data produced by the user parameter trace, and describes how to produce the IBM internal trace for use by the IBM support center. The other trace facilities that you can use with WebSphere MQ are also discussed.

# **The user parameter and IBM internal traces**

You can obtain information about MQI calls and user parameters passed by some WebSphere MQ calls on entry to, and exit from, WebSphere MQ. To do this, use the global trace in conjunction with the z/OS generalized trace facility (GTF).

## **Starting the trace**

To use the trace for problem determination, you must start the following:

- The GTF for your z/OS system
- The WebSphere MQ trace for each queue manager subsystem for which you want to collect data

### **Starting the GTF:**

When you start the GTF, specify the USRP option. You are prompted to enter a list of event identifiers (EIDs). The EIDs used by WebSphere MQ are:

- **5E9** To collect information about control blocks on entry to WebSphere MQ
- **5EA** To collect information about control blocks on exit from WebSphere MQ

Sometimes, if an error occurs that you cannot solve yourself, you might be asked by your IBM support center to supply other, internal, trace information for them to analyze. The additional type of trace is:

**5EE** To collect information internal to WebSphere MQ

You can also use the JOBNAMEP option, specifying the batch, CICS, IMS, or TSO job name, to limit the trace output to specific jobs. Figure 11 illustrates sample startup for the GTF, specifying the four EIDs, and a jobname. The lines shown in bold type **like this** are the commands that you enter at the console; the other lines are prompts and responses.

For more information about starting the GTF trace, see the *MVS Diagnosis: Tools and Service Aids* manual.

```
START GTFxx.yy
  £HASP100 GTFxx.yy ON STCINRDR
  £HASP373 GTFxx.yy STARTED
 *01 AHL100A SPECIFY TRACE OPTIONS
  R 01,TRACE=JOBNAMEP,USRP
 TRACE=JOBNAMEP,USRP
 IEE600I REPLY TO 01 IS;TRACE=JOBNAMEP,USRP
 *02 ALH101A SPECIFY TRACE EVENT KEYWORDS - JOBNAME=,USR=
  R 02,JOBNAME=(xxxxMSTR,xxxxCHIN,zzzzzzzz),USR=(5E9,5EA,5EE)
  JOBNAME=(xxxxMSTR,xxxxCHIN,zzzzzzzz),USR=(5E9,5EA,5EE)
  IEE600I REPLY TO 02 IS;JOBNAME=(xxxxMSTR,xxxxCHIN,zzzzzzzz),USR=(5E9,5EA,5EE)
 *03 ALH102A CONTINUE TRACE DEFINITION OR REPLY END
  R 03,END
 END
  IEE600I REPLY TO 03 IS;END
 AHL103I TRACE OPTIONS SELECTED-USR=(5E9,5EA,5EE)
 AHL103I JOBNAME=(xxxxMSTR,xxxxCHIN,zzzzzzzz)
 *04 AHL125A RESPECIFY TRACE OPTIONS OR REPLY U
 R 04,U
 U
  IEE600I REPLY TO 04 IS;U
  AHL031I GTF INITIALIZATION COMPLETE
where:
     xx is the name of the GTF procedure to use (optional), and yy is an
     identifier for this occurrence of GTF trace.
     xxxx is the name of the queue manager and zzzzzzzz is
     a batch job or CICS region name. Up to 5 job names can be listed.
```
*Figure 11. Example startup of GTF to use with the WebSphere MQ trace*

When using GTF, specify the primary job name (CHINIT, CICS, or batch) in addition to the queue manager name (xxxxMSTR).

**Enabling the trace within WebSphere MQ:**

Use the START TRACE command, specifying type GLOBAL to start writing WebSphere MQ records to the GTF. To define the events that you want to produce trace data for, use one or more of the following classes:

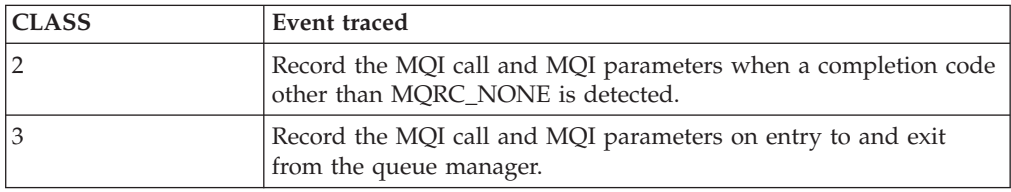

After the trace has started, you can display information about, alter the properties of, and stop, the trace with the following commands:

• DISPLAY TRACE

- ALTER TRACE
- STOP TRACE

To use any of the trace commands, you must have one of the following:

- Authority to issue start and stop trace commands (trace authority)
- Authority to issue the display trace command (display authority)

#### **Note:**

- 1. The trace commands can also be entered through the initialization input data sets.
- 2. The trace information produced will also include details of syncpoint flows for example PREPARE and COMMIT.

For information about these commands, see the WebSphere MQ Script (MQSC) Command Reference manual.

### **Stopping the GTF:**

When you stop the GTF, you must specify the additional identifier (**yy**) used at startup. Figure 12 illustrates a sample stop command for the GTF. The commands shown in bold type **like this** are the commands that you enter at the console.

#### **STOP yy**

*Figure 12. Example of GTF Stop command to use with the WebSphere MQ trace*

## **Formatting the information**

To format the user parameter data collected by the global trace, use either the batch job shown in [Figure](#page-77-0) 13 on page 68 or the IPCS GTFTRACE USR(*xxx*) command, where *xxx* is:

- **5E9** To format information about control blocks on entry to WebSphere MQ MQI calls
- **5EA** To format information about control blocks on exit from WebSphere MQ MQI calls
- **5EE** To format information about WebSphere MQ internals

You can also specify the JOBNAME(*jobname*) parameter to limit the formatted output to specific jobs.

<span id="page-77-0"></span>//S1 EXEC PGM=IKJEFT01,DYNAMNBR=20,REGION=4096K //IPCSPARM DD DSN=SYS1.PARMLIB,DISP=SHR //IPCSDDIR DD DSN=thlqual.ipcs.dataset.directory,DISP=SHR //SYSTSPRT DD SYSOUT=\*,DCB=(LRECL=137) //IPCSTOC DD SYSOUT=\* //GTFIN DD DSN=gtf.trace,DISP=SHR //SYSTSIN DD \* IPCS SETDEF FILE(GTFIN) NOCONFIRM GTFTRACE USR(5E9,5EA,5EE) /\* //STEPLIB DD DSN=thlqual.SCSQAUTH,DISP=SHR

Figure 13. Formatting the GTF output in batch. thlqual is your high level qualifier for WebSphere MQ data sets, and gtf.trace is the name of the data set containing your trace information. You must also specify your IPCS data set *directory.*

#### **Identifying the control blocks associated with WebSphere MQ:**

The format identifier for the WebSphere MQ trace is D9. This value appears at the beginning of each formatted control block in the formatted GTF output, in the form:

USRD9

#### **Identifying the event identifier associated with the control block:**

The trace formatter inserts one of the following messages at the top of each control block. These indicate whether the data was captured on entry to or exit from WebSphere MQ

- CSQW072I ENTRY: MQ user parameter trace
- CSQW073I EXIT: MQ user parameter trace

### **If trace data is not produced**

If trace data is not produced, check the following:

- Was the GTF started correctly, specifying EIDs 5E9, 5EA, and 5EE on the USRP option?
- Was the START TRACE(GLOBAL) command entered correctly, and were the relevant classes specified?

### **Interpreting the information**

When you look at the data produced by the GTFTRACE command, consider the following points:

- v If the control block consists completely of zeros, it is possible that an error occurred while copying data from the user's address space. This could be because an invalid address was passed.
- v If the first part of the control block contains non-null data, but the rest consists of zeros, it is again possible that an error occurred while copying data from the user's address space, for example, the control block was not placed entirely within valid storage. This could also be due to the control block not being initialized correctly.
- If the error has occurred on exit from WebSphere MQ, it is possible that WebSphere MQ could not write the data to the user's address space. The data displayed is the version that it was attempting to copy to the user's address space.

#### **The control blocks traced:**

Table 9 illustrates which control blocks are traced for different MQI calls.

| MQI call       | Entry                                                         | Exit                                                          |
|----------------|---------------------------------------------------------------|---------------------------------------------------------------|
| <b>MQOPEN</b>  | <b>MQOD</b>                                                   | <b>MQOD</b>                                                   |
| <b>MQCLOSE</b> | None                                                          | None                                                          |
| <b>MQPUT</b>   | MQMD, MQPMO, and the first 256<br>bytes of message data       | MQMD, MQPMO, and the first 256<br>bytes of message data       |
| MQPUT1         | MQMD, MQOD, MQPMO, and the<br>first 256 bytes of message data | MQMD, MQOD, MQPMO, and the<br>first 256 bytes of message data |
| <b>MQGET</b>   | MQMD, MQGMO                                                   | MQMD, MQGMO, and the first<br>256 bytes of message data       |
| <b>MQINQ</b>   | Selectors (if SelectorCount is<br>greater than 0)             | Selectors (if SelectorCount is<br>greater than 0)             |
|                |                                                               | Integer attributes (if IntAttrCount<br>is greater than 0)     |
|                |                                                               | Character attributes (if<br>CharAttrLength is greater than 0) |
| <b>MQSET</b>   | Selectors (if SelectorCount is<br>greater than 0)             | Selectors (if SelectorCount is<br>greater than 0)             |
|                | Integer attributes (if IntAttrCount<br>is greater than 0)     | Integer attributes (if IntAttrCount<br>is greater than 0)     |
|                | Character attributes (if<br>CharAttrLength is greater than 0) | Character attributes (if<br>CharAttrLength is greater than 0) |

*Table 9. Control blocks traced for WebSphere MQ MQI calls*

**Note:** In the special case of an **MQGET** call with the WAIT option, a double entry is seen if there is no message available at the time of the **MQGET** request, but a message subsequently becomes available before the expiry of any time interval specified.

This is because, although the application has issued a single **MQGET** call, the adapter is performing the wait on behalf of the application and when a message becomes available it reissues the call. So in the trace it will appear as a second **MQGET** call.

Information about specific fields of the queue request parameter list is also produced in some circumstances. The fields in this list are identified as follows:

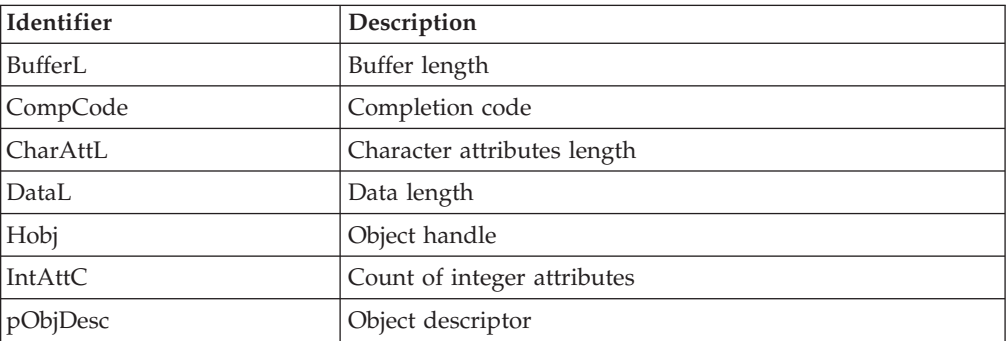

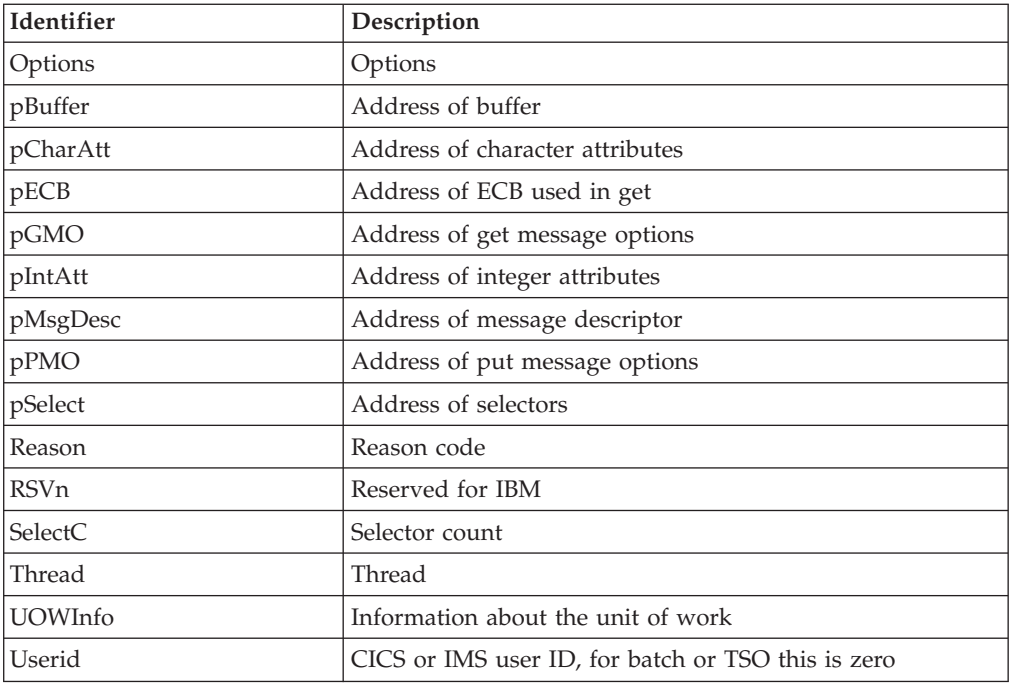

# **The Log and Trace Analyzer tool**

The Log and Trace Analyzer tool is an interface that allows you to work with logs and traces produced by different components of a deployed system. It provides a single point of contact for importing and analyzing log files or trace files from multiple products and allows you to determine the relationship between the events captured by these products (correlation).

You can download the tool from the Log and Trace Analyzer tool download site at <http://www.ibm.com/developerworks/autonomic/btmpd/>

You can find online help for the Log and Trace Analyzer tool in the Autonomic Computing Toolkit User's Guide at:

<http://download.boulder.ibm.com/ibmdl/pub/software/dw/autonomic/books/fpu3mst.htm>

# **Examples of trace output**

[Figure](#page-80-0) 14 on page 71 shows an example of a trace taken on entry to an MQPUT1 call. The following items have been produced:

- Queue request parameter list
- Object descriptor (MQOD)
- Message descriptor (MQMD)
- Put message options (MQPMO)
- The first 256 bytes of message data

Compare this to [Figure](#page-81-0) 15 on page 72, which illustrates the same control blocks on exit from WebSphere MQ.

<span id="page-80-0"></span>USRD9 5E9 ASCB 00F87E80 JOBN ECIC330 CSQW072I ENTRY: MQ user parameter trace PUTONE Thread... 004C2B10 Userid... CICSUSER pObjDesc. 106B2010 pMsgDesc. 106B20B8 pPMO..... 106B2200 BufferL.. 00000064 pBuffer.. 106A0578 RSV1..... 00000000 RSV2..... 00000000 RSV3..... 116BC830 C9E8C1E8 C5C3C9C3 AA8E8583 76270484 | IYAYECIC..ec...d | D4D8E3E3 0000048C 00000000 00000000 00000000 1910C7C2 C9C2D4C9 E8C14BC9 | .....GBIBMIYA.I C7C3E2F2 F0F48E85 83762979 00010000 | GCS204.ec..`.... | GMT-01/30/05 14:42:08.412320 LOC-01/30/05 14:42:08.412320 USRD9 5E9 ASCB 00F87E80 JOBN ECIC330 CSQW072I ENTRY: MQ user parameter trace +0000 D6C44040 00000001 00000000 C2404040 | OD ........B | +0010 40404040 40404040 40404040 40404040 | | ... +00A0 00000000 00000000 | ........ | GMT-01/30/05 14:42:08.412345 LOC-01/30/05 14:42:08.412345 USRD9 5E9 ASCB 00F87E80 JOBN ECIC330 CSQW072I ENTRY: MQ user parameter trace +0000 D4C44040 00000001 00000000 00000008 | MD ............ | ... +0130 40404040 40404040 40404040 40404040 +0140 40404040 GMT-01/30/05 14:42:08.412370 LOC-01/30/05 14:42:08.412370 USRD9 5E9 ASCB 00F87E80 JOBN ECIC330 CSQW072I ENTRY: MQ user parameter trace +0000 D7D4D640 00000001 00000000 FFFFFFFF | PMO ............ | ... +0070 40404040 40404040 40404040 40404040 | | GMT-01/30/05 14:42:08.412393 LOC-01/30/05 14:42:08.412393 USRD9 5E9 ASCB 00F87E80 JOBN ECIC330 CSQW072I ENTRY: MQ user parameter trace +0000 C1C1C1C1 C1C1C1C1 C1404040 40404040 | AAAAAAAAA | ... +0060 40404040 GMT-01/30/05 14:42:08.412625 LOC-01/30/05 14:42:08.412625

*Figure 14. Example trace data from an entry trace of an MQPUT1 request*

<span id="page-81-0"></span>USRD9 5EA ASCB 00F87E80 JOBN ECIC330 CSQW073I EXIT: MQ user parameter trace PUTONE Thread... 004C2B10 Userid... CICSUSER pObjDesc. 106B2010 pMsgDesc. 106B20B8 pPMO..... 106B2200 BufferL.. 00000064 pBuffer.. 106A0578 RSV1..... 00000000 RSV2..... 00000000 RSV3..... 116BC830 CompCode. 00000002 **Reason... 000007FB** C9E8C1E8 C5C3C9C3 AA8E8583 76270484 | IYAYECIC..ec...d | D4D8E3E3 0000048C 00000000 00000000 | MQTT............<br>00000000 1910C7C2 C9C2D4C9 E8C14BC9 | .....GBIBMIYA.I 00000000 1910C7C2 C9C2D4C9 E8C14BC9 C7C3E2F2 F0F48E85 83762979 00010000 | GCS204.ec..`.... | *MQRC\_OBJECT\_TYPE\_ERROR* GMT-01/30/05 14:42:08.412678 LOC-01/30/05 14:42:08.412678 USRD9 5EA ASCB 00F87E80 JOBN ECIC330 CSQW073I EXIT: MQ user parameter trace +0000 D6C44040 00000001 00000000 C2404040 | OD ........B | ... +00A0 00000000 00000000 | ........ | GMT-01/30/05 14:42:08.412789 LOC-01/30/05 14:42:08.412789 USRD9 5EA ASCB 00F87E80 JOBN ECIC330 CSQW073I EXIT: MQ user parameter trace +0000 D4C44040 00000001 00000000 00000008 | MD ............ | ... +0140 40404040 | | GMT-01/30/05 14:42:08.412814 LOC-01/30/05 14:42:08.412814 USRD9 5EA ASCB 00F87E80 JOBN ECIC330 CSQW073I EXIT: MQ user parameter trace +0000 D7D4D640 00000001 00000000 FFFFFFFF | PMO ............ | ... +0070 40404040 40404040 40404040 40404040 | | GMT-01/30/05 14:42:08.412836 LOC-01/30/05 14:42:08.412836 USRD9 5EA ASCB 00F87E80 JOBN ECIC330 CSQW073I EXIT: MQ user parameter trace +0000 C1C1C1C1 C1C1C1C1 C1404040 40404040 | AAAAAAAAA | ... +0060 40404040 GMT-01/30/05 14:42:08.412858 LOC-01/30/05 14:42:08.412858

*Figure 15. Example trace data from an exit trace of an MQPUT1 request*

# **Other types of trace**

You might also find it helpful to use the following trace facilities with WebSphere MQ.

## **The channel initiator trace**

See [Figure](#page-59-0) 4 on page 50 for information about how to get a dump of the channel initiator address space. Note that dumps produced by the channel initiator do not include trace data space. The trace data space, which is called CSQXTRDS, contains trace information. You can request this by specifying it on a slip trap or when you use the dump command.

To run the trace using the START TRACE command, see the WebSphere MQ Script (MQSC) Command Reference manual. You can set this trace to start automatically using the TRAXSTR queue manager attribute. For more information about how to do this, see the WebSphere MQ Script (MQSC) Command Reference.

You can display this trace information by entering the IPCS command: LIST 1000. DSPNAME(CSQXTRDS)

You can format it using the command: CTRACE COMP(CSQX*ssnm*)

where *ssnm* is the subsystem name.

### **The line trace**

A wrap-around line trace exists for each channel. This trace is kept in a 4 KB buffer for each channel in the channel initiator address space. Trace is produced for each channel, so it is ideal for problems where a channel appears to be hung, because information can be collected about the activity of this channel long after the normal trace has wrapped.

The line trace is always active; you cannot turn it off. It is available for both LU 6.2 and TCP channels and should reduce the number of times a communications trace is required.

You can view the trace as unformatted trace that is written to CSQSNAP. You can display the trace by following these steps:

- 1. Ensure that the CHIN procedure has a SNAP DD statement.
- 2. Start a CHIN trace, specifying IFCID 202 as follows:

START TRACE(CHINIT) CLASS(4) IFCID(202)

3. Display the channel status for those channels for which the line trace is required:

DISPLAY CHSTATUS(channel) SAVED

This dumps the current line for the selected channels to CSQSNAP. See ["Snap](#page-72-0) [dumps"](#page-72-0) on page 63 for further information.

#### **Note:**

- a. The addresses of the storage dump are incorrect because the CSQXFFST mechanism takes a copy of the storage before writing it to CSQSNAP.
- b. The dump to CSQSNAP is only produced the first time you run the DISPLAY CHSTATUS SAVED command. This is to prevent getting dumps each time you run the command.

To obtain another dump of line trace data, you must stop and restart the current trace.

1) You can use a selective STOP TRACE command to stop just the trace that was started to gather the line trace data. To do this, note the TRACE NUMBER assigned to the trace as shown in the example below:

+ssid START TRACE(CHINIT) CLASS(4) IFCID(202) CSQW130I +ssid 'CHINIT' TRACE STARTED, ASSIGNED TRACE NUMBER 01

- <span id="page-83-0"></span>2) To stop the trace, issue the following command: +ssid STOP TRACE(CHINIT) TNO(01)
- 3) You can then enter another START TRACE command with a DISPLAY CHSTATUS SAVED command to gather more line trace data to CSQSNAP.
- 4. The line trace buffer is unformatted. Each entry starts with a clock, followed by a time stamp, and an indication of whether this is an OUTBOUND or INBOUND flow. Use the time stamp information to find the earliest entry.

## **The CICS adapter trace**

The CICS adapter writes entries to the CICS trace if your trace number is set to a value in the range 0 through 199 (decimal), and if either:

- CICS user tracing is enabled, or
- CICS internal/auxiliary trace is enabled

You can enable CICS tracing in one of two ways:

- Dynamically, using the CICS-supplied transaction CETR
- v By ensuring that the USERTR parameter in the CICS system initialization table (SIT) is set to YES

For more information about enabling CICS trace, see the *CICS Problem Determination Guide*.

The CICS trace entry originating from the CICS adapter has a value AP0*000*, where *000* is the hexadecimal equivalent of the decimal value of the CICS adapter trace number you specified.

The trace entries are shown in Chapter 8, "CICS adapter trace [entries,"](#page-112-0) on page [103.](#page-112-0)

## **System SSL trace**

You can collect System SSL trace using the SSL Started Task. The details of how to set up this task are in the *System Secure Sockets Layer Programming* book, SC24-5901. A trace file is generated for each SSLTASK running in the CHINIT address space.

### **z/OS traces**

z/OS traces, which are common to all products operating as formal subsystems of z/OS, are available for use with WebSphere MQ. For information about using and interpreting this trace facility, see the *MVS Diagnosis: Tools and Service Aids* manual.

# <span id="page-84-0"></span>**Chapter 4. Finding solutions to similar problems**

# **Searching the IBM database**

IBM keeps records of all known problems with its licensed programs on its software support database (RETAIN). IBM support center staff continually update this database as new problems are found, and they regularly search the database to see if problems they are told about are already known.

If you have access to one of IBM's search tools such as INFORMATION/ACCESS OR INFORMATION/SYSTEM you can look on the RETAIN database yourself. If not, you can contact the IBM support center to perform the search for you.

You can search the database using a string of keywords to see if a similar problem already exists. This section explains how to search the database using keywords.

You can use the keyword string (also called the symptom string) that appears in a dump or SYS1.LOGREC record to search the database, or you can build your own keyword string from the procedure described in ["Building](#page-87-0) a keyword string" on [page](#page-87-0) 78. Before you use the procedures in this section, work through ["Preliminary](#page-11-0) [checks"](#page-11-0) on page 2 to check that the problem does not have a simple solution.

If the search is successful, you find a similar problem description and, usually, a fix. If the search is unsuccessful, you should use these keywords when contacting IBM for additional assistance, or when documenting a possible *authorized program analysis report* (APAR).

Searching the IBM software support database is most effective if you:

- Always spell keywords the way they are spelled in this book
- v Include all the appropriate keywords in any discussion with your IBM support center

## **Search argument process**

Use the following procedure when searching the IBM software support database:

1. Using INFORMATION/ACCESS or INFORMATION/SYSTEM, search the database using the keywords you have developed. Details on how to construct suitable keywords are given in ["Building](#page-87-0) a keyword string" on page 78

**Note:** Do *not* use both the CSECT keyword and the load module modifier keyword at the same time for the first search. Refer to "Load module [modifier](#page-93-0) [keyword"](#page-93-0) on page 84 for additional information.

- 2. Compare each matching APAR closing description with the current failure symptoms.
- 3. If you find an appropriate APAR, apply the correction or PTF.
- 4. If you do not find an appropriate APAR, vary the search argument by following the suggestions provided under ["Techniques](#page-85-0) for varying the search" on [page](#page-85-0) 76.
- 5. If you still cannot find a similar problem, see ["Resolving](#page-106-0) a problem" on page [97.](#page-106-0)

## <span id="page-85-0"></span>**Techniques for varying the search**

To vary your search, follow these guidelines:

#### **Dropping keywords to widen your search**

If you used a complete set of keywords (as described in ["Building](#page-87-0) a [keyword](#page-87-0) string" on page 78) and could not find any problem descriptions to examine, drop one or more of the following keywords and try again:

- Release-level keyword
- Load Module modifier keyword
- Recovery routine modifier keyword
- CSECT keyword

#### **Adding keywords to narrow your search**

If you tried to search with an incomplete set of keywords and found too many problem descriptions to examine, add keywords to narrow your search. For example, for storage manager abends (which produce a reason code beginning with X'00E2'), you use the CSECT name recorded in the VRA to narrow or vary the search.

#### **Making your set of keywords more precise**

If you tried to search with a complete set of keywords and found too many matching descriptions *and* if you received a 4-byte WebSphere MQ abend reason code, you might be able to make your set of keywords more precise. Look up the 4-byte abend reason code in the WebSphere MQ for z/OS Messages and Codes manual to find additional information available for this problem.

#### **Replacing keywords to locate problems**

If your type-of-failure keyword is WAIT, LOOP, or PERFM, and if you did not find a matching problem description, replace that keyword with one of the other two listed here. Sometimes a problem that appears to be a performance problem might actually be a WAIT or LOOP; likewise, a problem that seems to be a WAIT or a LOOP might actually be recorded as a performance problem.

#### **Using message numbers in your search**

If your type-of-failure keyword is MSGx and you received more than one message near the time of the problem, repeat the search replacing the message number in the keyword with the number of each related message in turn.

#### **Using DOC as a keyword in your search**

If your type-of-failure keyword is MSGx, PERFM, or INCORROUT, and if the problem occurred immediately after you performed some action that a WebSphere MQ book told you to perform, the problem could be recorded as a DOC type of failure. In this case, try searching with DOC as your type-of-failure keyword, rather than with MSGx, PERFM, or INCORROUT.

# **The keyword format**

The keywords in ["Building](#page-87-0) a keyword string" on page 78 are described in two distinct formats: the z/OS, or free format; and the structured database (SDB) format. Structured symptoms are also called RETAIN symptoms and "failure keywords".

If your installation has a tool for performing structured searches, you can use the SDB format. Otherwise, you should use the free format. For both formats, your choice of keywords depends on the type of failure that occurred.

## **Free format**

A free-form keyword can consist of any piece of data that is related to the problem. To help you search the database, a set of keywords has been defined, and you can use them to narrow your search. (For example, if you know the name of the CSECT in error, you can use this to search, but if you add the MSGxx or ABEND keyword, your search will be more precise.)

The following list shows keywords defined for use in a free format search:

| Keyword          | Meaning                                                    |
|------------------|------------------------------------------------------------|
| <b>ABEND</b>     | Abnormal termination of a task; no error message.          |
| <b>ABENDxx</b>   | Abnormal termination of a task; xx is the abend code.      |
| <b>ABENDUXX</b>  | User abend; xx is the abend code.                          |
| DOC              | Documentation discrepancy that caused a problem.           |
| <b>HALTxx</b>    | Halt; xx is the halt number.                               |
| <b>INCORROUT</b> | Any incorrect data output, except performance degradation. |
| INTEG            | Integrity problem.                                         |
| <b>LOOP</b>      | Loop.                                                      |
| <b>MSGxx</b>     | Any message; xx is the message identifier.                 |
| <b>PERFM</b>     | Performance degradation.                                   |
| <b>PROCCHK</b>   | Processor check.                                           |
| <b>PROGCH</b>    | Program check.                                             |
| <b>WAIT</b>      | Wait condition; undocumented and no identifier.            |
| <b>WAITxx</b>    | System wait condition; xx is the identifier.               |

*Table 10. Keywords defined for use in a free format search*

# **Structured database (SDB) format**

The structured symptoms consist of a prefix keyword, which identifies the type of symptom, followed by a slash (/) and the data portion of the symptom.

- The prefix keyword has one through eight characters.
- All characters must be alphanumeric, #, @, or \$.
- At least one character of data is required.
- The maximum length, including the prefix, is 15 characters.

For example, the following is a structured symptom string for a message identifier of CSQC223D:

MS/CSQC223D

The following list shows the structured symptom strings:

*Table 11. Keywords defined for use in a free format search*

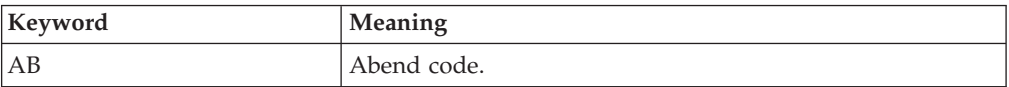

| Keyword     | Meaning                                                                                                    |  |
|-------------|----------------------------------------------------------------------------------------------------|--|
| <b>FLDS</b> | Name of a field or control block involved with the problem.                                                                                                    |  |
| <b>LVLS</b> | Level of the base system or licensed program.                                                                                                    |  |
| MS          | Message identifier.                                                                                                    |  |
| <b>OPCS</b> | Operation code (opcode) for software, such as an<br>assembler-language opcode.                                                                                                    |  |
| PCSS        | Program command or other software statement, such as<br>JCL, a parameter, or a data set name.                                                                                                    |  |
| <b>PIDS</b> | Program identifier for a component involved in the<br>problem.                                                                                                    |  |
| <b>PRCS</b> | Program return code, generated by software, including<br>reason codes and condition codes.                                                                                                    |  |
| <b>PTFS</b> | Program temporary fix (PTF) for software associated with a<br>problem.                                                                                                    |  |
| <b>PUBS</b> | Identifier of a publication associated with a problem.                                                                                                    |  |
| <b>RECS</b> | Record associated with a problem.                                                                                                    |  |
| REGS        | Register for a software program associated with a problem.<br>The value can be the register/PSW difference (rrddd), which<br>the STATUS FAILDATA subcommand of IPCS provides for<br>abends. The difference (ddd) is a hexadecimal offset from a<br>probable base register or branch register (rr). |  |
| <b>RIDS</b> | Routine identifier, such as the name of a CSECT or<br>subroutine. If the RIDS/ value has no suffix, the value is a<br>CSECT name. The following suffixes are supported:<br>$*$ #L $-$ for a load module<br>• #R — for a recovery routine                                                           |  |
| VALU        | Value in a field or register. One of the following qualifiers<br>is required as the first character of the value:<br>• B — for a bit value<br>• C - for a character value<br>$H$ — for a hexadecimal value                                                                                         |  |
| WS          | Wait state code issued by the system, or device-issued wait<br>code. One of the following qualifiers is required as the first<br>character of the value:<br>• $D$ – for disabled wait (system disabled for I/O or<br>external interrupts)<br>$\cdot$ E $-$ for enabled wait                        |  |

<span id="page-87-0"></span>*Table 11. Keywords defined for use in a free format search (continued)*

For more information about which prefix keyword to use for which type of symptom, see Chapter 6, "SDB format [symptom-to-keyword](#page-108-0) cross reference," on [page](#page-108-0) 99.

# **Building a keyword string**

This chapter describes a systematic way of selecting *keywords* to describe a failure in WebSphere MQ for z/OS. Keywords are predefined words or abbreviations that identify aspects of a program failure.

To determine which WebSphere MQ for z/OS keywords to use and the procedures for selecting them, refer to the flowchart in [Figure](#page-89-0) 16 on page 80.

To begin selecting your keywords:

- 1. Follow the procedures in ["Component-identifier](#page-90-0) keyword" on page 81 and ["Release-level](#page-90-0) keyword" on page 81. Do this for all failures.
- 2. Follow one of the type-of-failure keyword procedures.
- 3. Identify the area of the failure using CSECT and modifier keywords when appropriate. The procedures in this section refer you to these steps as needed.
- 4. Follow ["Searching](#page-84-0) the IBM database" on page 75 to learn how to search the database with your set of keywords. Do this for all failures.
- 5. If the search is unsuccessful, turn to ["Resolving](#page-106-0) a problem" on page 97. This helps IBM product support personnel determine whether an APAR should be submitted.

<span id="page-89-0"></span>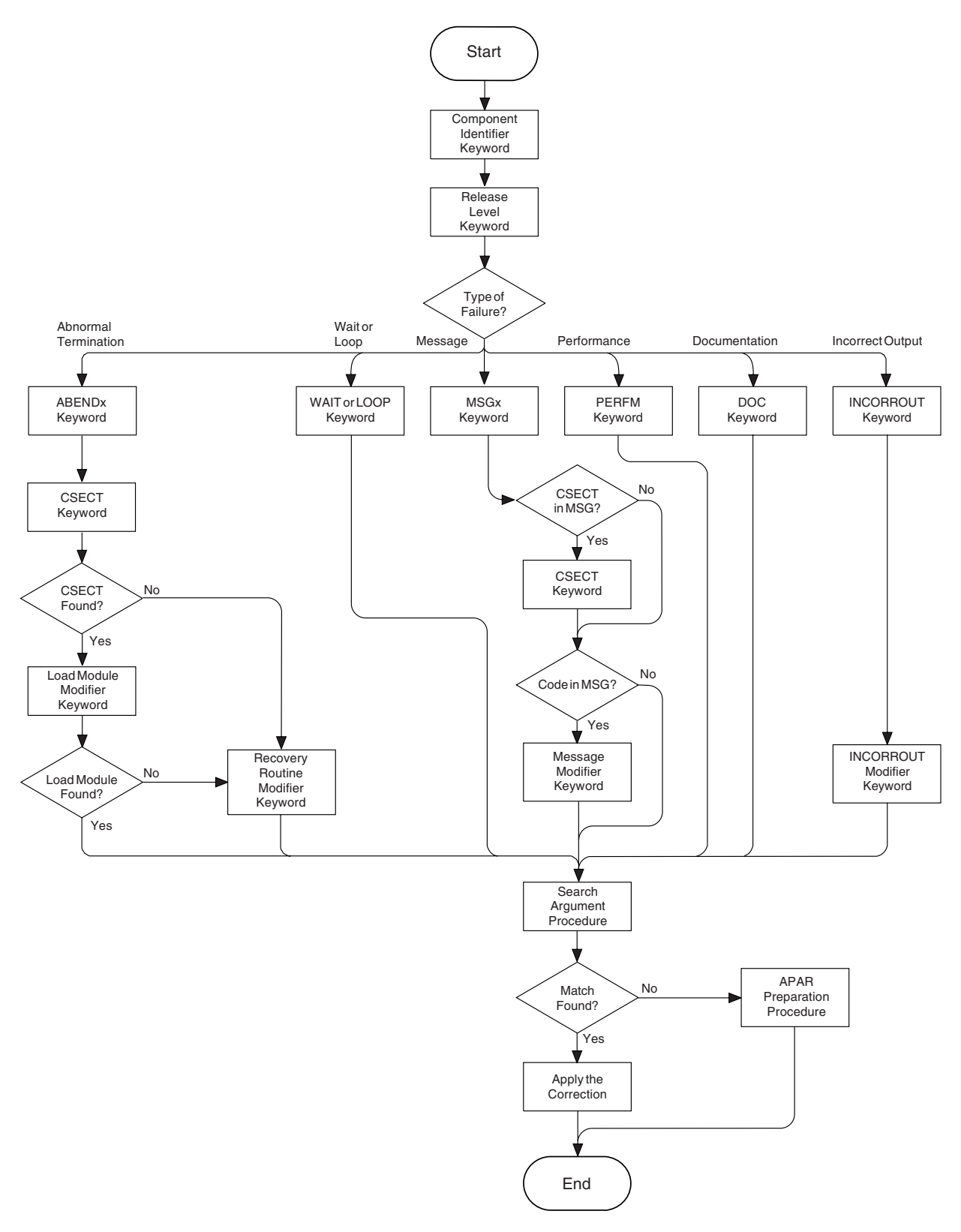

*Figure 16. High-level flowchart of various sets of keywords*

# <span id="page-90-0"></span>**Component-identifier keyword**

The *component-identifier keyword* identifies the library within the IBM software support database that contains *authorized program analysis reports* (APARs) and *program temporary fixes* (PTFs) for the product.

The component-identifier keyword for WebSphere MQ for z/OS is **5655R3600**.

This section describes how to determine the nine-digit component identifier keyword for your failure to verify that the problem was caused by WebSphere MQ for z/OS. If the component identifier is not 5655R3600, the problem could be caused by another product.

If the problem caused a dump, display the dump title, locate the COMP= label, and note the first five characters following that label. If these characters are **R3600**, the problem was caused by WebSphere MQ for z/OS. Append those five characters to **5655** and use this as the first keyword in your search argument.

```
ssnm,ABN=compltn-reason,U=userid,C=compid.release.comp-function,
M=module, LOC=loadmod.csect+csect_offset
```
If you cannot use the dump title, display the z/OS SYMPTOM STRING in the formatted dump. Note the nine characters following the PIDS/ label.

## **Release-level keyword**

The *release-level keyword* narrows the symptom search to your specific release level. Using this keyword is optional, but recommended, when searching the IBM software support database. It is required, however, when an APAR is submitted.

Locate the three-digit release identifier in the dump title. It follows COMP=R3600, for example:

COMP=L8200.**700**

Add this to your keyword string, in one of the formats shown below:

```
Free format
       5655R3600 R700
```

```
Structured format
       PIDS/5655R3600 LVLS/700
```
# **Type-of-failure keyword**

To narrow your search, use one or more of the type-of-failure and modifier keywords to describe an external symptom of a program failure. The various types of failures are shown in Table 12. Use this table to find the name and page number of the keyword that best matches your problem.

*Table 12. Types of WebSphere MQ for z/OS failures*

| Problem                                                                          | Procedure                           |
|----------------------------------------------------------------------------------|-------------------------------------|
| Abend of the subsystem or task                                                   | "Abend keyword" on page 82          |
| Unexpected program suspension                                                    | "Wait and loop keywords" on page 85 |
| Uncontrolled program looping (often<br>signaled by repeating messages or output) | "Wait and loop keywords" on page 85 |

| Problem                                           | Procedure                             |
|---------------------------------------------------|---------------------------------------|
| Errors signaled by or associated with<br>messages | "Message keyword" on page 85          |
| Performance degradation                           | "Performance keyword" on page 87      |
| Documentation problem                             | "Documentation keyword" on page 88    |
| Unexpected or missing output                      | "Incorrect output keyword" on page 89 |

<span id="page-91-0"></span>*Table 12. Types of WebSphere MQ for z/OS failures (continued)*

# **Abend keyword**

Use the ABEND keyword when the subsystem or task terminates abnormally. This procedure describes how to locate the abend completion code and the abend reason code (if there is one), and how to use them in a set of keywords. Check the SYS1.LOGREC to determine how many abends there were. Sometimes an earlier abend causes a secondary abend that causes a dump. If no dump has been taken, try searching the database with a minimum symptom string (the component-identifier, and release-level keywords). If you cannot find any information that seems to relate to your problem, contact your IBM support center.

When a WebSphere MQ for z/OS abend occurs, you will see one of the following symptoms:

- An IEA911E message from z/OS, indicating that an SVC dump occurred. See "IEA911E message."
- The CSQV086E message QUEUE MANAGER ABNORMAL TERMINATION REASON=xxxxxxxx. See ["CSQV086E](#page-92-0) message" on page 83.

### **IEA911E message**

1. Use the DISPLAY DUMP,TITLE command on the console to display the SVC dump title for this abend, or use one of the methods described in ["WebSphere](#page-57-0) MQ [dumps"](#page-57-0) on page 48 to look at the dump title in the dump.

**Note:** If the first five characters of the COMP field are not R3600, or the dump title is not of the same form as [Figure](#page-70-0) 8 on page 61 or [Figure](#page-71-0) 9 on page 62, the problem was not caused by WebSphere MQ for z/OS, or you are looking at the wrong dump.

- 2. Locate the 3-character completion code following the word ABND.
	- $\cdot$  If the completion code is  $X'071'$ , or  $X'122'$ , the operator pressed the RESTART key or canceled the job, probably to break a loop. Verify that this is the case, and turn to "Wait and loop [keywords"](#page-94-0) on page 85.
	- v Otherwise, add this to your keyword string, in one of the formats shown below (in this example, X'0C4' is used):

#### **Free format**

5655R3600 R700 **ABEND0C4**

### **Structured format**

PIDS/5655R3600 LVLS/700 **AB/S00C4**

- 3. Some abends also have reason codes. These reason codes are usually found in message CSQV086E, and register 15 at the time of the abend. Locate the reason code for the abend either:
	- In the 4-byte reason code field in a dump title generated by WebSphere MQ for z/OS
- <span id="page-92-0"></span>v In the registers at time of error in the abstract information section of the dump
- From the value of register 15 in the error summary display
- 4. If the completion code is X'5C6', review the diagnostic information for the reason code in the WebSphere MQ for z/OS Messages and Codes manual. Follow any procedures recommended there.

If the completion code is anything else, and you have found a reason code, check the value against the description of the abend code in the *MVS System Codes* manual to see if it is valid for the abend completion code.

5. Add the reason code to the keyword string (in this example X'00E20015' is used):

#### **Free format**

5655R3600 R700 ABEND5C6 **RC00E20015**

#### **Structured format**

PIDS/5655R3600 LVLS/700 AB/S05C6 **PRCS/00E20015**

Turn to "CSECT [keyword"](#page-93-0) on page 84.

### **CSQV086E message**

- 1. Issue the DISPLAY DUMP command to see whether any SVC dumps occurred near the time the message appeared. (See the *MVS System Commands* manual if necessary.)
- 2. If there was only one SVC dump for the abend, follow the procedure starting at step 1 on [page](#page-91-0) 82.
- 3. If there were two or more SVC dumps, follow the steps below.
	- a. Read the sections in the WebSphere MQ for z/OS Messages and Codes manual that describe the reason code appearing in your message, and any reason codes appearing in the SVC dump titles. Reason codes appear after the completion code in the SVC dump title. For an example, see ["Analyzing](#page-70-0) the [dump"](#page-70-0) on page 61.
	- b. Compare the reason codes in the SVC dumps to determine which dump relates to the CSQV086E message.
	- c. Use that SVC dump and follow the procedure starting at step 1 on [page](#page-91-0) 82.
- 4. If there were two or more *different* abends, follow the steps below:
	- a. Determine which abend was the original cause by reviewing the time stamps in the SYS1.LOGREC entries.
	- b. Use that SVC dump and follow the procedure starting at step 1 on [page](#page-91-0) 82.
- 5. If there were no SVC dumps for the abend, follow the steps below.
	- a. Locate the 4-byte reason code in the message.
	- b. Review the diagnostic information in the WebSphere MQ for z/OS Messages and Codes manual. Follow any procedures recommended there.
	- c. Add this to your keyword string, in one of the formats shown below (in this example, a reason code of X'00D93001' is used):

#### **Free format**

5655R3600 R700 ABEND6C6 **RC00D93001**

#### **Structured format**

PIDS/5655R3600 LVLS/700 AB/S06C6 **PRCS/00D93001**

Turn to "CSECT [keyword"](#page-93-0) on page 84.

## <span id="page-93-0"></span>**CSECT keyword**

To find the name of the failing CSECT, locate the LOC= label; the second word following it is the CSECT name. For an example, see ["Analyzing](#page-70-0) the dump" on [page](#page-70-0) 61.

Any CSECT name you locate should begin with the letters CSQ or CMQ. If you find a CSECT name with a different prefix, the problem is probably not in WebSphere MQ for z/OS.

Add the CSECT name to your keyword string:

#### **Free format**

5655R3600 R700 ABEND0C4 **CSQVATRM**

#### **Structured format**

PIDS/5655R3600 LVLS/700 AB/S00C4 **RIDS/CSQVATRM**

If required, narrow your search further by referring to "Load module modifier keyword."

If you cannot find the CSECT, turn to ["Recovery](#page-94-0) routine modifier keyword" on [page](#page-94-0) 85.

### **Load module modifier keyword**

Use the load module modifier keyword to identify the name of the load module involved if your search using the CSECT keyword was unsuccessful, or yielded too many possible matches:

- v If your search was unsuccessful, replace the CSECT name with the load module name and try again.
- v If your search yielded too many possible matches, add the load module name to your string to further narrow the search.

All WebSphere MQ for z/OS load module names begin with CSQ or CMQ. If you follow these instructions and find a load module name with a different prefix, the problem is in another product.

To locate the load module name, locate the first word following the label LOC=. This is the load module name, and it precedes the CSECT name. (For an example, see ["Analyzing](#page-70-0) the dump" on page 61.)

Add the load module name to your keyword string, or substitute it for the CSECT name as appropriate. If you are using the structured format, follow the name of the module with the characters #L to indicate that this is a load module. Search the database again using the revised keyword string. (See ["Searching](#page-84-0) the IBM [database"](#page-84-0) on page 75.)

#### **Free format**

5655R3600 R700 ABEND5C6 RC00E50013 **CSQSLD1** CSQSVSTK (with load module name and then CSECT name)

5655R3600 R700 ABEND5C6 RC00E50013 **CSQSLD1** (with load module name only)

#### **Structured format**

PIDS/5655R3600 LVLS/700 AB/S05C6 PRCS/00E50013 **RIDS/CSQSLD1#L** RIDS/CSQSVSTK (with load module name and then CSECT name)

PIDS/5655R3600 LVLS/700 AB/S05C6 PRCS/00E50013 **RIDS/CSQSLD1#L** (with load module name only)

#### <span id="page-94-0"></span>**Recovery routine modifier keyword**

Include the name of the recovery routine only when you could not determine the names of the CSECT and load module involved at the time of failure, after looking in both the SVC dump and the SYS1.LOGREC entry.

To obtain the recovery routine name, locate the area of the dump title containing the symbol M=. The word following this identifies the functional recovery routine (FRR) or the extended specify task abnormal exit (ESTAE). For an example, see ["Analyzing](#page-70-0) the dump" on page 61.

Add this word to your keyword string. If you are using the structured format, follow the name of the module with the characters #R to indicate that this is a recovery routine. Search the database (see ["Searching](#page-84-0) the IBM database" on page [75\)](#page-84-0).

```
Free format
```
5655R3600 R700 ABEND5C6 RC00E20015 **CSQTFRCV**

#### **Structured format**

PIDS/5655R3600 LVLS/700 AB/S05C6 PRCS/00E20015 **RIDS/CSQTFRCV#R**

# **Wait and loop keywords**

If the problem occurred immediately after you did something a WebSphere MQ manual told you to do, the problem might be related to the manual. If you think that this is the case, turn to ["Documentation](#page-97-0) keyword" on page 88.

If you have verified that the wait or loop problem cannot be resolved through other means, use the following procedure:

1. Add WAIT or LOOP to your keyword string, in one of the formats shown below (in this example **WAIT** is used).

**Free format** 5655r3600 R700 **WAIT**

**Structured format**

PIDS/5655R3600 LVLS/700 **WAIT**

2. Turn to ["Searching](#page-84-0) the IBM database" on page 75.

## **Message keyword**

Use the MSG keyword if an error is associated with a WebSphere MQ for z/OS message. If you received multiple messages for one error, search the database using the first message issued. If unsuccessful, search the database using the next message, then the next, and so on.

To see if other messages related to your problem have been issued, check the console for WebSphere MQ for z/OS messages, as well as messages issued by other products. If any message is prefixed with "IEC", indicating it was issued by data management services, check the SYSLOG for messages that identify associated data set problems. SYSLOG can also help to diagnose user errors.

If your message was issued immediately after you did something that a WebSphere MQ manual told you to do, the problem might be related to the documentation rather than to the message. If this is the case, turn to ["Documentation](#page-97-0) keyword" on page 88. Otherwise, compare the message prefix with those shown in the table below to determine the appropriate procedure to follow.

| Prefix                                  | Component                                            | Procedure                                                                            |
|-----------------------------------------|------------------------------------------------------|--------------------------------------------------------------------------------------|
| AMQ                                     | WebSphere MQ (not z/OS)                              | Consult WebSphere MQ Messages                                                        |
| AMT                                     | WebSphere MQ                                         | Consult WebSphere MQ Programmable<br>Command Formats and Administration<br>Interface |
| <b>ATB</b>                              | <b>APPC</b>                                          | Consult MVS System Messages                                                          |
| <b>ATR</b>                              | Resource recovery services                           | Consult MVS System Messages                                                          |
| CBC                                     | $C/C_{++}$                                           | Consult C/MVS™ User's Guide                                                          |
| CEE                                     | Language Environment <sup>®</sup>                    | Consult Language Environment Debugging<br>Guide and Run-Time Messages                |
| CSQ                                     | WebSphere MQ for z/OS                                | Follow "Procedure for WebSphere MQ for<br>z/OS messages" on page 87                  |
| <b>CSV</b>                              | Contents supervision                                 | Consult MVS System Messages                                                          |
| DFH                                     | <b>CICS</b>                                          | Consult CICS Messages and Codes                                                      |
| ${\rm DFS}^{\scriptscriptstyle \rm TM}$ | <b>IMS</b>                                           | Consult IMS/ESA Messages and Codes                                                   |
| DSN                                     | D <sub>B2</sub>                                      | Consult DB2 Messages and Codes                                                       |
| <b>EDC</b>                              | Language Environment                                 | Consult Language Environment Debugging<br>Guide and Run-Time Messages                |
| EZA, EZB,<br>EZY                        | TCP/IP                                               | Consult OS/390 V2R6.0 eNetwork CS IP<br>Messages: Volumes 1, 2, and 3                |
| IBM                                     | Language Environment                                 | Consult Language Environment Debugging<br>Guide and Run-Time Messages                |
| ICH                                     | RACF                                                 | Consult OS/390 Security Server (RACF)<br>Messages and Codes                          |
| IDC                                     | Access method services                               | Consult MVS System Messages                                                          |
| IEA                                     | z/OS system services                                 | Consult MVS System Messages                                                          |
| <b>IEC</b>                              | Data management services                             | Consult MVS System Messages                                                          |
| IEE, IEF                                | z/OS system services                                 | Consult MVS System Messages                                                          |
| IKJ                                     | <b>TSO</b>                                           | Consult MVS System Messages                                                          |
| <b>IST</b>                              | $VTAM^*$                                             | Consult VTAM Messages                                                                |
| <b>IWM</b>                              | MVS workload management<br>services                  | Consult MVS System Messages                                                          |
| IXC                                     | Cross-system Coupling<br>Facility (XCF)              | Consult MVS System Messages                                                          |
| IXL                                     | Cross-system Extended<br>Services <sup>®</sup> (XES) | Consult MVS System Messages                                                          |

*Table 13. Message prefixes*

## <span id="page-96-0"></span>**Procedure for WebSphere MQ for z/OS messages**

- 1. Check whether the name of the CSECT issuing the message appears. This name follows the message number. If no CSECT name appears, only one CSECT can issue this message.
- 2. Determine whether the message contains any variables, such as return or reason codes.
- 3. If no CSECT name appears, add the message number to your keyword string, in one of the formats shown below (in this example, message CSQJ006I is used):

#### **Free format**

5655R3600 R700 **MSGCSQJ006I**

#### **Structured format**

PIDS/5655R3600 LVLS/700 **MS/CSQJ006I**

4. If a CSECT name does appear, add both the message number and the CSECT name to your keyword string, in one of the formats shown below (in this example, a message number of CSQJ311E and a CSECT name of CSQJC005 are used):

#### **Free format**

5655R3600 R700 **MSGCSQJ311E CSQJC005**

#### **Structured format**

#### PIDS/5655R3600 LVLS/700 **MS/CSQJ311E RIDS/CSQJC005**

5. If the message contains return or reason codes, add these to your keyword string, in one of the formats shown below:

#### **Free format**

5655R3600 R700 MSGCSQM002I **RCE**

#### **Structured format**

PIDS/5655R3600 LVLS/700 MS/CSQM002I **PRCS/0000000E**

6. If the message contains any other types of variables, append them to your keyword string.

#### **Free format**

5655R3600 R700 MSGCSQJ104I **OPEN**

#### **Structured format**

PIDS/5655R3600 LVLS/700 MS/CSQJ1041 **MS/OPEN**

7. Turn to ["Searching](#page-84-0) the IBM database" on page 75.

# **Performance keyword**

You can resolve most performance problems through system tuning, which should be handled by the WebSphere MQ for z/OS system administrator. Before following the procedure below, use this checklist to verify that the performance problem cannot be resolved through other means:

- Refer to "Dealing with [performance](#page-36-0) problems" on page 27 to see if you can change the way you have designed your WebSphere MQ for z/OS subsystem and applications to improve their performance.
- v Verify that the performance problem is not related to a WAIT or LOOP. Turn to ["Dealing](#page-31-0) with waits and loops" on page 22.
- v If the problem occurred immediately after you did something a WebSphere MQ manual told you to do, the problem might be related to the manual. Turn to ["Documentation](#page-97-0) keyword" on page 88.

<span id="page-97-0"></span>• If performance degraded after someone tuned WebSphere MQ for z/OS, verify that the tuning options selected were appropriate. Perhaps you can resolve the problem by choosing other options.

If you have verified that the performance problem cannot be resolved through other means, use the following procedure:

- 1. Record the actual performance, expected performance, and source of expected performance criteria.
- 2. Add PERFM to your keyword string, as shown below, and turn to ["Searching](#page-84-0) the IBM [database"](#page-84-0) on page 75.

```
Free format
       5655R3600 R700 PERFM
```
#### **Structured format**

PIDS/5655R3600 LVLS/700 **PERFM**

3. If required, you can narrow your search by adding free-format keywords that describe what you were doing when you experienced the performance problem.

# **Documentation keyword**

The DOC keyword identifies problems caused by incorrect or missing information in a WebSphere MQ manual. It is possible that a documentation problem could be detected when trying to resolve problems with messages, incorrect output, and performance.

Use the following procedure if you need to use the DOC keyword in your keyword string:

- 1. Locate the incomplete or erroneous information. Note the page, or topic number, and describe the error and the resulting problem.
- 2. Add the document number, hyphens omitted, to your keyword string, in one of the formats shown below (in this example, the document number for this manual (GC34-6600–00) is used):

#### **Free format**

5655R3600 R700 **DOC GC34660000**

#### **Structured format**

PIDS/5655R3600 LVLS/700 **PUBS/GC34660000**

Turn to ["Searching](#page-84-0) the IBM database" on page 75.

If your search is unsuccessful, follow Step 3.

3. Broaden your search by replacing the last two digits with two asterisks (\*\*). This searches for all problems on that document, rather than on a specific release of the document.

### **Free format**

5655R3600 R700 DOC GC346600**\*\***

#### **Structured format**

PIDS/5655R3600 LVLS/700 PUBS/GC346600**\*\***

If your search is unsuccessful, follow Step 4.

4. If the problem is severe, consider initiating a DOC APAR. Use the information gathered in Step 1, and turn to ["Resolving](#page-106-0) a problem" on page 97.

<span id="page-98-0"></span>5. If the problem is less severe, include your suggestions on the Readers' Comment Form in the back of that manual, or send it electronically as described at the back of the manual. Include your name and address if you want a reply.

Corrections resulting from readers' comments are included in future editions of the manual but are not included in the software support database.

## **Incorrect output keyword**

Use the INCORROUT keyword when output was expected but not received, or when output was different from expected. However, if this problem occurred after you did something that a WebSphere MQ manual told you to do, the manual could be in error. If this is the case, refer to ["Documentation](#page-97-0) keyword" on page 88.

1. Add **INCORROUT** to your existing keyword string.

**Free format**

5655R3600 R700 **INCORROUT**

#### **Structured format**

PIDS/5655R3600 LVLS/700 **INCORROUT**

- 2. Determine the function and secondary modifier keywords for your problem from Table 14 and Table 15.
- 3. Add the modifier keywords to your string and use it to search the database. See ["Searching](#page-84-0) the IBM database" on page 75.

#### **Free format**

5655R3600 R700 INCORROUT **RECOVERY BACKOUT**

## **Structured format**

PIDS/5655R3600 LVLS/700 INCORROUT **RECOVERY BACKOUT**

*Table 14. INCORROUT modifier keywords: RECOVERY*

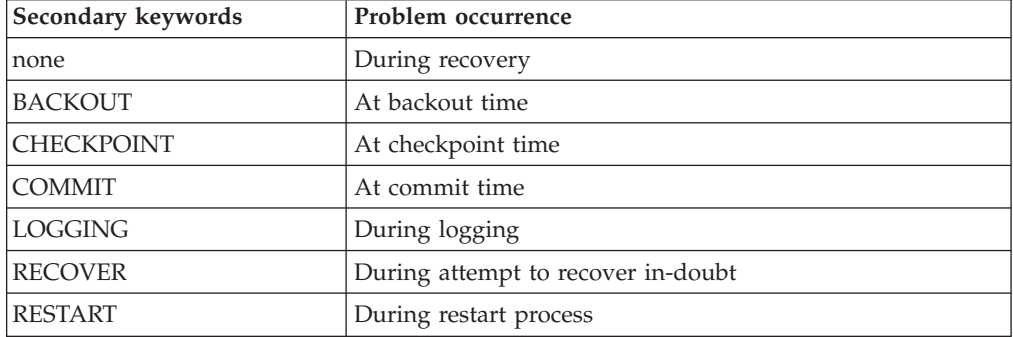

#### *Table 15. INCORROUT modifier keywords: UTILITY*

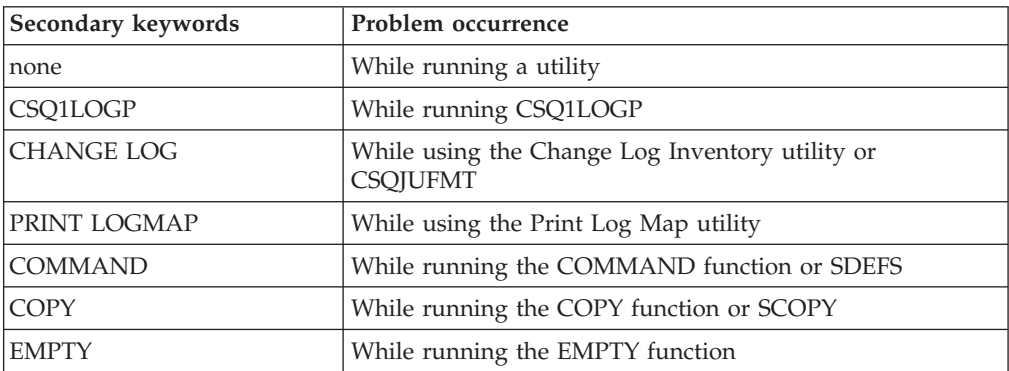

| Secondary keywords | Problem occurrence                                                    |
|--------------------|-----------------------------------------------------------------------|
| <b>FORMAT</b>      | While running the FORMAT function, COPYPAGE,<br>RESETPAGE or PAGEINFO |
| LOAD               | While running the LOAD function                                       |
| <b>CSQUDLQH</b>    | While running the dead.letter.queue handler                           |
| CSQ5PQSG           | While running CSQ5PQSG                                                |

*Table 15. INCORROUT modifier keywords: UTILITY (continued)*

# **Chapter 5. Working with IBM to solve your problem**

# **Reporting a problem to the IBM software support group**

The IBM Product Support Services (PSS) Software Support structure exists to help you resolve problems with IBM products, and to ensure that you can make the best use of your IBM computing systems. Software support is available to all licensed users of IBM licensed programs; you can get assistance by contacting your local support center.

This chapter helps you to decide when to contact the support center, and what information you need to have collected before doing so.

# **When to contact the support center**

Before contacting the support center, try to ensure that the problem belongs with the center. Don't worry if you can't be sure that the problem is due to WebSphere MQ for z/OS itself. How sure you are depends on the complexity of your installation, the experience and skill levels of your systems staff, and the symptoms that your system has been showing.

In practice, quite a lot of errors reported to Software Support turn out to be user errors, or they cannot be reproduced, or they need to be dealt with by other parts of IBM Service such as Hardware Customer Engineering. User errors are mainly caused by bugs in application programs, and mistakes in setting up systems.

# **Dealing with the support center**

If you choose to contact the support center by telephone, your first contact at the support center is the call receipt operator, who takes initial details and puts your problem on a queue. You are subsequently contacted by a support center representative, and your problem is taken from there.

Alternatively, you might have access to an electronic system for reporting problems to the support center. In this case, a support center representative will respond to your communication.

The support center needs to know as much as possible about your problem, so have the information ready before contacting them. If contacting them by telephone, it is a good idea to write the information on a problem reporting sheet such as the one shown in [Figure](#page-101-0) 17 on page 92.

There are two advantages of using a problem reporting sheet when contacting the IBM support center:

- v In a telephone conversation, you will be better prepared to respond to the questions that you might be asked if you have all your findings before you on a sheet of paper.
- You can use the information for planning, organizing, and establishing priorities for controlling and resolving these problems.

<span id="page-101-0"></span>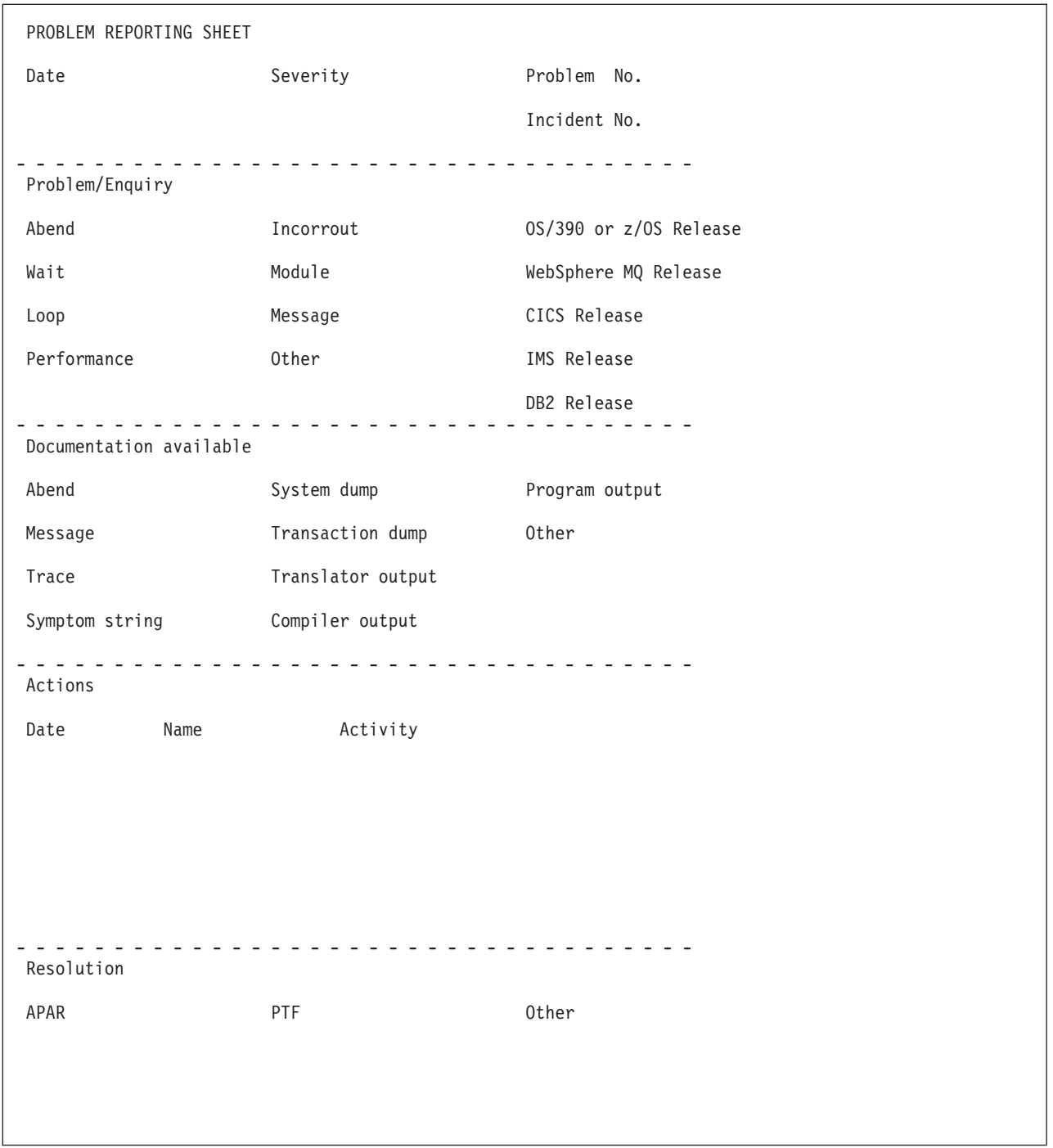

*Figure 17. Sample problem reporting sheet*

If you use an electronic system for reporting problems to the support center, you should still include as much information as possible about your problem.

You should also maintain your own in-house tracking system for problems. A problem tracking system records and documents all problems.

### **What the support center needs to know**

When you contact the support center, whether by telephone or electronically, you need to state the name of your organization and your *access code*. Your access code is a unique code authorizing you to use IBM PSS Software Support, and you provide it every time you contact the center. This information is used to access your customer profile, which contains information about your address, relevant contact names, telephone numbers, and details of the IBM products at your installation.

The support center needs to know whether this is a new problem, or a further communication regarding an existing one. If it is new, it is assigned a unique *incident number*. A *problem management record* (PMR) is opened on the RETAIN system, where all activity associated with your problem is recorded. The problem remains 'open' until you are in agreement with the support center that it has been resolved and can now be closed.

Make a note of the incident number on your own problem reporting sheet. The support center expects you to quote the incident number in all future communications connected with this problem.

If the problem is new to you, you need to state the source of the problem within your system software—that is, the program that seems to be the cause of the problem. Because you are reading this manual, it is likely that you have already identified WebSphere MQ for z/OS as the problem source. You also have to give the version and release number.

You need to give the *severity level* for the problem. Severity levels can be 1, 2, 3, or 4 and they have the following meanings:

#### **Level 1**

This indicates that you cannot use the system, and have a critical condition that needs immediate attention.

#### **Level 2**

This indicates that you can use the system, but that operation is severely restricted.

#### **Level 3**

This indicates that you can use the program, with limited functions, but the problem is not critical to your overall operation.

#### **Level 4**

This indicates that you have found a way to work around the problem; however, further action is required to correct the problem.

When deciding the severity of the problem, take care neither to understate it, nor to overstate it. The support center procedures depend on the severity level so that the most appropriate use can be made of the center's skills and resources. A severity level 1 problem is normally dealt with immediately.

Next, you need to state a brief description of the problem. You might also be asked to quote the WebSphere MQ for z/OS symptom string, or to give any keywords associated with the problem. The primary keywords are ABEND, WAIT, LOOP, PERFM, INCORROUT, MSG, and DOC, corresponding exactly with the problem classification types used in ["Building](#page-87-0) a keyword string" on page 78. Strings containing other keywords are also useful. These are not predefined, and might include such items as a message or message number, an abend code, any parameters known to be associated with the problem, or, for example, STARTUP or INITIALIZATION.

The keywords are subsequently used as search arguments on the RETAIN database, to see if your problem is a known one that has already been the subject of an *authorized program analysis report* (APAR).

Finally, let the support center know if any of the following events occurred before the problem appeared:

- Changes in the level of  $z/OS$  or licensed programs
- Regenerations
- PTFs applied
- Additional features used
- Application programs changed
- Unusual operator action

You might be asked to give values from a formatted dump or trace table, or to carry out some special activity, for example to set a trap, or to use trace with a specific type of selectivity, and then to report the results.

**Note:** You will be given guidance by the support center on how to obtain this information.

How your problem is subsequently progressed depends on its nature. The representative who handles the problem gives you guidance on what is required from you. The possibilities are described in the next section.

#### **What happens next**

Details of your problem are passed to the appropriate support group using the RETAIN problem management system. Your problem, assuming it is one associated with WebSphere MQ for z/OS, is put on the WebSphere MQ for z/OS queue. The problems are dealt with in order of receipt and severity level.

At first, an IBM support center representative uses the keywords that you have provided to search the RETAIN database. If your problem is found to be one already known to IBM, and a fix has been devised for it, a *program temporary fix* (PTF) can be dispatched to you quickly. Alternatively, you might be asked to try running your installation using different settings.

If the RETAIN search is unsuccessful, you are asked to provide more information about your problem. Guidance on collecting and sending documentation to IBM is given in "Collecting [documentation](#page-104-0) for the problem" on page 95 and ["Sending](#page-105-0) the [documentation](#page-105-0) to the change team" on page 96.

If the problem requires a change to the WebSphere MQ for z/OS code or documentation, an *authorized program analysis report* (APAR) is submitted. This is dealt with by the WebSphere MQ for z/OS Development Support Group or *change team* and provides a means of tracking the change.

It might be necessary to have several follow-up communications, depending on the complexity of the symptoms and your system environment. In every case, the actions taken by you and the support center are entered in the original PMR. The representative can then be acquainted with the full history of the problem before the next communication.

# <span id="page-104-0"></span>**Collecting documentation for the problem**

As a general rule, the documentation you need to submit for a problem includes all the material you need yourself to do problem determination. Some of the documentation is common to all WebSphere MQ for z/OS problems, and some is specific to particular types of problem.

Make sure the problem you have described can be seen in the documentation you send. If the problem has ambiguous symptoms, you need to reveal the sequence of events leading to the failure. Tracing is valuable in this respect but you need to provide details that trace cannot give. You are encouraged to annotate your documentation, if your annotation is legible and does not cover up vital information. You can highlight any data in hardcopy you send, using transparent highlighting markers. You can also write notes in the margins, preferably using a red pen so that the notes are not overlooked.

Finally, note that if you send too little documentation, or if it is unreadable, the change team will have to return your problem marked "insufficient documentation". It is, therefore, worthwhile preparing your documentation carefully and sending everything relevant to the problem.

The general documentation is described below. However, these are only guidelines, you must find out from the IBM support center representative precisely what documentation you need to send for your specific problem.

### **General documentation needed for all problems with WebSphere MQ for z/OS**

Here is a list of the general documentation you might be asked to submit for a PMR:

- Any hardcopy or softcopy illustrating the symptoms of the problem.
- The dump of the problem, see ["Getting](#page-57-0) a dump" on page 48.
- v The appropriate SYS1.LOGREC records, see ["SYS1.LOGREC](#page-73-0) information" on [page](#page-73-0) 64.
- The system log.
- A portion of the WebSphere MQ for z/OS job log.
- Trace records, see "Using trace for problem [determination"](#page-74-0) on page 65.
- Trace information produced by the CICS or IMS [adapter](#page-83-0), see "The CICS adapter [trace"](#page-83-0) on page 74.
- v Buffer pool statistics, see the sections on using SMF and type 115 records in the WebSphere MQ for z/OS System Setup Guide.
- Listings of relevant application programs.
- A list of PTFs and APARs applied.

Use the sample JCL below to produce a list of all the PTFs, APARs, user modifications and product code that has been installed in the global zone specified by SMPCSI:

```
//SMPELIST EXEC PGM=GIMSMP,REGION=4096K
//SMPCSI DD DSN=shlqual.global.csi,DISP=SHR
//SYSPRINT DD SYSOUT=*
//SMPCNTL DD *
   SET BOUNDARY(GLOBAL) .
   LIST
     SYSMODS
        APARS
```

```
FUNCTIONS
     PTFS
     USERMODS
ALLZONES .
```
/\*

- <span id="page-105-0"></span>v Dump of Coupling Facility administration structure, see [Figure](#page-60-0) 6 on page 51.
- Dump of Coupling Facility application structure, see [Figure](#page-60-0) 6 on page 51.
- Dump of other queue managers in queue-sharing group, see [Figure](#page-59-0) 2 on page [50.](#page-59-0)
- Definitions of the objects in your system.

You can find these by using the DISPLAY command for each type of object, for example:

DISPLAY QUEUE (\*) ALL

Or, if you regularly make a backup of your object using the MAKEDEF feature of CSQUTIL COMMAND function, the output from that backup job.

• Your WebSphere MQ DB2 tables.

You can get these by using the sample job CSQ45STB in thlqual.SCSQPROCS to produce a report of all the DB2 tables used by WebSphere MQ.

Because of the size of SVC dumps in the cross memory environment, transfer the SYS1.DUMPxx data set to a tape or like device. You can use the PRDMP service aid program to transfer the SYS1.DUMPxx data set contents to another data set for archiving until the problem is resolved. Alternatively, your support center representative might give you the address of an FTP site where you can send your dump electronically.

Depending on the nature of the problem, the IBM support center might ask you to send the entire dump on tape. This allows the support center to extract any additional data needed to resolve the problem; for example, CSA, SQA, or the private storage area.

# **Sending the documentation to the change team**

When submitting documentation for your problem, your IBM support center will advise you on the most appropriate method to use. Please contact them for details.

Each item submitted must have the following information attached and visible:

- The PMR number assigned by IBM
- v A list of data sets on the tape (application source program, JCL, or data)
- v A list of how the tape was made, including:
	- The exact JCL listing or the commands used
	- The recording mode and density
	- Tape labeling
	- The record format, logical record length, and block size used for each data set

When the change team receives the package, this is noted on your PMR record on the RETAIN system. The team then investigates the problem. Sometimes, they will ask for more documentation, perhaps specifying some trap you must apply to get it.

When you are satisfied that the problem is solved, a code is entered on RETAIN to close the PMR, and if necessary, you are provided with a fix.

You can enquire any time at your support center on how your PMR is progressing, particularly if it is a problem of high severity.

## <span id="page-106-0"></span>**Resolving a problem**

An *authorized program analysis report* (APAR) is the means by which a problem with an IBM program is documented, tracked, and corrected. It is also used to track problems with IBM documents.

An APAR is raised by the IBM change team when a new problem is reported for which a program or documentation change is required. It is separate to the PMR that is raised when you report first report the problem.

When the change team solves the problem, they might produce a local fix enabling you to get your system running properly again. Finally, a *program temporary fix* (PTF) is produced to replace the module in error, and the APAR is closed.

## **The APAR process**

The first step in the APAR process is that an IBM support center representative enters your APAR into the RETAIN system. The APAR text contains a description of your problem. If you have found a means of getting round the problem, details of this are entered as well. Your name is also entered, so that the support center know whom to contact if the change team needs to ask anything further about the APAR documentation.

When the APAR has been entered, you are given an APAR number. You must write this number on all the documentation you submit to the change team. This number is always associated with the APAR and its resolution and, if a code change is required, with the fix as well.

During the APAR process, the change team might ask you to test the fix on your system.

Lastly, you need to apply the PTF resulting from the APAR when it becomes available.

# **Applying the fix**

When the change team have created a fix for your problem, they might want you to test it on your system.

When the team is confident that the fix is satisfactory, the APAR is certified and the APAR is closed.

Occasionally, the solution to the APAR requires a change to the documentation only. In some circumstances, the APAR might be closed with a classification code of **FIN**, which means that if there is a subsequent release of WebSphere MQ for z/OS, a fix for this problem will be provided at this time.

## **The APAR becomes a PTF**

If the solution requires a code change to the current release, when the APAR is closed the change is distributed as a PTF.

If you want a PTF to resolve a specific problem, you can order it explicitly by its PTF number through the IBM support center. Otherwise, you can wait for the PTF to be sent out on the standard distribution tape.
## <span id="page-108-0"></span>**Chapter 6. SDB format symptom-to-keyword cross reference**

Structured database (SDB) format is one of the formats that you can use for searching the RETAIN database. Structured symptoms are also called RETAIN symptoms and "failure keywords". Table 16 lists which prefix keyword to use for which symptom.

["Searching](#page-84-0) the IBM database" on page 75 provides details about searching RETAIN.

| Symptom                 | Keyword | Symptom                  | Keyword         |
|-------------------------|---------|--------------------------|-----------------|
| abend                   | AB/     | access method            | RIDS/           |
| address                 | ADRS/   | <b>APAR</b>              | PTFS/           |
| assembler macro         | RIDS/   | assembler message        | MS/             |
| <b>CLIST</b>            | RIDS/   | command                  | PCSS/           |
| compiler message        | MS/     | completion code          | PRCS/           |
| component               | PIDS/   | condition code           | PRCS/           |
| control block           | FLDS/   | control block offset     | ADRS/           |
| control register        | REGS/   | <b>CSECT</b>             | RIDS/           |
| data set name           | PCSS/   | dependent component      | PIDS/           |
| device error code       | PRCS/   | disabled wait (coded)    | WS/             |
| displacement            | ADRS/   | display                  | DEVS/           |
| document                | PUBS/   | <b>DSECT</b>             | FLDS/           |
| enabled wait (coded)    | WS/     | error code               | PRCS/           |
| <b>EXEC</b>             | RIDS/   | feedback code            | PRCS/           |
| field                   | FLDS/   | field value              | VALU/           |
| file mode               | PCSS/   | file name                | PCSS/           |
| file type               | PCSS/   | flag                     | FLDS/           |
| floating-point register | REGS/   | full-screen mode         | PCSS/           |
| function key            | PCSS/   | general purpose register | REGS/           |
| hang                    | WS/     | hung user or task        | WS/             |
| I/O operator codes      | OPCS/   | incorrect output         | INCORROUT*      |
| JCL card                | PCSS/   | JCL parameter            | PCSS/           |
| job step code           | PRCS/   | key                      | PCSS/           |
| label, code             | FLDS/   | language statement       | PCSS/           |
| level                   | LVLS/   | library name             | PCSS/           |
| line command            | PCSS/   | loop                     | $LOOP*$         |
| low core address        | ADRS/   | machine check            | $\mathrm{SIG}/$ |
| macro as a routine      | RIDS/   | macro as a statement     | PCSS/           |
| maintenance level       | PTFS/   | message                  | MS/             |
| module                  | RIDS/   | offset                   | ADRS/           |

*Table 16. SDB format symptom-to-keyword cross-reference*

| Symptom            | Keyword | Symptom                                                                                         | Keyword |
|--------------------|---------|-------------------------------------------------------------------------------------------------|---------|
| opcode             | OPCS/   | operator command                                                                                | PCSS/   |
| operator key       | PCSS/   | operator message                                                                                | MS/     |
| option             | PCSS/   | overlay                                                                                         | OVS/    |
| PA key             | PCSS/   | panel                                                                                           | RIDS/   |
| parameter          | PCSS/   | performance                                                                                     | PERFM*  |
| PF key             | PCSS/   | procedure name                                                                                  | PCSS/   |
| process name       | PCSS/   | profile option                                                                                  | PCSS/   |
| program check      | AB/     | program id                                                                                      | RIDS/   |
| program key        | PCSS/   | program statement                                                                               | PCSS/   |
| <b>PSW</b>         | FLDS/   | PTF, PE or otherwise                                                                            | PTFS/   |
| publication        | PUBS/   | PUT level                                                                                       | PTFS/   |
| reason code        | PRCS/   | register value                                                                                  | VALU/   |
| register           | REGS/   | release level                                                                                   | LVLS/   |
| reply to message   | PCSS/   | reply to prompt                                                                                 | PCSS/   |
| request code       | OPCS/   | response to message                                                                             | PCSS/   |
| response to prompt | PCSS/   | return code                                                                                     | PRCS/   |
| routine            | RIDS/   | service level                                                                                   | PTFS/   |
| special character  | PCSS/   | SRL                                                                                             | PUBS/   |
| statement          | PCSS/   | status code                                                                                     | PRCS/   |
| step code          | PRCS/   | structure word                                                                                  | FLDS/   |
| subroutines        | RIDS/   | <b>SVC</b>                                                                                      | OPCS/   |
| SYSGEN parameter   | PCSS/   | system check                                                                                    | PRCS/   |
| table              | FLDS/   | terminal key                                                                                    | PCSS/   |
| value              | VALU/   | variable                                                                                        | FLDS/   |
| wait (coded)       | WS/     | wait (uncoded)                                                                                  | WAIT*   |
|                    |         | Material activities (*) in disclose that theme is no number because of familie terms of much be |         |

*Table 16. SDB format symptom-to-keyword cross-reference (continued)*

**Note:** An asterisk (\*) indicates that there is no prefix keyword for this type of problem. Use the type-of-failure keyword shown for searches of the software support database.

### <span id="page-110-0"></span>**Chapter 7. WebSphere MQ component and resource manager identifiers**

The component-identifier keyword identifies the library within the IBM software support database that contains *authorized program analysis reports* (APARs) and *program temporary fixes* (PTFs) for the product. Resource manager identifiers (RMIDs) are used to limit the volume of data collected in a trace.

| ID             | Prefix           | Hex ID                              | Component name                                 | <b>RMID</b>    |
|----------------|------------------|-------------------------------------|------------------------------------------------|----------------|
|                | AMT              |                                     | AMI                                            |                |
|                | CMQ              |                                     | Application header files                       |                |
| m              | <b>CSQm</b>      | X'94'                               | Connection manager                             | 148            |
| t              | CSQt             | $X'$ A3'                            | Topic manager                                  | 163            |
| А              | <b>CSQA</b>      | X'C1'                               | Application interface                          |                |
| B              | CSQB             | X'C2'                               | Batch adapter                                  |                |
| С              | CSQC             | X'C3'                               | CICS adapter                                   |                |
| E              | <b>CSQE</b>      | X'C5'                               | Coupling Facility manager                      | 197            |
| F              | <b>CSQF</b>      | X'C6'                               | Message generator                              | 24             |
| G              | CSQG             | X'CZ'                               | Functional recovery manager                    | 199            |
| Н              | <b>CSQH</b>      | $X'$ C $8'$                         | Security manager interface                     | 200            |
| Ι              | <b>CSQI</b>      | X'C9'                               | Data manager                                   | 201            |
| J              | CSQJ             | X'D1'                               | Recovery log manager                           | $\overline{4}$ |
| L              | CSQL             | X'D3'                               | Lock manager                                   | 211            |
| М              | <b>CSQM</b>      | X'D4'                               | Message manager                                | 212            |
| N              | <b>CSQN</b>      | X'D5'                               | Command server                                 | 213            |
| О              | CSQO             | X'D6'                               | Operations and control                         |                |
| ${\bf P}$      | <b>CSQP</b>      | X'D7'                               | Buffer manager                                 | 215            |
| Q              | CSQQ             | X'D8'                               | IMS adapter                                    |                |
| R              | <b>CSQR</b>      | X'D9'                               | Recovery manager                               | 3              |
| S              | CSQS             | X'E2'                               | Storage manager                                | 6              |
| T              | <b>CSQT</b>      | X'E3'                               | Timer services                                 | 227            |
| U              | CSQU             | X'E4'                               | <b>Utilities</b>                               |                |
| $\bar{V}$      | CSQV             | X'E5'                               | Agent services                                 | $\overline{2}$ |
| W              | <b>CSQW</b>      | X'E6'                               | Instrumentation facilities                     | 16, 26         |
| X              | CSQX             | $\mathbf{X}'\mathbf{E} \mathbf{Z}'$ | Distributed queuing                            | 231            |
| Υ              | CSQY             | X'E8'                               | Initialization procedures and general services | $\mathbf{1}$   |
| Ζ              | CSQZ             | X'E9'                               | System parameter manager                       | 12             |
| 1              | CSQ1             | X'F1'                               | Service facilities                             |                |
| $\overline{2}$ | CSQ <sub>2</sub> | X'F2'                               | WebSphere MQ-IMS bridge                        | 242            |
| 3              | CSQ3             | X'F3'                               | Subsystem support                              | 7,8            |
| $\overline{4}$ | CSQ4             | X'F4'                               | Sample programs                                |                |

*Table 17. WebSphere MQ component and resource manager identifiers*

| ID | Prefix           | Hex ID | Component name                   | <b>RMID</b> |
|----|------------------|--------|----------------------------------|-------------|
| 5  | CSQ <sub>5</sub> | X'F5'  | DB2 manager                      | 245         |
| 6  | CSQ <sub>6</sub> | X'F6'  | <b>Customization</b>             |             |
| 17 | CSQ7             | X'F7'  | Dump formatting                  |             |
| 8  | CSQ8             | X'F8'  | Installation                     |             |
| 9  | CSQ9             | X'F9'  | Generalized command preprocessor | 23          |
|    | <b>IMQ</b>       |        | $C++$ bindings                   |             |

*Table 17. WebSphere MQ component and resource manager identifiers (continued)*

## <span id="page-112-0"></span>**Chapter 8. CICS adapter trace entries**

The CICS trace entry for these values is AP0xxx (where xxx is the hexadecimal equivalent of the trace number you specified when the CICS adapter was enabled). These trace entries are all issued by CSQCTRUE, except CSQCTEST, which is issued by CSQCRST and CSQCDSP.

*Table 18. CICS adapter trace entries*

| Name            | Description                        | Trace sequence                                                                                                    | Trace data                                                                                                    |
|-----------------|------------------------------------|----------------------------------------------------------------------------------------------------|----------------------------------------------------------------------------------------------------|
| CSQCABNT        | Abnormal<br>termination            | Before issuing END_THREAD<br>ABNORMAL to WebSphere MQ.<br>This is due to the end of the task<br>and therefore an implicit backout<br>could be performed by the<br>application. A ROLLBACK request is<br>included in the END_THREAD call<br>in this case. | Unit of work information. You can<br>use this information when finding<br>out about the status of work. (For<br>example, it can be verified against<br>the output produced by the<br>DISPLAY THREAD command, or the<br>log print utility.) |
| <b>CSQCAUID</b> | Bridge security                    | Before validating bridge user<br>password or PassTicket.                                                                                                    | User ID.                                                                                                    |
| <b>CSQCBACK</b> | Syncpoint backout                  | Before issuing BACKOUT to<br>WebSphere MQ. This is due to an<br>explicit backout request from the<br>application.                                                                                                    | Unit of work information.                                                                                                    |
| CSQCCONX        | <b>MQCONNX</b>                     | Before issuing MQCONNX to<br>WebSphere MQ.                                                                                                    | Connection tag.                                                                                                    |
| CSQCCCRC        | Completion code<br>and reason code | After unsuccessful return from API<br>call.                                                                                                    | Completion code and reason code.                                                                                                    |
| CSQCCOMM        | Syncpoint commit                   | Before issuing COMMIT to<br>WebSphere MQ. This can be due to a<br>single-phase commit request or the<br>second phase of a two-phase commit<br>request. The request is due to a<br>explicit syncpoint request from the<br>application.                    | Unit of work information.                                                                                                    |
| <b>CSQCDCFF</b> | IBM use only                       |                                                                                                    |                                                                                                    |
| CSQCDCIN        | IBM use only                       |                                                                                                    |                                                                                                    |
| CSQCDCOT        | IBM use only                       |                                                                                                    |                                                                                                    |
| CSQCEXER        | Execute resolve                    | Before issuing EXECUTE_RESOLVE<br>to WebSphere MQ.                                                                                                    | The unit of work information of the<br>unit of work issuing the<br>EXECUTE_RESOLVE. This is the last<br>in-doubt unit of work in the<br>resynchronization process.                                                                         |
| CSQCGETW        | GET wait                           | Before issuing CICS wait.                                                                                                    | Address of the ECB to be waited on.                                                                                                    |
| CSQCGMGD        | GET message data                   | After successful return from<br>MQGET.                                                                                                    | Up to 40 bytes of the message data.                                                                                                    |
| <b>CSQCGMGH</b> | GET message<br>handle              | Before issuing MQGET to<br>WebSphere MQ.                                                                                                    | Object handle.                                                                                                    |
| CSQCGMGI        | Get message ID                     | After successful return from<br>MQGET.                                                                                                    | Message ID and correlation ID of the<br>message.                                                                                                    |
| <b>CSQCHCER</b> | Hconn error                        | Before issuing any MQ verb.                                                                                                    | Connection handle.                                                                                                    |

*Table 18. CICS adapter trace entries (continued)*

| Name            | Description                 | Trace sequence                                                                                                    | Trace data                                                                          |
|-----------------|-----------------------------|----------------------------------------------------------------------------------------------------|-------------------------------------------------------------------------------------|
| <b>CSQCINDL</b> | In-doubt list               | After successful return from the<br>second INQUIRE_INDOUBT.                                                                                                    | The in-doubt units of work list.                                                    |
| <b>CSQCINDO</b> | IBM use only                |                                                                                                    |                                                                                     |
| <b>CSQCINDS</b> | In-doubt list size          | After successful return from the first<br>INQUIRE_INDOUBT and the<br>in-doubt list is not empty.                                                                                                    | Length of the list; divided by 64<br>gives the number of in-doubt units<br>of work. |
| <b>CSQCINDW</b> | Syncpoint in<br>doubt       | During syncpoint processing, CICS is<br>in doubt as to the disposition of the<br>unit of work.                                                                                                    | Unit of work information.                                                           |
| <b>CSQCINQH</b> | INQ handle                  | Before issuing MQINQ to<br>WebSphere MQ.                                                                                                    | Object handle.                                                                      |
| CSQCLOSH        | <b>CLOSE</b> handle         | Before issuing MQCLOSE to<br>WebSphere MQ.                                                                                                    | Object handle.                                                                      |
| CSQCLOST        | Disposition lost            | During the resynchronization<br>process, CICS informs the adapter<br>that it has been cold started so no<br>disposition information regarding the<br>unit of work being resynchronized is<br>available.                                                       | Unit of work ID known to CICS for<br>the unit of work being<br>resynchronized.      |
| <b>CSQCNIND</b> | Disposition not in<br>doubt | During the resynchronization<br>process, CICS informs the adapter<br>that the unit of work being<br>resynchronized should not have been<br>in doubt (that is, perhaps it is still<br>running).                                                                | Unit of work ID known to CICS for<br>the unit of work being<br>resynchronized.      |
| <b>CSQCNORT</b> | Normal<br>termination       | Before issuing END_THREAD<br>NORMAL to WebSphere MQ. This is<br>due to the end of the task and<br>therefore an implicit syncpoint<br>commit might be performed by the<br>application. A COMMIT request is<br>included in the END_THREAD call<br>in this case. | Unit of work information.                                                           |
| <b>CSQCOPNH</b> | <b>OPEN</b> handle          | After successful return from<br>MQOPEN.                                                                                                    | Object handle.                                                                      |
| CSQCOPNO        | OPEN object                 | Before issuing MQOPEN to<br>WebSphere MQ.                                                                                                    | Object name.                                                                        |
| CSQCPMGD        | PUT message data            | Before issuing MQPUT to<br>WebSphere MQ.                                                                                                    | Up to 40 bytes of the message data.                                                 |
| <b>CSQCPMGH</b> | PUT message<br>handle       | Before issuing MQPUT to<br>WebSphere MQ.                                                                                                    | Object handle.                                                                      |
| <b>CSQCPMGI</b> | PUT message ID              | After successful MQPUT from<br>WebSphere MQ.                                                                                                    | Message ID and correlation ID of the<br>message.                                    |
| <b>CSQCPREP</b> | Syncpoint prepare           | Before issuing PREPARE to<br>WebSphere MQ in the first phase of<br>two-phase commit processing. This<br>call can also be issued from the<br>distributed queuing component as an<br>API call.                                                                  | Unit of work information.                                                           |
| CSQCP1MD        | PUTONE message<br>data      | Before issuing MQPUT1 to<br>WebSphere MQ.                                                                                                    | Up to 40 bytes of data of the<br>message.                                           |

| Name            | Description           | Trace sequence                                                                                                    | Trace data                                                                                                    |
|-----------------|-----------------------|----------------------------------------------------------------------------------------------------|----------------------------------------------------------------------------------------------------|
| CSQCP1MI        | PUTONE message<br>ID  | After successful return from<br>MQPUT1.                                                                                            | Message ID and correlation ID of the<br>message.                                                                                                    |
| CSQCP1ON        | PUTONE object<br>name | Before issuing MQPUT1 to<br>WebSphere MQ.                                                                                          | Object name.                                                                                                    |
| <b>CSQCRBAK</b> | Resolved backout      | Before issuing<br>RESOLVE_ROLLBACK to<br>WebSphere MQ.                                                                             | Unit of work information.                                                                                                    |
| <b>CSQCRCMT</b> | Resolved commit       | Before issuing RESOLVE_COMMIT<br>to WebSphere MQ.                                                                                  | Unit of work information.                                                                                                    |
| <b>CSQCRMIR</b> | RMI response          | Before returning to the CICS RMI<br>(resource manager interface) from a<br>specific invocation.                                    | Architected RMI response value. Its<br>meaning depends of the type of the<br>invocation. To determine the type of<br>invocation, look at previous trace<br>entries produced by the CICS RMI<br>component. |
| CSQCRSYN        | Resync                | Before the resynchronization process<br>starts for the task.                                                                       | Unit of work ID known to CICS for<br>the unit of work being<br>resynchronized.                                                                                                    |
| CSQCSETH        | SET handle            | Before issuing MQSET to WebSphere<br>MQ.                                                                                           | Object handle.                                                                                                    |
| CSQCTASE        | IBM use only          |                                                                                                    |                                                                                                    |
| CSQCTEST        | Trace test            | Used in EXEC CICS ENTER TRACE<br>call to verify the trace number<br>supplied by the user or the trace<br>status of the connection. | No data.                                                                                                    |

*Table 18. CICS adapter trace entries (continued)*

## <span id="page-116-0"></span>**Chapter 9. Examples of CEDF output**

This appendix gives examples of the output produced by the CICS execution diagnostic facility (CEDF) when using WebSphere MQ. The examples show the data produced on entry to and exit from the following MQI calls, in both hexadecimal and character format:

- "MQOPEN"
- ["MQCLOSE"](#page-117-0) on page 108
- ["MQPUT"](#page-118-0) on page 109
- ["MQPUT1"](#page-120-0) on page 111
- ["MQGET"](#page-121-0) on page 112
- ["MQINQ"](#page-122-0) on page 113
- ["MQSET"](#page-124-0) on page 115

Other MQI calls produce similar data.

#### **MQOPEN**

The parameters for this call are:

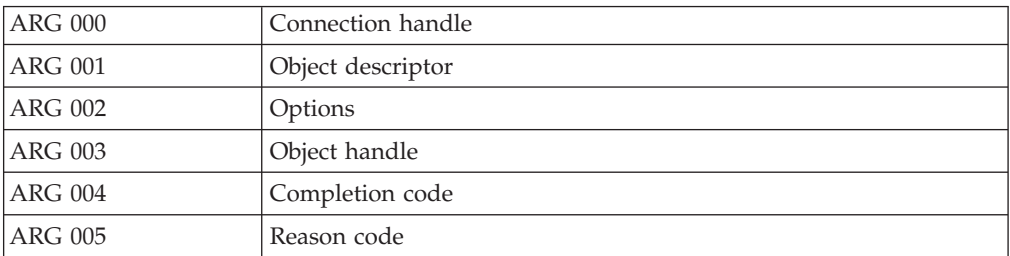

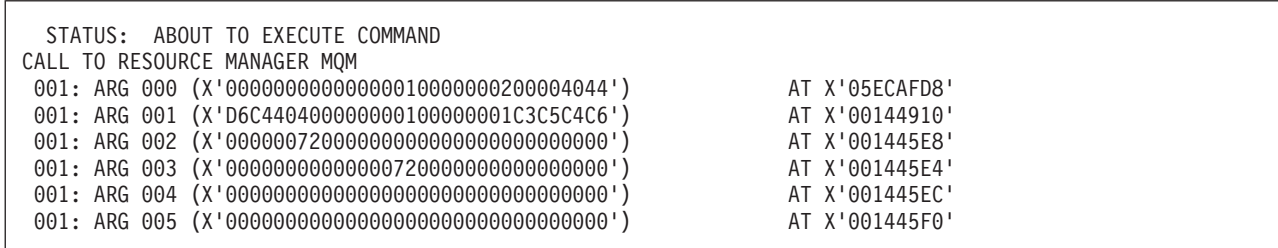

*Figure 18. Example CEDF output on entry to an MQOPEN call (hexadecimal)*

<span id="page-117-0"></span>

| STATUS: COMMAND EXECUTION COMPLETE                   |                |
|------------------------------------------------------|----------------|
| CALL TO RESOURCE MANAGER MQM                         |                |
| 001: ARG 000 (X'00000000000000010000000200004044')   | AT X'05ECAFD8' |
| 001: ARG 001 (X'D6C440400000000100000001C3C5C4C6')   | AT X'00144910' |
| 001: ARG 002 (X'000000720000000000000000000000000')  | AT X'001445E8' |
| 001: ARG 003 (X'0000000100000072000000000000000000') | AT X'001445E4' |
| 001: ARG 004 (X'000000000000000000000000000000000')  | AT X'001445EC' |
| 001: ARG 005 (X'000000000000000000000000000000000')  | AT X'001445F0' |
|                                                      |                |

*Figure 19. Example CEDF output on exit from an MQOPEN call (hexadecimal)*

```
STATUS: ABOUT TO EXECUTE COMMAND
CALL TO RESOURCE MANAGER MQM
 001: ARG 000 ('.............. .')
 001: ARG 001 ('OD ........CEDF')
 001: ARG 002 ('.................')
 001: ARG 003 ('.................')
 001: ARG 004 ('................
 001: ARG 005 ('.................')
```
*Figure 20. Example CEDF output on entry to an MQOPEN call (character)*

```
STATUS: COMMAND EXECUTION COMPLETE
CALL TO RESOURCE MANAGER MQM
001: ARG 000 ('.............. .')
 001: ARG 001 ('OD ........CEDF')
 001: ARG 002 ('.................')
 001: ARG 003 ('................')
 001: ARG 004 ('.................')
 001: ARG 005 ('.................')
```
*Figure 21. Example CEDF output on exit from an MQOPEN call (character)*

#### **MQCLOSE**

The parameters for this call are:

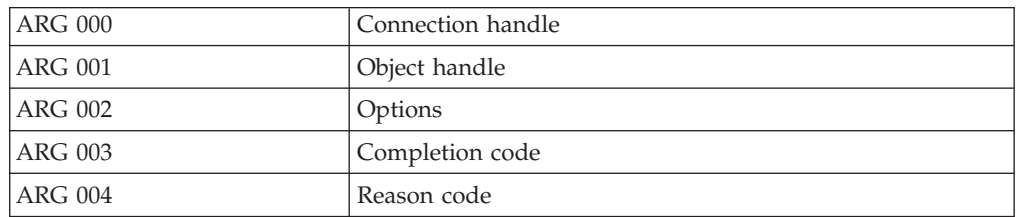

| STATUS: ABOUT TO EXECUTE COMMAND                     |                |  |
|------------------------------------------------------|----------------|--|
| CALL TO RESOURCE MANAGER MOM                         |                |  |
| 001: ARG 000 (X'00000000000000010000007200000000')   | AT X'001445E0' |  |
| 001: ARG 001 (X'000000010000007200000000000000000')  | AT X'001445E4' |  |
| 001: ARG 002 (X'000000000000000010000000200004044')  | AT X'05ECAFD8' |  |
| 001: ARG 003 (X'00000000000000000000000800000008')   | AT X'001445EC' |  |
| 001: ARG 004 (X'0000000000000000000000000000000000') | AT X'001445F0' |  |
|                                                      |                |  |

*Figure 22. Example CEDF output on entry to an MQCLOSE call (hexadecimal)*

<span id="page-118-0"></span>

| STATUS: COMMAND EXECUTION COMPLETE<br>CALL TO RESOURCE MANAGER MOM |                |
|--------------------------------------------------------------------|----------------|
| 001: ARG 000 (X'00000000000000000000007200000000')                 | AT X'001445E0' |
| 001: ARG 001 (X'0000000000000072000000000000000000')               | AT X'001445E4' |
| 001: ARG 002 (X'00000000000000010000000200004044')                 | AT X'05ECAFD8' |
| 001: ARG 003 (X'00000000000000000000000800000008')                 | AT X'001445EC' |
| 001: ARG 004 (X'00000000000000080000000800000060')                 | AT X'001445F0' |

*Figure 23. Example CEDF output on exit from an MQCLOSE call (hexadecimal)*

STATUS: ABOUT TO EXECUTE COMMAND CALL TO RESOURCE MANAGER MQM 001: ARG 000 ('.................') 001: ARG 001 ('.................') 001: ARG 002 ('.................') 001: ARG 003 ('.................') 001: ARG 004 ('...............-')

*Figure 24. Example CEDF output on entry to an MQCLOSE call (character)*

```
STATUS: COMMAND EXECUTION COMPLETE
CALL TO RESOURCE MANAGER MQM
001: ARG 000 ('.................')
001: ARG 001 ('.................')
 001: ARG 002 ('.............. .')
001: ARG 003 ('.................')
 001: ARG 004 ('................-')
```
*Figure 25. Example CEDF output on exit from an MQCLOSE call (character)*

#### **MQPUT**

The parameters for this call are:

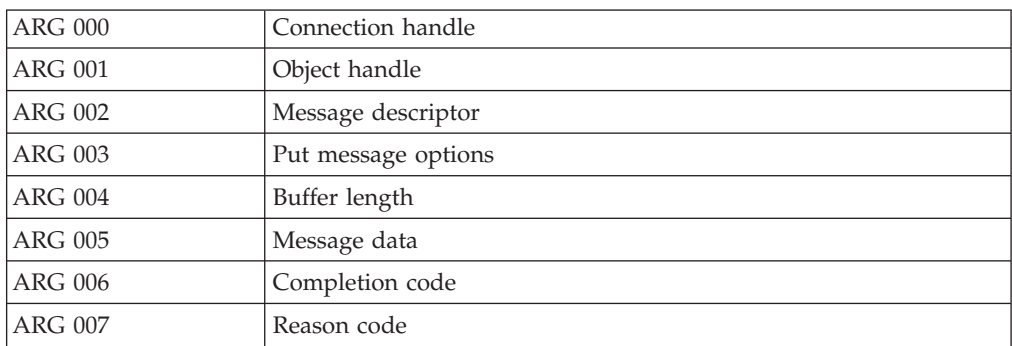

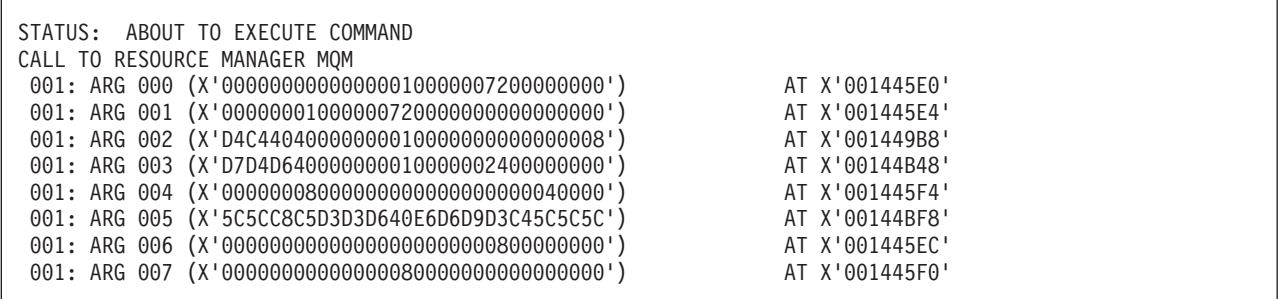

*Figure 26. Example CEDF output on entry to an MQPUT call (hexadecimal)*

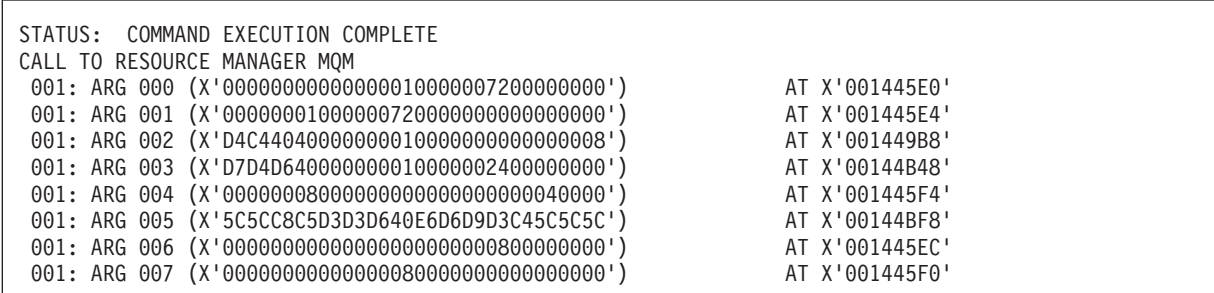

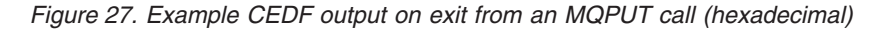

```
STATUS: ABOUT TO EXECUTE COMMAND
CALL TO RESOURCE MANAGER MQM
001: ARG 000 ('.................')
001: ARG 001 ('.................')
001: ARG 002 ('MD .............')
001: ARG 003 ('PMO ............')
001: ARG 004 ('.................')
 001: ARG 005 ('**HELLO WORLD***')
 001: ARG 006 ('.................')
 001: ARG 007 ('.................')
```

```
Figure 28. Example CEDF output on entry to an MQPUT call (character)
```
STATUS: COMMAND EXECUTION COMPLETE CALL TO RESOURCE MANAGER MQM 001: ARG 000 ('.................') 001: ARG 001 ('.................') 001: ARG 002 ('MD ............') 001: ARG 003 ('PMO ............') 001: ARG 004 ('.................') 001: ARG 005 ('\*\*HELLO WORLD\*\*\*') 001: ARG 006 ('.................') 001: ARG 007 ('.................')

*Figure 29. Example CEDF output on exit from an MQPUT call (character)*

#### <span id="page-120-0"></span>**MQPUT1**

The parameters for this call are:

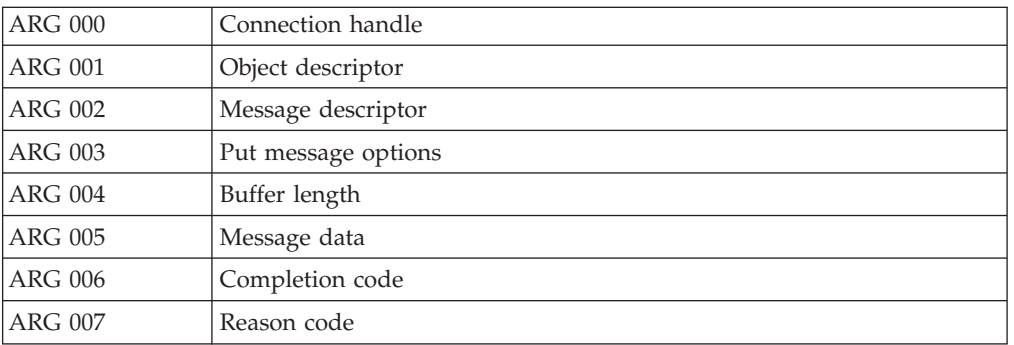

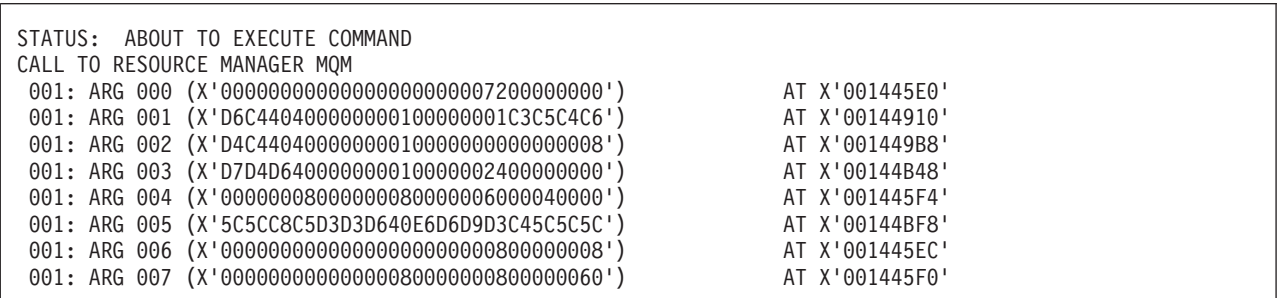

*Figure 30. Example CEDF output on entry to an MQPUT1 call (hexadecimal)*

| STATUS: COMMAND EXECUTION COMPLETE                  |                |  |
|-----------------------------------------------------|----------------|--|
| CALL TO RESOURCE MANAGER MOM                        |                |  |
| 001: ARG 000 (X'00000000000000000000007200000000')  | AT X'001445E0' |  |
| 001: ARG 001 (X'D6C440400000000100000001C3C5C4C6')  | AT X'00144910' |  |
| 001: ARG 002 (X'D4C440400000000100000000000000008') | AT X'001449B8' |  |
| 001: ARG 003 (X'D7D4D640000000010000002400000000')  | AT X'00144B48' |  |
| 001: ARG 004 (X'00000008000000800000006000040000')  | AT X'001445F4' |  |
| 001: ARG 005 (X'5C5CC8C5D3D3D640E6D6D9D3C45C5C5C')  | AT X'00144BF8' |  |
| 001: ARG 006 (X'00000000000000000000000800000008')  | AT X'001445EC' |  |
| 001: ARG 007 (X'00000000000000080000008000000060')  | AT X'001445F0' |  |

*Figure 31. Example CEDF output on exit from an MQPUT1 call (hexadecimal)*

STATUS: ABOUT TO EXECUTE COMMAND CALL TO RESOURCE MANAGER MQM 001: ARG 000 ('.................') 001: ARG 001 ('OD ........CEDF') 001: ARG 002 ('MD ............') 001: ARG 003 ('PMO ............') 001: ARG 004 ('................') 001: ARG 005 ('\*\*HELLO WORLD\*\*\*') 001: ARG 006 ('.................') 001: ARG 007 ('...............-')

*Figure 32. Example CEDF output on entry to an MQPUT1 call (character)*

```
STATUS: COMMAND EXECUTION COMPLETE
CALL TO RESOURCE MANAGER MQM
001: ARG 000 ('.................')
 001: ARG 001 ('OD ........CEDF')
 001: ARG 002 ('MD ............')
 001: ARG 003 ('PMO ............')
001: ARG 004 ('.................')
001: ARG 005 ('**HELLO WORLD***')
001: ARG 006 ('.................')
001: ARG 007 ('...............-')
```
*Figure 33. Example CEDF output on exit from an MQPUT1 call (character)*

#### **MQGET**

The parameters for this call are:

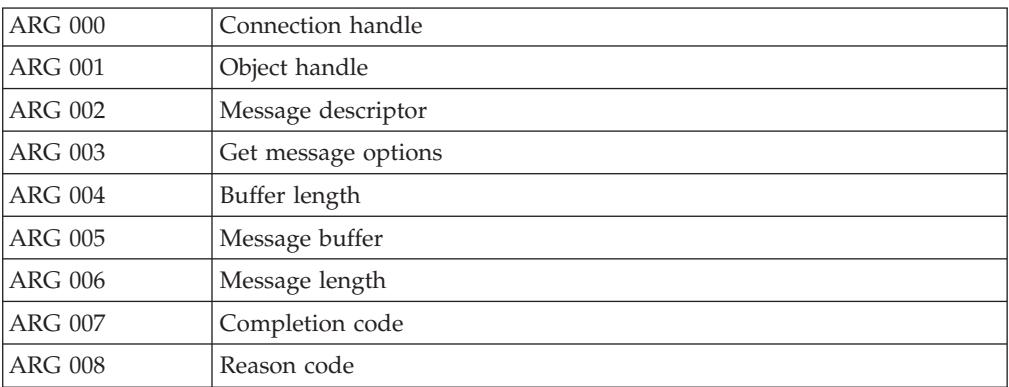

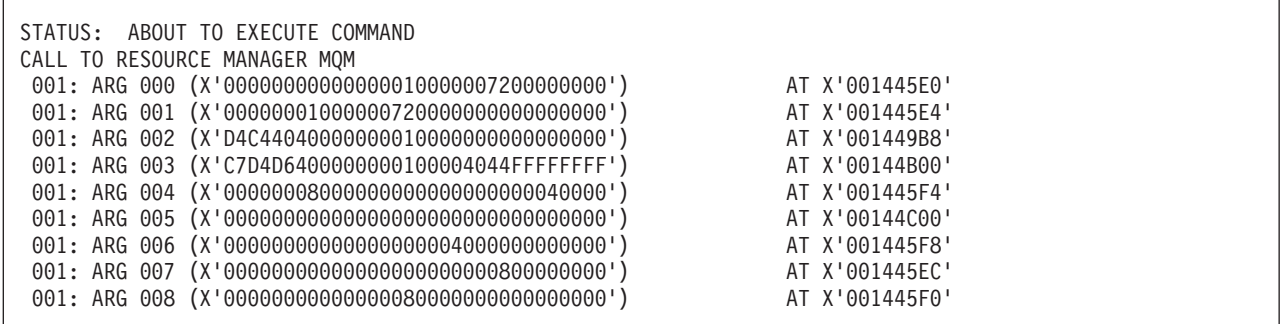

*Figure 34. Example CEDF output on entry to an MQGET call (hexadecimal)*

<span id="page-122-0"></span>

| STATUS: COMMAND EXECUTION COMPLETE                   |                |
|------------------------------------------------------|----------------|
| CALL TO RESOURCE MANAGER MOM                         |                |
| 001: ARG 000 (X'00000000000000010000007200000000')   | AT X'001445E0' |
| 001: ARG 001 (X'0000000100000072000000000000000000') | AT X'001445E4' |
| 001: ARG 002 (X'D4C440400000000100000000000000008')  | AT X'001449B8' |
| 001: ARG 003 (X'C7D4D6400000000100004044FFFFFFFFF')  | AT X'00144B00' |
| 001: ARG 004 (X'00000008000000080000000000040000')   | AT X'001445F4' |
| 001: ARG 005 (X'5C5CC8C5D3D3D640E6D6D9D3C45C5C5C')   | AT X'00144C00' |
| 001: ARG 006 (X'0000000800000000000040000000000000') | AT X'001445F8' |
| 001: ARG 007 (X'00000000000000000000000000000000 )   | AT X'001445EC' |
| 001: ARG 008 (X'00000000000000080000008000000000')   | AT X'001445F0' |
|                                                      |                |

*Figure 35. Example CEDF output on exit from an MQGET call (hexadecimal)*

STATUS: ABOUT TO EXECUTE COMMAND CALL TO RESOURCE MANAGER MQM 001: ARG 000 ('.................') 001: ARG 001 ('.................') 001: ARG 002 ('MD ............') 001: ARG 003 ('GMO ...... .....') 001: ARG 004 ('.................') 001: ARG 005 ('.................') 001: ARG 006 ('.................') 001: ARG 007 ('.................') 001: ARG 008 ('.................')

*Figure 36. Example CEDF output on entry to an MQGET call (character)*

```
STATUS: COMMAND EXECUTION COMPLETE
CALL TO RESOURCE MANAGER MQM
 001: ARG 000 ('.................')
 001: ARG 001 ('.................')
 001: ARG 002 ('MD ............')
 001: ARG 003 ('GMO ...... .....')
 001: ARG 004 ('.................')
 001: ARG 005 ('**HELLO WORLD***')
 001: ARG 006 ('.................')
 001: ARG 007 ('.................')
 001: ARG 008 ('.................')
```
*Figure 37. Example CEDF output on exit from an MQGET call (character)*

#### **MQINQ**

The parameters for this call are:

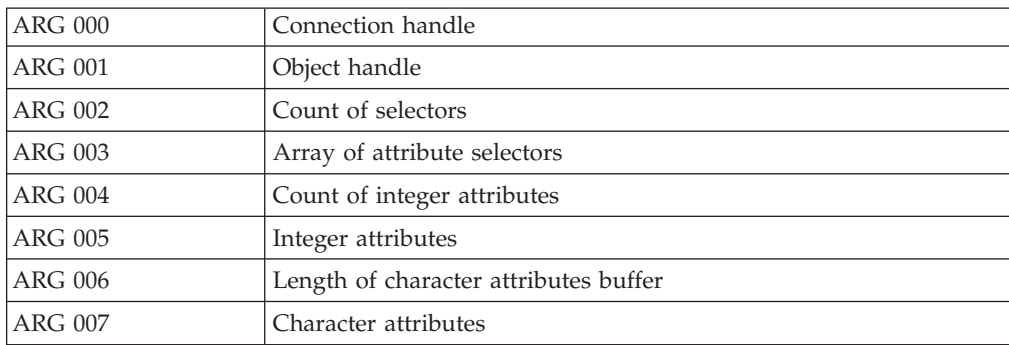

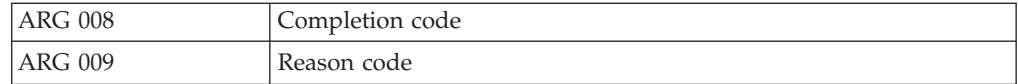

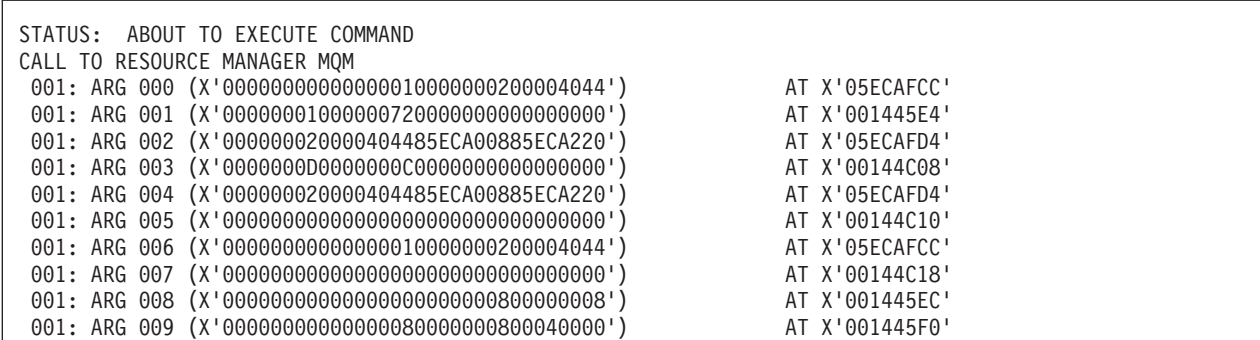

*Figure 38. Example CEDF output on entry to an MQINQ call (hexadecimal)*

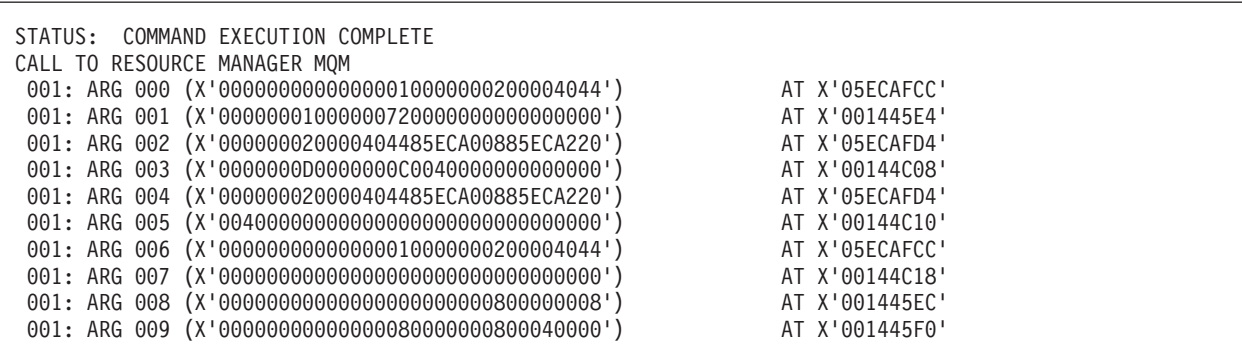

*Figure 39. Example CEDF output on exit from an MQINQ call (hexadecimal)*

STATUS: ABOUT TO EXECUTE COMMAND CALL TO RESOURCE MANAGER MQM 001: ARG 000 ('..................') 001: ARG 001 ('.................') 001: ARG 002 ('...... .e...e.s.') 001: ARG 003 ('.................') 001: ARG 004 ('...... .e...e.s.') 001: ARG 005 ('.................') 001: ARG 006 ('.................') 001: ARG 007 ('.................') 001: ARG 008 ('.................') 001: ARG 009 ('.................')

*Figure 40. Example CEDF output on entry to an MQINQ call (character)*

<span id="page-124-0"></span>

| STATUS: COMMAND EXECUTION COMPLETE<br>CALL TO RESOURCE MANAGER MOM |
|--------------------------------------------------------------------|
|                                                                    |
| 001: ARG 000 ('')                                                  |
| 001: ARG 001 ('')                                                  |
| 001: ARG 002 $($ ' .ee.s.')                                        |
| 001: ARG 003 (' ')                                                 |
| 001: ARG 004 (' .ee.s.')                                           |
| 001: ARG 005 ('. ')                                                |
| 001: ARG 006 (' .')                                                |
| 001: ARG 007 ('')                                                  |
| 001: ARG 008 ('')                                                  |
| 001: ARG 009 ('')                                                  |

*Figure 41. Example CEDF output on exit from an MQINQ call (character)*

### **MQSET**

The parameters for this call are:

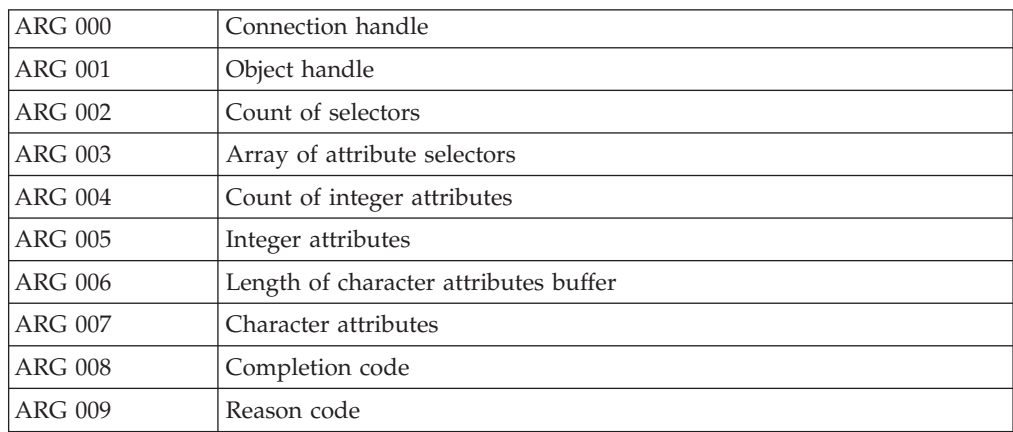

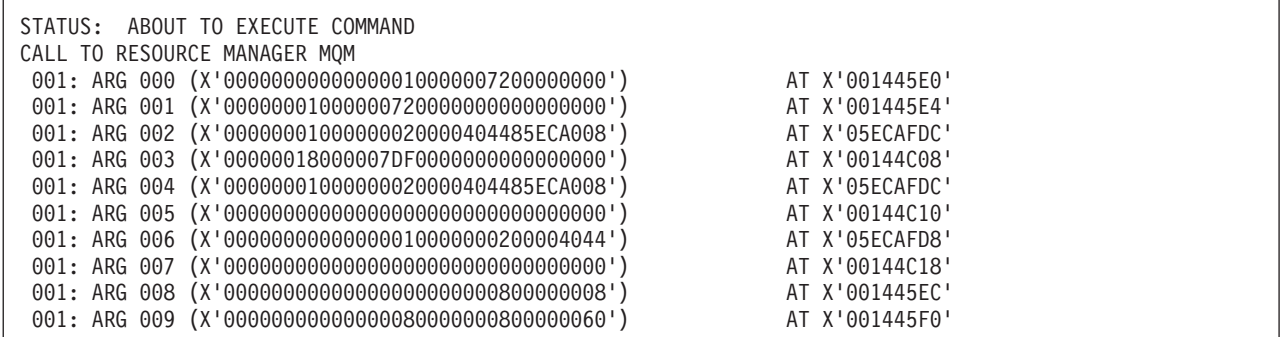

*Figure 42. Example CEDF output on entry to an MQSET call (hexadecimal)*

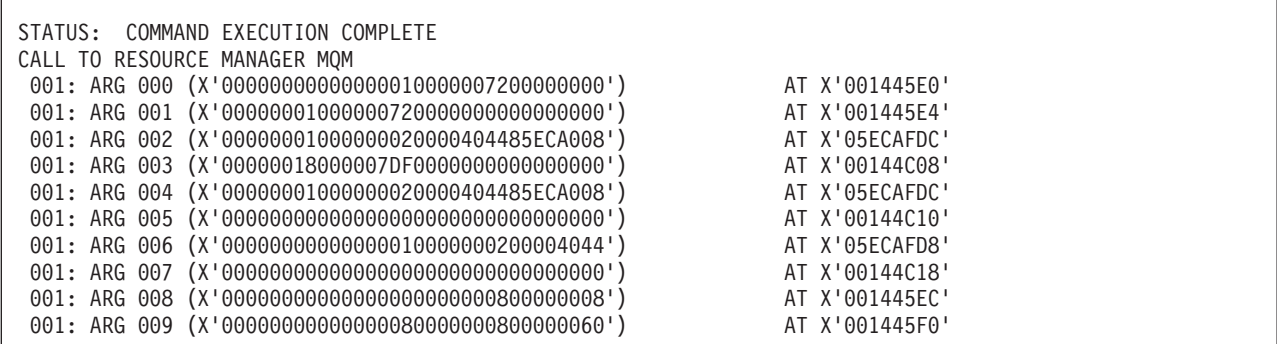

*Figure 43. Example CEDF output on exit from an MQSET call (hexadecimal)*

```
STATUS: ABOUT TO EXECUTE COMMAND
CALL TO RESOURCE MANAGER MQM
 001: ARG 000 ('.................')
 001: ARG 001 ('.................')
 001: ARG 002 ('.......... .e...')
 001: ARG 003 ('................')
001: ARG 004 ('........... .e...')
001: ARG 005 ('.................')
 001: ARG 006 ('...................')
001: ARG 007 ('.................')
 001: ARG 008 ('.................')
 001: ARG 009 ('...............-')
```
*Figure 44. Example CEDF output on entry to an MQSET call (character)*

```
STATUS: COMMAND EXECUTION COMPLETE
CALL TO RESOURCE MANAGER MQM
001: ARG 000 ('.................')
 001: ARG 001 ('.................')
001: ARG 002 ('........... .e...')
 001: ARG 003 ('................')
 001: ARG 004 ('........... .e...')
001: ARG 005 ('.................')
001: ARG 006 ('....................')
 001: ARG 007 ('.................')
001: ARG 008 ('.................')
 001: ARG 009 ('...............-')
```
*Figure 45. Example CEDF output on exit from an MQSET call (character)*

#### **Notices**

This information was developed for products and services offered in the United States. IBM may not offer the products, services, or features discussed in this information in other countries. Consult your local IBM representative for information on the products and services currently available in your area. Any reference to an IBM product, program, or service is not intended to state or imply that only that IBM product, program, or service may be used. Any functionally equivalent product, program, or service that does not infringe any IBM intellectual property right may be used instead. However, it is the user's responsibility to evaluate and verify the operation of any non-IBM product, program, or service.

IBM may have patents or pending patent applications covering subject matter described in this information. The furnishing of this information does not give you any license to these patents. You can send license inquiries, in writing, to:

IBM Director of Licensing, IBM Corporation, North Castle Drive, Armonk, NY 10504-1785, U.S.A.

For license inquiries regarding double-byte (DBCS) information, contact the IBM Intellectual Property Department in your country or send inquiries, in writing, to:

IBM World Trade Asia Corporation, Licensing, 2-31 Roppongi 3-chome, Minato-k,u Tokyo 106, Japan

**The following paragraph does not apply to the United Kingdom or any other country where such provisions are inconsistent with local law:** INTERNATIONAL BUSINESS MACHINES CORPORATION PROVIDES THIS PUBLICATION "AS IS" WITHOUT WARRANTY OF ANY KIND, EITHER EXPRESS OR IMPLIED, INCLUDING, BUT NOT LIMITED TO, THE IMPLIED WARRANTIES OF NON-INFRINGEMENT, MERCHANTABILITY, OR FITNESS FOR A PARTICULAR PURPOSE. Some states do not allow disclaimer of express or implied warranties in certain transactions, therefore this statement may not apply to you.

This information could include technical inaccuracies or typographical errors. Changes are periodically made to the information herein; these changes will be incorporated in new editions of the information. IBM may make improvements and/or changes in the product(s) and/or the program(s) described in this information at any time without notice.

Any references in this information to non-IBM Web sites are provided for convenience only and do not in any manner serve as an endorsement of those Web sites. The materials at those Web sites are not part of the materials for this IBM product and use of those Web sites is at your own risk.

IBM may use or distribute any of the information you supply in any way it believes appropriate without incurring any obligation to you.

Licensees of this program who wish to have information about it for the purpose of enabling: (i) the exchange of information between independently created programs and other programs (including this one) and (ii) the mutual use of the information which has been exchanged, should contact:

IBM United Kingdom Laboratories, Mail Point 151, Hursley Park, Winchester, Hampshire, England SO21 2JN.

Such information may be available, subject to appropriate terms and conditions, including in some cases, payment of a fee.

The licensed program described in this information and all licensed material available for it are provided by IBM under terms of the IBM Customer Agreement, IBM International Programming License Agreement, or any equivalent agreement between us.

Information concerning non-IBM products was obtained from the suppliers of those products, their published announcements or other publicly available sources. IBM has not tested those products and cannot confirm the accuracy of performance, compatibility or any other claims related to non-IBM products. Questions on the capabilities of non-IBM products should be addressed to the suppliers of those products.

#### COPYRIGHT LICENSE:

This information contains sample application programs in source language, which illustrate programming techniques on various operating platforms. You may copy, modify, and distribute these sample programs in any form without payment to IBM, for the purposes of developing, using, marketing or distributing application programs conforming to the application programming interface for the operating platform for which the sample programs are written. These examples have not been thoroughly tested under all conditions. IBM, therefore, cannot guarantee or imply reliability, serviceability, or function of these programs. You may copy, modify, and distribute these sample programs in any form without payment to IBM for the purposes of developing, using, marketing, or distributing application programs conforming to IBM's application programming interfaces.

The following are trademarks of International Business Machines Corporation in the United States, or other countries, or both:

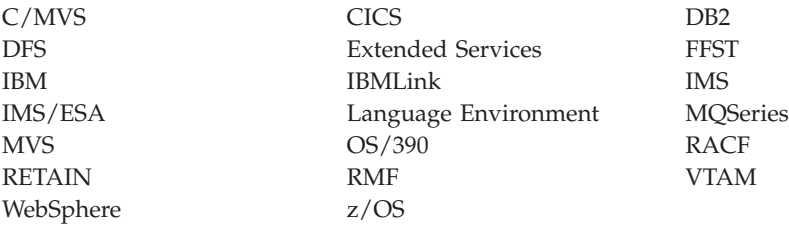

Other company, product, or service names may be trademarks or service marks of others.

#### **Index**

#### **Numerics**

0Cx [abend](#page-30-0) 21 5C6 abend [associated](#page-52-0) reason codes 43 diagnostic [information](#page-52-0) 43 6C6 abend [associated](#page-52-0) reason codes 43 diagnostic [information](#page-52-0) 43

## **A**

abend [0C4](#page-17-0) 8, [21](#page-30-0) [0C7](#page-30-0) 21 [5C6](#page-51-0) 42 [6C6](#page-51-0) 42 [AICA](#page-35-0) 26 [ASRA](#page-30-0) 21 [CICS](#page-53-0) 44 [IMS](#page-53-0) 44 [internal](#page-51-0) error 42 [introduction](#page-19-0) 10 no [dump](#page-91-0) taken 82 [program](#page-30-0) 21 [severe](#page-51-0) error 42 [subsystem](#page-51-0) action 42 [z/OS](#page-53-0) 44 abend code [description](#page-51-0) 42 in [dump](#page-70-0) title 61 ABEND [keyword](#page-86-0) 77, [82](#page-91-0) abnormal [termination](#page-51-0) 42 address space channel initiator, [dumping](#page-58-0) 49 [display](#page-62-0) list of active 53 finding the [identifier](#page-64-0) 55 in dump [formatting](#page-62-0) 53 [WebSphere](#page-58-0) MQ, dumping 49 AMQ [message](#page-95-0) 86 [analyzing](#page-70-0) dumps 61 [APAR](#page-17-0) 8, [75](#page-84-0) [definition](#page-103-0) 94 [number](#page-106-0) 97 [raising](#page-106-0) 97 application [running](#page-25-0) slowly 16 [stopped](#page-26-0) 17 application design, [performance](#page-40-0) [considerations](#page-40-0) 31 application [programming](#page-17-0) errors, [examples](#page-17-0) 8 [applying](#page-106-0) the fix 97 ASID in [dump](#page-71-0) title 62 [ASRA](#page-30-0) abend 21 ATB [message](#page-95-0) 86 ATR [message](#page-95-0) 86

#### **B**

batch [abend](#page-20-0) 11, [21](#page-30-0) [application](#page-35-0) loop 26 [wait](#page-32-0) 23 [buffer](#page-38-0) pool size 29

## **C**

CBC [message](#page-95-0) 86 CEDF [example](#page-116-0) output 107 [introduction](#page-56-0) 47 CEE [message](#page-95-0) 86 [CEMT](#page-33-0) INQ TASK 24 CFRM [activation](#page-42-0) 33 [policy](#page-42-0) data set 33 [change](#page-103-0) team 94 changed [application](#page-14-0) 5 channel [running](#page-44-0) 35 channel initiator dump [formatting](#page-68-0) 59 channel [initiator](#page-74-0) trace 65, [72](#page-81-0) channel initiator, [checking](#page-26-0) 17 channel [problems](#page-44-0) 35 CICS [abend](#page-20-0) 11, [21](#page-30-0) [abend](#page-53-0) code 44 [application](#page-35-0) loop 26 execution [diagnostic](#page-56-0) facility 47 [example](#page-116-0) output 107 performance [considerations](#page-39-0) 30 [transaction](#page-33-0) wait 24 CICS adapter [trace](#page-83-0) 74 trace [entries](#page-112-0) 103 CICS region CPU [activity](#page-35-0) 26 CLASS, [specifying](#page-75-0) 66 cluster finding a [message](#page-46-0) 37 [message](#page-42-0) not on queue 33 [queue](#page-24-0) 15 CMQ [modules](#page-53-0) 44 code, [return](#page-12-0) 3 collecting [documentation](#page-104-0) 95 command no [response](#page-20-0) from 11 [problems](#page-13-0) 4 to take a [dump](#page-58-0) 49 [command](#page-21-0) server 12 commands [DISPLAY](#page-56-0) CONN 47 [completion](#page-70-0) code in dump title 61 component identifier in [dump](#page-70-0) title 61 list of [101](#page-110-0) [component](#page-70-0) in dump title 61

[component-identifier](#page-90-0) keyword 81 [concurrent](#page-39-0) threads, limiting 30 [content](#page-70-0) of dump 61 control blocks, [display](#page-62-0) 53 [CorrelId](#page-43-0) 34 CorrelId [parameter](#page-21-0) 12 correlid, performance [considerations](#page-40-0) 31 [corrupted](#page-47-0) message 38 Coupling Facility structure [accessibility](#page-23-0) 14 [full](#page-35-0) 26, [27](#page-36-0) Coupling Facility structure dump [formatting](#page-69-0) 60 CPU activity [WebSphere](#page-34-0) MQ 25 CSECT in [dump](#page-70-0) title 61 [keyword](#page-93-0) 84 offset in [dump](#page-71-0) title 62 CSECT [keyword](#page-85-0) 76 [CSMT](#page-33-0) log 24 CSQ [message](#page-12-0) 3 [CSQV086E](#page-92-0) message 83 [CSQWDMP](#page-65-0) statement 56 [CSQYASCP,](#page-17-0) 0C4 abend during startup 8 CSV [message](#page-95-0) 86 CURDEPTH [DISPLAY](#page-21-0) 12 [MAXDEPTH](#page-22-0) 13 [value](#page-46-0) of 37

#### **D**

D [RRS](#page-34-0) 25 DAE (dump [analysis](#page-73-0) and [elimination\)](#page-73-0) 64 data sets, [distribution](#page-38-0) of 29 DB2 [abend](#page-30-0) 21 [wait](#page-34-0) 25 DB2 DISPLAY [THREAD](#page-34-0) (\*) 25 DB2 tables [CSQ45STB](#page-105-0) job 96 [dead-letter](#page-21-0) queue 12 [message](#page-36-0) header 27, [36](#page-45-0) debugging common [programming](#page-17-0) errors 8 [diagnostic](#page-50-0) aids 41 [preliminary](#page-11-0) checks 2 [describing](#page-87-0) the problem 78 DFH [message](#page-95-0) 86 DFS [message](#page-95-0) 86 diagnostic aids channel [initiator](#page-74-0) trace 65 [dumps](#page-57-0) 48 GTF [trace](#page-74-0) 65 IBM [internal](#page-74-0) trace 65 [introduction](#page-50-0) 41 line [trace](#page-74-0) 65 [SYS1.LOGREC](#page-73-0) records 64 [trace](#page-74-0) 65

diagnostic aids *(continued)* user [parameter](#page-74-0) trace 65 diagnostic [information](#page-52-0) 43 display [dump](#page-61-0) title 52 [queue](#page-22-0) 13, [46](#page-55-0) [system](#page-26-0) status 17 [DISPLAY](#page-36-0) CF 27 DISPLAY CHSTATUS [BYTSSENT](#page-16-0) keyword 7 DISPLAY [CMDSERV](#page-21-0) 12 DISPLAY CONN [command](#page-56-0) 47 [DISPLAY](#page-26-0) DQM 17, [18](#page-27-0) DISPLAY [QLOCAL](#page-16-0) 7 DISPLAY QMGR [COMMANDQ](#page-22-0) 13 [DISPLAY](#page-46-0) QUEUE 37 [CURDEPTH](#page-21-0) attribute 12 [MAXDEPTH](#page-21-0) attribute 12 DISPLAY [THREAD](#page-26-0) 17, [25](#page-34-0) [distributed](#page-36-0) queuing 27 [distributed](#page-44-0) queuing, message not on [queue](#page-44-0) 35 DMO [message](#page-95-0) 86 DMQ [modules](#page-53-0) 44 DOC [keyword](#page-85-0) 76, [77,](#page-86-0) [88](#page-97-0) documentation [problems](#page-97-0) 88 [required](#page-104-0) for a PMR 95 sending PMR [documentation](#page-105-0) 96 useful in problem [determination](#page-55-0) 46 DSN [message](#page-95-0) 86 dump [analyzing](#page-70-0) 61 [content](#page-70-0) 61 [display](#page-62-0) 53 [format](#page-62-0) 53 using line [mode](#page-64-0) IPCS 55 using the [CSQWDMP](#page-65-0) [statement](#page-65-0) 56 using the [panels](#page-60-0) 51 [managing](#page-61-0) the inventory 52 not taken for an [abend](#page-91-0) 82 [options](#page-58-0) 49 [printing](#page-69-0) 60 processing [using](#page-69-0) IPCS in batch 60 using line [mode](#page-64-0) IPCS 55 using the [CSQWDMP](#page-65-0) [statement](#page-65-0) 56 using the dump [display](#page-60-0) [panels](#page-60-0) 51 [selecting](#page-61-0) 52, [55](#page-64-0) [summary](#page-58-0) portion 49 [suppression](#page-73-0) 64 [SYS1.LOGREC](#page-62-0) data 53 [taking](#page-58-0) 49 [title](#page-70-0) 61 using the z/OS dump [command](#page-58-0) 49 dump analysis and [elimination](#page-73-0) [\(DAE\)](#page-73-0) 64 dump [inventory,](#page-61-0) managing 52 dumps [address](#page-20-0) space 11 [transaction](#page-20-0) 11

#### **E**

EDC [message](#page-95-0) 86 error message finding [explanation](#page-12-0) 3 [unexpected](#page-19-0) 10 error messages [non-WebSphere](#page-19-0) MQ 10 [error,](#page-50-0) user data 41 event [identifier](#page-74-0) 65 [examining](#page-18-0) the problem in-depth 9 example output [CEDF](#page-116-0) 107 [SYSUDUMP](#page-71-0) 62 EZA [message](#page-95-0) 86 EZB [message](#page-95-0) 86 EZY [message](#page-95-0) 86

### **F**

failure [keywords](#page-86-0) 77 fix, [applying](#page-106-0) and testing 97 formatting channel [initiator](#page-68-0) dump 59 [Coupling](#page-69-0) Facility structure dump 60 formatting a dump using line [mode](#page-64-0) IPCS 55 using the [CSQWDMP](#page-65-0) statement 56 using the [panels](#page-60-0) 51 free [keyword](#page-86-0) format 77 [frequent](#page-37-0) I/O 28 FRR [keyword](#page-94-0) 85

### **G**

grouped [messages](#page-45-0) 36 **GTF** format [identifier](#page-77-0) 68 [formatting](#page-76-0) 67 identifying [WebSphere](#page-77-0) MQ control [blocks](#page-77-0) 68 if no data is [produced](#page-77-0) 68 [interpreting](#page-77-0) 68 [specifying](#page-74-0) the job name 65 [starting](#page-74-0) 65 user [parameter](#page-74-0) trace 65 USRP [option](#page-74-0) 65 [GTFTRACE](#page-76-0) command 67

### **H**

HALT [keyword](#page-86-0) 77

## **I**

I/O, [frequent](#page-37-0) 28 IBM [software](#page-100-0) support 91 software support [database,](#page-84-0) [searching](#page-84-0) 75 [support](#page-84-0) center 75 [change](#page-103-0) team 94 [dealing](#page-100-0) with 91 [Development](#page-103-0) Support Group 94 [ordering](#page-107-0) a specific PTF 98 what they need to [know](#page-101-0) 92

IBM *(continued)* support center *[\(continued\)](#page-84-0)* when to [contact](#page-100-0) 91 IBM [internal](#page-74-0) trace 65 IBM [message](#page-95-0) 86 ICH [message](#page-95-0) 86 IDC [message](#page-95-0) 86 identifier [component](#page-110-0) 101 resource [manager](#page-110-0) 101 IEA [message](#page-95-0) 86 [IEA911E](#page-91-0) message 82 IEC [message](#page-95-0) 86 IEE [message](#page-95-0) 86 IEF [message](#page-95-0) 86 IKJ [message](#page-95-0) 86 IMQ [modules](#page-53-0) 44 IMS [abend](#page-20-0) 11, [21](#page-30-0) [abend](#page-53-0) code 44 CPU [activity](#page-35-0) 26 [loop](#page-35-0) 26 [message](#page-47-0) flow 38 IMS bridge, [message](#page-46-0) not arriving 37 [incident](#page-102-0) number 93 [incorrect](#page-18-0) output 9 [INCORROUT](#page-86-0) keyword 77, [89](#page-98-0) [index,](#page-40-0) queue 31 [Information/Access](#page-84-0) 75 [Information/System](#page-84-0) 75 [initialization](#page-13-0) procedure 4 INTEG [keyword](#page-86-0) 77 [intermittent](#page-16-0) problems 7 IPCS [subcommands](#page-67-0) 58 IPCS VERBEXIT [CSQXDPRD](#page-68-0) [keywords](#page-68-0) 59 [IPPROCS](#page-22-0) attribute 13 IST [message](#page-95-0) 86 IWM [message](#page-95-0) 86 IXC [message](#page-95-0) 86

## **J**

job name, [specifying](#page-74-0) for GTF 65

## **K**

keyword [building](#page-87-0) a string 78 [component-identifier](#page-90-0) 81 [CSECT](#page-93-0) 84 modifier load [module](#page-93-0) 84 [recovery](#page-94-0) routine 85 [prefix](#page-86-0) 77 [release](#page-90-0) level 81 [selecting](#page-87-0) 78 [symptom-to-keyword](#page-108-0) [cross-reference](#page-108-0) 99 type-of-failure [ABEND](#page-91-0) 82 [determining](#page-90-0) 81 [DOC](#page-97-0) 88 [INCORROUT](#page-98-0) 89 [LOOP](#page-94-0) 85 [MSG](#page-94-0) 85

keyword *(continued)* type-of-failure *(continued)* [PERFM](#page-96-0) 87 [WAIT](#page-94-0) 85 keyword format [free](#page-86-0) 77 [structured](#page-86-0) database 77 [z/OS](#page-86-0) 77

## **L**

line [trace](#page-74-0) 65 load module in [dump](#page-70-0) title 61 modifier [keyword](#page-93-0) 84 Load Module modifier [keyword](#page-85-0) 76 log [buffer](#page-37-0) pools 28 [long-running](#page-23-0) unit of work 14 loop batch [application](#page-35-0) 26 [causes](#page-32-0) 23 CICS [application](#page-35-0) 26 [distinguishing](#page-31-0) from a wait 22 IMS [region](#page-35-0) 26 TSO [application](#page-35-0) 26 [WebSphere](#page-35-0) MQ 26 LOOP [keyword](#page-86-0) 77, [85](#page-94-0) LU 6.2 [connection](#page-44-0) 35

#### **M**

manuals [problems](#page-97-0) 88 [MAXMSGL](#page-42-0) 33 message contains unexpected [information](#page-47-0) 38 CSO<sub>3</sub> [CSQV086E](#page-92-0) 83 [error](#page-12-0) 3 [grouping](#page-45-0) 36 [IEA911E](#page-91-0) 82 [incorrect](#page-47-0) queue 38 not [appearing](#page-42-0) on queue 33 not on queue [cluster](#page-46-0) queue 37 IMS [bridge](#page-46-0) 37 trigger [information](#page-47-0) 38 variable length, [performance](#page-41-0) [considerations](#page-41-0) 32 where to find more [information](#page-95-0) 86 message length, [performance](#page-40-0) [considerations](#page-40-0) 31 message persistence, [performance](#page-40-0) [considerations](#page-40-0) 31 modifier keyword load [module](#page-93-0) 84 [recovery](#page-94-0) routine 85 [module,](#page-70-0) in dump title 61 [MQPMO](#page-46-0) structure 37 MQPUT and MQPUT1, [performance](#page-42-0) [considerations](#page-42-0) 33 MSG [keyword](#page-94-0) 85 [MsgId](#page-43-0) 34 MsgId [parameter](#page-21-0) 12 msgid, performance [considerations](#page-40-0) 31 multiple [transactions](#page-43-0) 34

#### **N**

naming [convention](#page-53-0) 44 network [problems](#page-15-0) 6 new [application](#page-14-0) 5 [nonpersistent](#page-45-0) messages 36 [NPMSPEED](#page-45-0) attribute 36

# **O**

operator [command,](#page-20-0) no response from 11 [OPPROCS](#page-23-0) attribute 14 [ordering](#page-107-0) a specific PTF 98 OTMA connection to [WebSphere](#page-46-0) MQ 37 outage [messages](#page-44-0) in doubt 35

### **P**

[page](#page-35-0) set full 26 panels, dump [display](#page-60-0) 51 PERFM [keyword](#page-86-0) 77, [87](#page-96-0) performance [considerations](#page-36-0) 27 [performance](#page-25-0) degradation 16 [persistent](#page-43-0) messages 34 PING [CHANNEL](#page-16-0) command 7 prefix [keyword](#page-86-0) 77 [preliminary](#page-11-0) checks 2 primary [keywords](#page-102-0) 93 [printing](#page-69-0) dumps 60 problem [cause](#page-11-0) of 2 [management](#page-102-0) record 93 [reporting](#page-100-0) sheet 91 [tracking](#page-100-0) 91 processing a dump [using](#page-69-0) IPCS in batch 60 using line [mode](#page-64-0) IPCS 55 using the [CSQWDMP](#page-65-0) statement 56 using the [panels](#page-60-0) 51 product support services [software](#page-100-0) [support](#page-100-0) 91 [program](#page-30-0) abend 21 [program](#page-50-0) check 41 [program](#page-50-0) error 41 queue [manager](#page-50-0) detected 41 [user-detected](#page-50-0) 41 [programming](#page-17-0) errors, examples 8 PSW, in [dump](#page-71-0) title 62 [PTF](#page-17-0) 8, [75](#page-84-0) [definition](#page-103-0) 94 [ordering](#page-107-0) 98 [publications](#page-97-0) problem 88

## **Q**

queue [cluster](#page-24-0) 15 [display](#page-22-0) 13 [distribution](#page-38-0) of 29 [full](#page-35-0) 26, [27](#page-36-0) [index](#page-40-0) 31 [remote](#page-24-0) 15 [queue](#page-42-0) full 33 queue [information,](#page-55-0) displaying 46

queue manager CPU [activity](#page-35-0) 26 queue [manager](#page-50-0) detected errors 41 queue-sharing environment error [messages](#page-19-0) 10

### **R**

[raising](#page-106-0) an APAR 97 reason code associated with [subsystem](#page-52-0) abend 43 in [dump](#page-70-0) title 61 [recovery](#page-50-0) actions 41 recovery routine [keyword](#page-94-0) 85 recovery routine modifier [keyword](#page-85-0) 76 [release](#page-70-0) in dump title 61 [release-level](#page-85-0) keyword 76, [81](#page-90-0) remote queue initial [checks](#page-24-0) 15 [message](#page-44-0) not on queue 35 remote system reply [message](#page-45-0) 36 [reporting](#page-100-0) a problem 91 [resident](#page-62-0) trace table, display 53 [resolving](#page-106-0) a problem 97 resource manager [formatting](#page-65-0) [keywords](#page-65-0) 56 resource manager [identifier,](#page-110-0) list of 101 [RETAIN](#page-102-0) 93, [94](#page-103-0) [searching](#page-84-0) 75 [symptoms](#page-86-0) 77 [return](#page-12-0) codes 3 changed [application](#page-14-0) 5 [RMF](#page-27-0) 18 RRS [abend](#page-30-0) 21 [active](#page-34-0) 25 RRS, [active](#page-23-0) 14

## **S**

sample problem [reporting](#page-100-0) sheet 91 save area trace report, [display](#page-63-0) 54 SDB [\(structured](#page-86-0) database) keyword [format](#page-86-0) 77 SDB format [keywords](#page-108-0) 99 search argument [process](#page-84-0) 75 [varying](#page-85-0) 76 [selecting](#page-61-0) a dump 52, [55](#page-64-0) sending [documentation](#page-105-0) 96 [severity](#page-102-0) level 93 shared queue [message](#page-42-0) not on queue 33 shared [queues](#page-24-0) 15 initial [checks](#page-24-0) 15 snap [dump](#page-58-0) 49, [63](#page-72-0) [software](#page-100-0) support 91 software support database, [searching](#page-84-0) 75 [stand-alone](#page-58-0) dump 49 START [CMDSERV](#page-21-0) 12 [starting](#page-74-0) the GTF 65 [starting](#page-75-0) the trace 66 STOP [QMGR](#page-34-0) 25 [stopping](#page-76-0) the GTF 67

[structured](#page-86-0) database (SDB) keyword [format](#page-86-0) 77 SUBSYS= [parameter](#page-62-0) 53, [56,](#page-65-0) [58](#page-67-0) subsystem name [finding](#page-63-0) 54 in dump [formatting](#page-62-0) 53 in [dump](#page-70-0) title 61 subsystem [termination](#page-51-0) 42, [43](#page-52-0) [SUMDUMP=](#page-62-0) parameter 53, [58](#page-67-0) summary dump in dump [formatting](#page-62-0) 53 [summary](#page-58-0) portion of a dump 49 [suppressing](#page-73-0) dumps 64 SVC [dump](#page-52-0) 43, [49](#page-58-0) [printing](#page-69-0) 60 processing [using](#page-69-0) IPCS in batch 60 using line [mode](#page-64-0) IPCS 55 using the [CSQWDMP](#page-65-0) [statement](#page-65-0) 56 using the dump [display](#page-60-0) [panels](#page-60-0) 51 [suppression](#page-73-0) 64 [title](#page-70-0) 61 title, [variation](#page-71-0) with PSW and [ASID](#page-71-0) 62 symptom [keywords](#page-87-0) 78 symptom string [display](#page-62-0) 53 [introduction](#page-54-0) 45 [symptom-to-keyword](#page-108-0) cross-reference 99 [syncpoint](#page-21-0) 12, [34](#page-43-0) syncpoint, [performance](#page-41-0) [considerations](#page-41-0) 32 [SYS1.DUMPxx](#page-61-0) data set 52 SYS1.LOGREC [analyzing](#page-73-0) 64 [data](#page-62-0) 53 finding the applicable [information](#page-73-0) 64 [introduction](#page-52-0) 43 system [changes](#page-13-0) 4 [displaying](#page-26-0) status 17 [running](#page-25-0) slowly 16 [stopped](#page-26-0) 17 system abend [completion](#page-51-0) code 42 system [diagnostic](#page-62-0) work area, display 53 system loading [time](#page-16-0) of day 7 System SSL [trace](#page-83-0) 74 **SYSUDUMP** [introduction](#page-58-0) 49 [sample](#page-71-0) 62

## **T**

TCP/IP [connection](#page-44-0) 35 [termination,](#page-51-0) abnormal 42 [testing](#page-106-0) the fix 97 trace channel [initiator](#page-81-0) 72 CICS [adapter](#page-83-0) 74 entries for CICS [adapter](#page-112-0) 103 format [identifier](#page-77-0) 68 [formatting](#page-76-0) 67 identifying [WebSphere](#page-77-0) MQ control [blocks](#page-77-0) 68

trace *(continued)* if no data is [produced](#page-77-0) 68 [interpreting](#page-77-0) 68 performance [considerations](#page-39-0) 30 [specifying](#page-75-0) the CLASS 66 [starting](#page-75-0) 66 [System](#page-83-0) SSL 74 user [parameters](#page-74-0) 65 [z/OS](#page-83-0) 74 trace table, [display](#page-62-0) 53 trace [types](#page-74-0) 65 [transmission](#page-44-0) queue 35 trigger [definition](#page-36-0) 27 [monitor](#page-43-0) 34 [options](#page-43-0) 34 [process](#page-43-0) 34 TSO [abend](#page-20-0) 11, [21](#page-30-0) [application](#page-35-0) loop 26 [wait](#page-32-0) 23 type-of-failure keyword [ABEND](#page-91-0) 82 [determining](#page-90-0) 81 [DOC](#page-97-0) 88 [INCORROUT](#page-98-0) 89 [LOOP](#page-94-0) 85 [MSG](#page-94-0) 85 [PERFM](#page-96-0) 87 [symptom-to-keyword](#page-108-0) [cross-reference](#page-108-0) 99 [WAIT](#page-94-0) 85

#### **U**

unit of work, [long-running](#page-23-0) 14 user data [related](#page-50-0) errors 41 user [identifier,](#page-70-0) in dump title 61 user [parameter](#page-74-0) trace 65 [user-detected](#page-50-0) program errors 41 [userid,](#page-70-0) in dump title 61

### **V**

variable [recording](#page-52-0) area 43 variable [recording](#page-62-0) area, display 53 [VERBEXITs](#page-67-0) 58

#### **W**

wait [batch](#page-32-0) 23 [causes](#page-31-0) 22 CICS [transaction](#page-33-0) 24 [DB2](#page-34-0) 25 [distinguishing](#page-31-0) from a loop 22 [TSO](#page-32-0) 23 [WebSphere](#page-34-0) MQ 25 WAIT [keyword](#page-86-0) 77, [85](#page-94-0) [WaitInterval](#page-21-0) parameter 12 WebSphere MQ [loop](#page-35-0) 26 [running](#page-25-0) slowly 16 [wait](#page-34-0) 25 WebSphere MQ DB2 tables [CSQ45STB](#page-105-0) job 96

[WebSphere](#page-46-0) MQ-IMS bridge, message not [arriving](#page-46-0) 37

# **X**

XES [abend](#page-30-0) 21

#### **Z**

z/OS [abend](#page-53-0) 44 [trace](#page-83-0) 74 using the dump [command](#page-58-0) 49 z/OS [under](#page-37-0) stress 28

### **Sending your comments to IBM**

If you especially like or dislike anything about this book, please use one of the methods listed below to send your comments to IBM.

Feel free to comment on what you regard as specific errors or omissions, and on the accuracy, organization, subject matter, or completeness of this book.

Please limit your comments to the information in this book and the way in which the information is presented.

**To make comments about the functions of IBM products or systems, talk to your IBM representative or to your IBM authorized remarketer.**

When you send comments to IBM , you grant IBM a nonexclusive right to use or distribute your comments in any way it believes appropriate, without incurring any obligation to you.

You can send your comments to IBM in any of the following ways:

• By mail, to this address:

User Technologies Department (MP095) IBM United Kingdom Laboratories Hursley Park WINCHESTER, Hampshire SO21 2JN United Kingdom

- By fax:
	- From outside the U.K., after your international access code use 44-1962-816151
	- From within the U.K., use 01962-816151
- Electronically, use the appropriate network ID:
	- IBM Mail Exchange: GBIBM2Q9 at IBMMAIL
	- IBMLink™: HURSLEY(IDRCF)
	- Internet: idrcf@hursley.ibm.com

Whichever method you use, ensure that you include:

- The publication title and order number
- The topic to which your comment applies
- v Your name and address/telephone number/fax number/network ID.

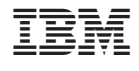

GC34-6944-00

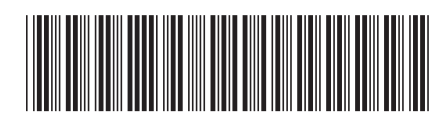

Spine information: Spine information:

**EFE** WebSphere MQ for  $z/0S$  Problem Determination Guide Version 7.0 Problem Determination Guide WebSphere MQ for z/OS

||:||||<br>||····||

البرراا<br>ا<sup>اااا</sup>اا

Version $7.0\,$